## **Pruebas de Software del Sitio Udemy.com**

Presentado Por:

Miguel Ángel Álvarez

Universidad Nacional Abierta y a Distancia UNAD, Escuela de Ciencias Básicas Tecnología e

Ingeniería, Tecnología en Desarrollo de Software

Diplomado: Profundización en Pruebas de Software

Ingeniera María P. Amórtegui Vargas

02 diciembre de 2021

## **Tabla de Contenido**

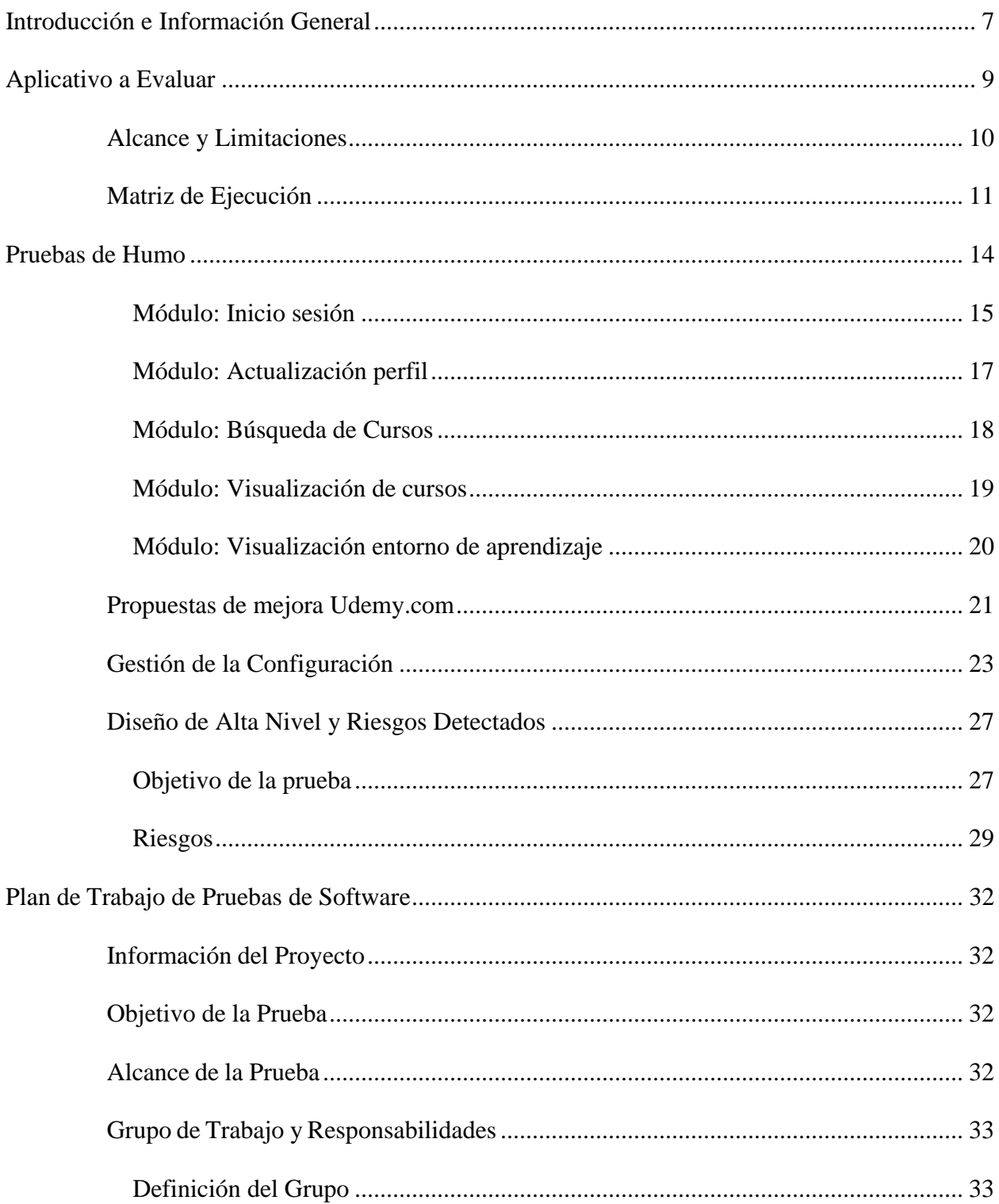

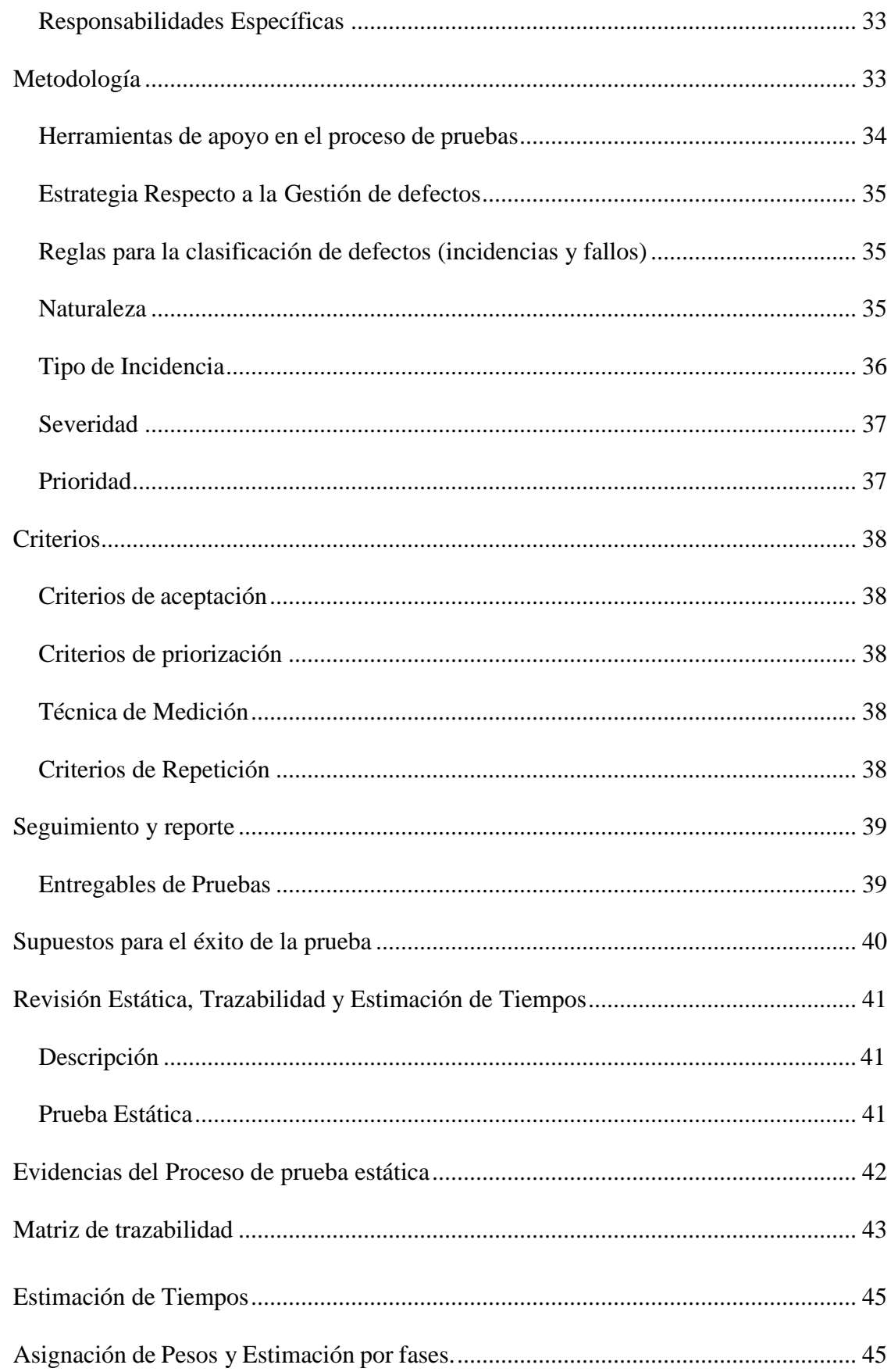

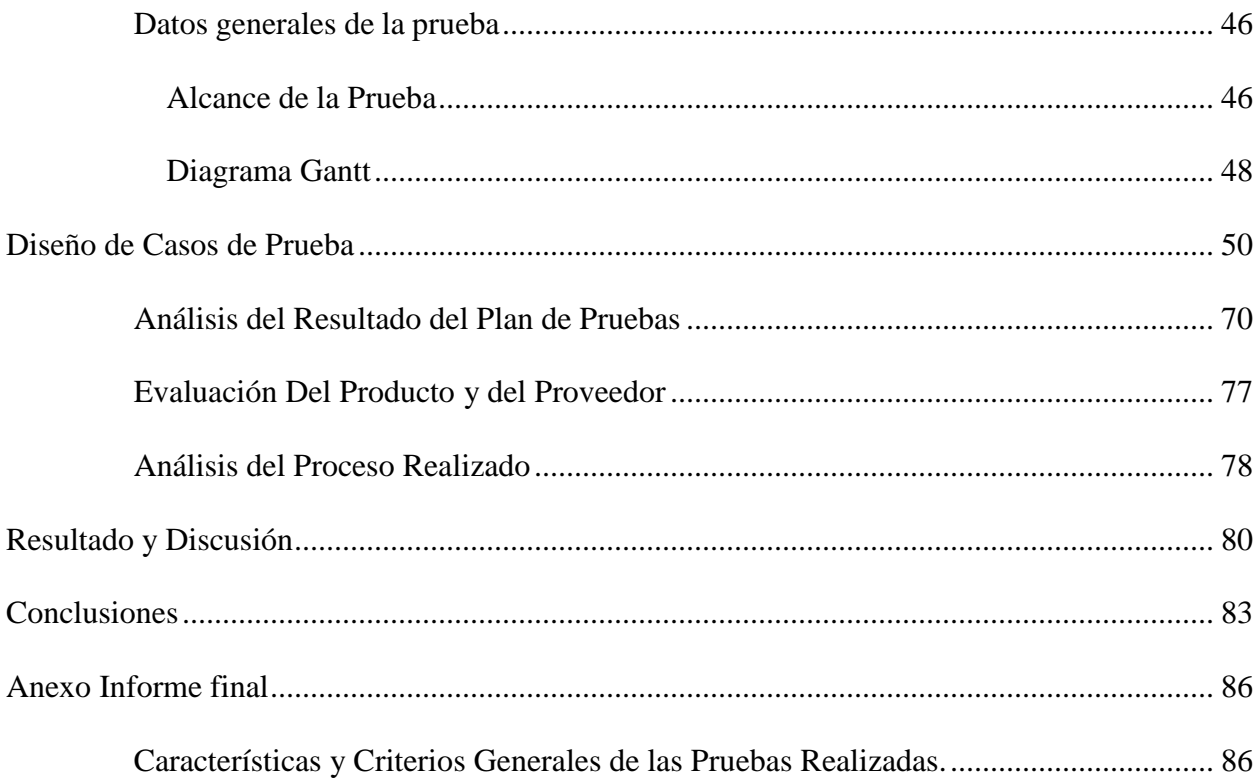

# Índice de Tablas

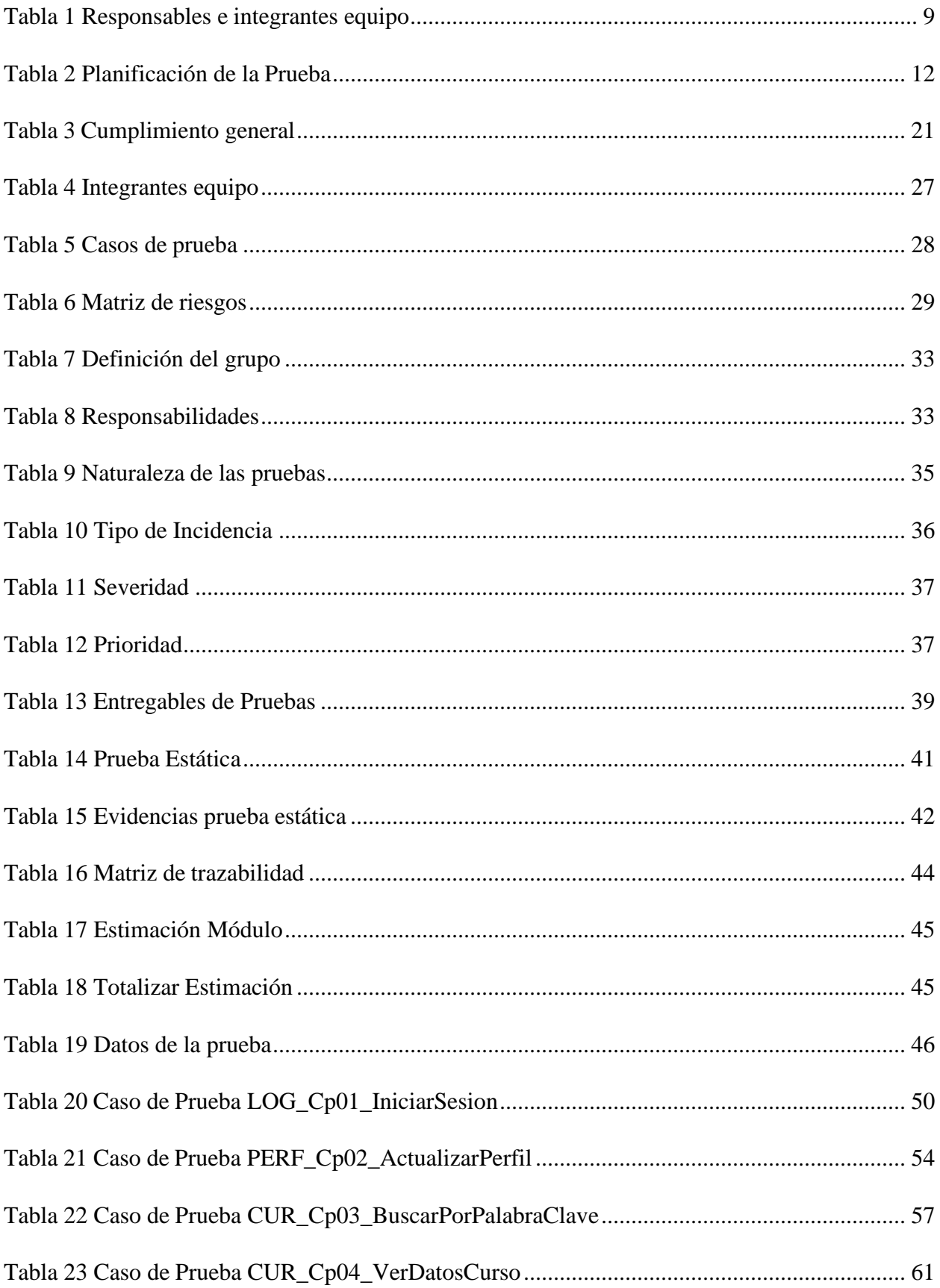

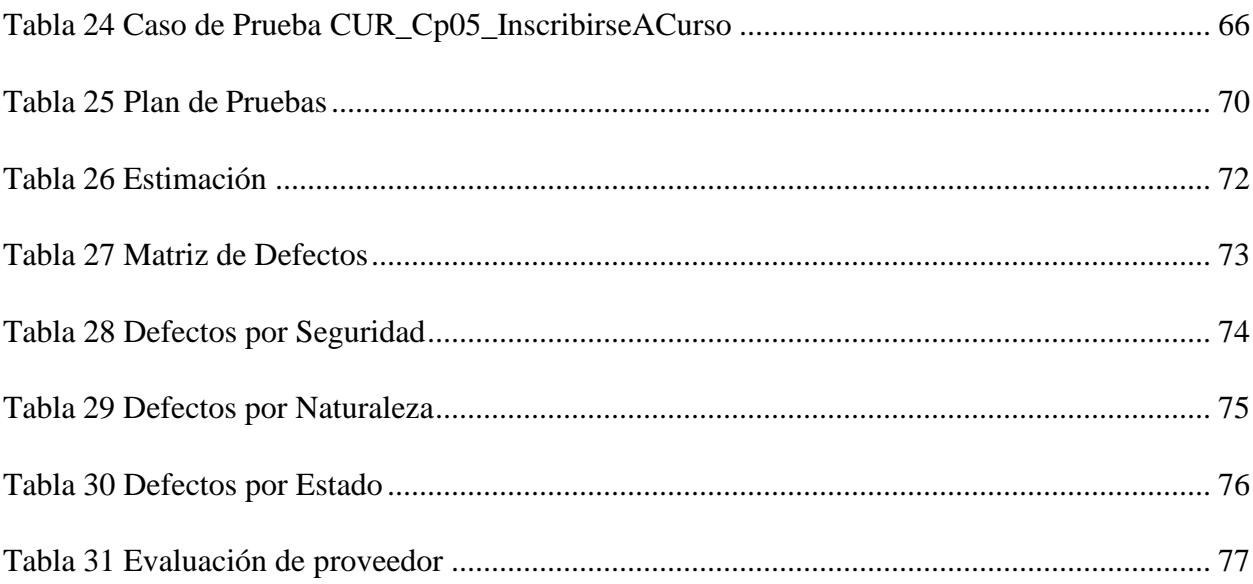

# **Índice de Figuras**

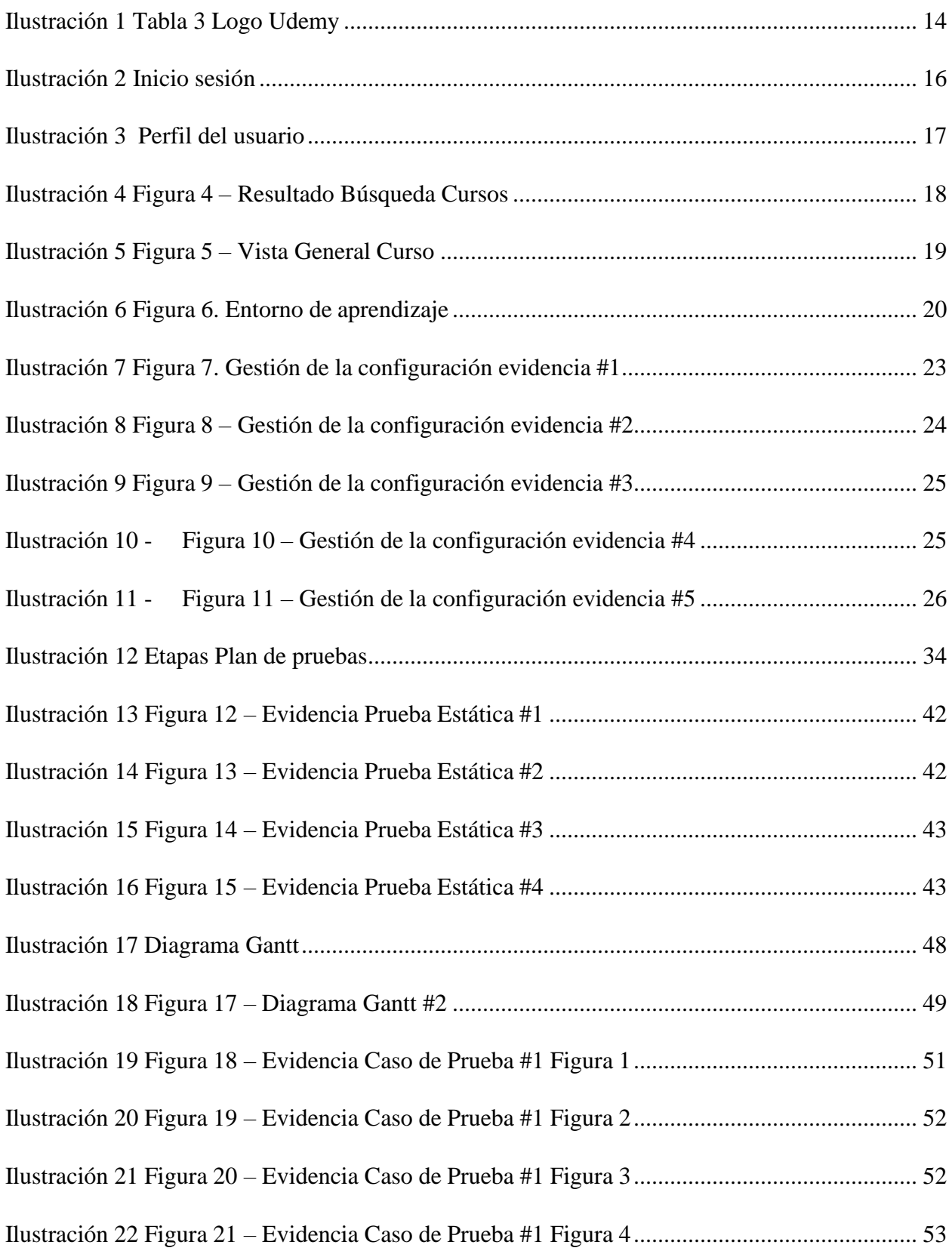

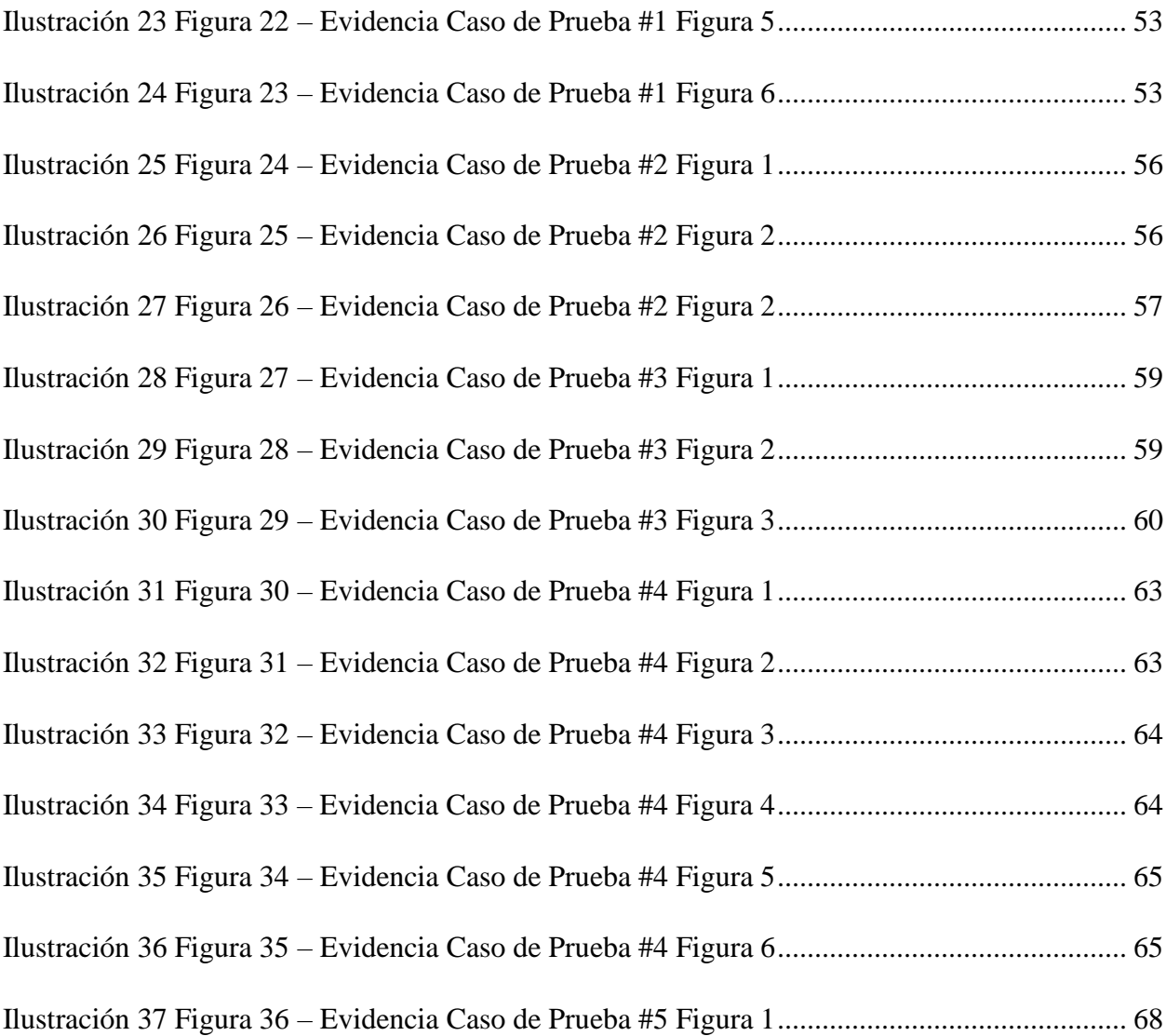

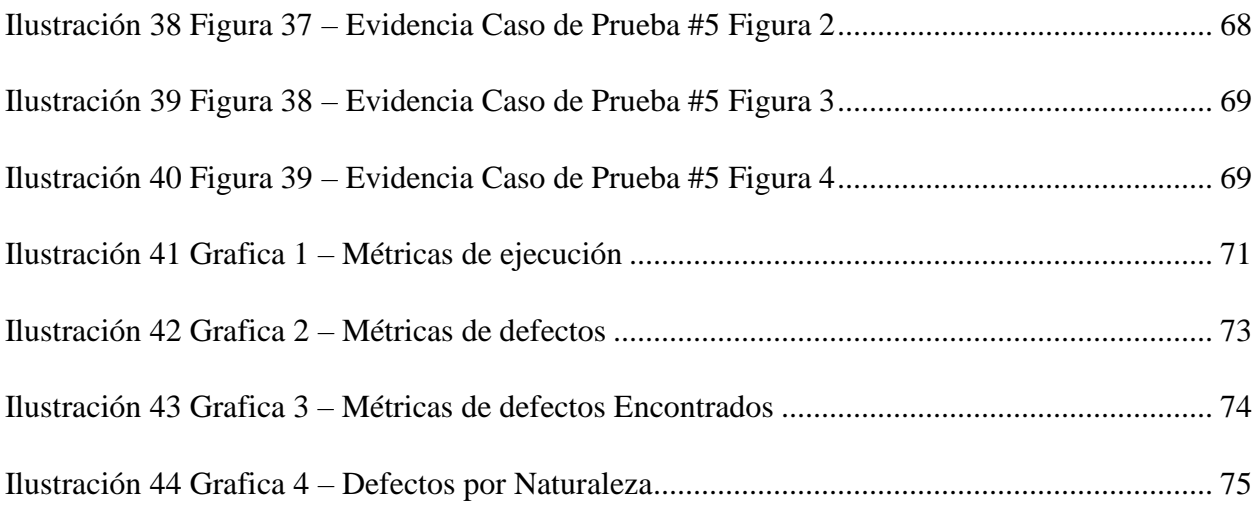

#### **Introducción e Información General**

<span id="page-9-0"></span>El proceso de calidad es parte fundamental en el desarrollo de software puesto, dentro del proceso se tienen contempladas las pruebas de calidad de software, las cuales tienen como objetivo validar que el producto entregado al cliente cumpla con las necesidades del mismo. Así como también debe cumplir estándares mínimos de funcionalidad para garantizarle al cliente que se está entregando el software que el pidió con las funcionalidades y no funcionalidades que él está esperando encontrar en su aplicativa para sus usuarios.

En este documento encontrará el desarrollo de un plan de pruebas ejecutado sobre un aplicativo web, en el cual se realizaron pruebas de distintos tipos con el objetivo de validar unas funcionalidades de un software en particular para este caso udemy.com es el sitio web donde se realizaron dichas pruebas, es importante mencionar que estás pruebas cuentan con un alcance muy definido y muy claro y dentro de este documento se explorará todo el proceso de pruebas de calidad, con sus herramientas y artefactos necesarios para realizar un buen análisis

10

#### **Objetivos General**

Diseñar un plan de aplicando metodologías y buenas prácticas con el objetivo de evaluar el nivel de calidad para el sitio web udemy.com

## **Objetivos Específicos**

Realizar un plan de pruebas aplicando metodologías de buenas prácticas para garantizar la calidad del sitio web sobre el cual se está pidiendo ejecutar el plan de pruebas.

Analizar los datos encontrados en el plan de pruebas y realizar un análisis de los datos recogidos y validar si el sitio web bajo los estándares de calidad en qué punto está ubicado en la escala

Dar a conocer al cliente los defectos y oportunidades de mejora que se plantearon en el proceso de ejecución del plan de pruebas sobre el sitio udemy.com

#### **Aplicativo a Evaluar**

<span id="page-11-0"></span>Para el desarrollo de este documento en las fases iniciales, decir, unidad 1 y 2 se planteó la selección de un software sobre cual se ejecutaría el plan de pruebas, se tuvieron algunas opciones, pero final se seleccionó udemy.com como el sitio donde se realizaría el plan de pruebas, Este tiene contemplado abordar algunos módulos básicos tales como; inicio sesión, modificación perfil, búsqueda de cursos, visualización de cursos y entorno de aprendizaje. Estos son los módulos que se realizarán pruebas funcionales y no funcionales con el objetivo de determinar un plan de prueba para validar la calidad de estos.

Vale la pena recalcar que se definirá un alcance para las pruebas y dentro del mismo. Se contemplará los elementos que se van a tener en cuenta al momento de realizar la evaluación de calidad con respecto a las métricas que se acordaron evaluarse.

#### <span id="page-11-1"></span>**Tabla 1**.

*Responsables e integrantes equipo*

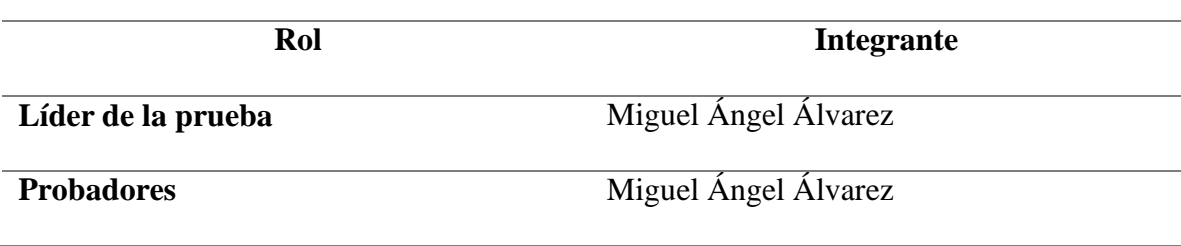

El proceso de pruebas se estima realizarse entre 01 de septiembre hasta el 02 de diciembre del 2021

<span id="page-13-0"></span>Las pruebas contempladas en este documento corresponden a pruebas netamente funcionales, es decir, se evaluará y se pondrá en juicio de prueba de los casos de prueba valga la redundancia, que están dentro de los módulos mencionados al inicio del documento, dichos módulos se probarán únicamente siguiendo y estableciendo un paso a paso de la parte funcional como lo haría un usuario final.

El alcance de este proceso de pruebas está limitado basado en un concepto clave en los procesos de metodologías agiles donde se contempla inicialmente hacer pruebas de un MVP mínimo producto viable, esto hace referencia a que se espera del software o mejor dicho que espera recibir el cliente en su software para sus clientes.

Es importante definir el tipo de funcionales que se van hacer y se van a contemplar en este alcance, dado que la calidad de software no es una ciencia exacta, sino que puede generarse escenarios muy complejos que implicarían otro tipo de pruebas las cuales no están dentro del alcance del plan de pruebas creado para udemy.com

<span id="page-14-0"></span>Matriz de Ejecución

A continuación, se presenta una matriz con los detalles de la estimación y/o planeaciones generadas para el proceso de pruebas que se estableció para udemy.com con los módulos mencionados anteriormente.

Módulos del sitio web:

Inicio Sesión

Actualización Perfil

Búsqueda Cursos

Visualización de Cursos

Entorno de aprendizaje

# **Tabla 2.**

## *Planificación de la Prueba*

<span id="page-15-0"></span>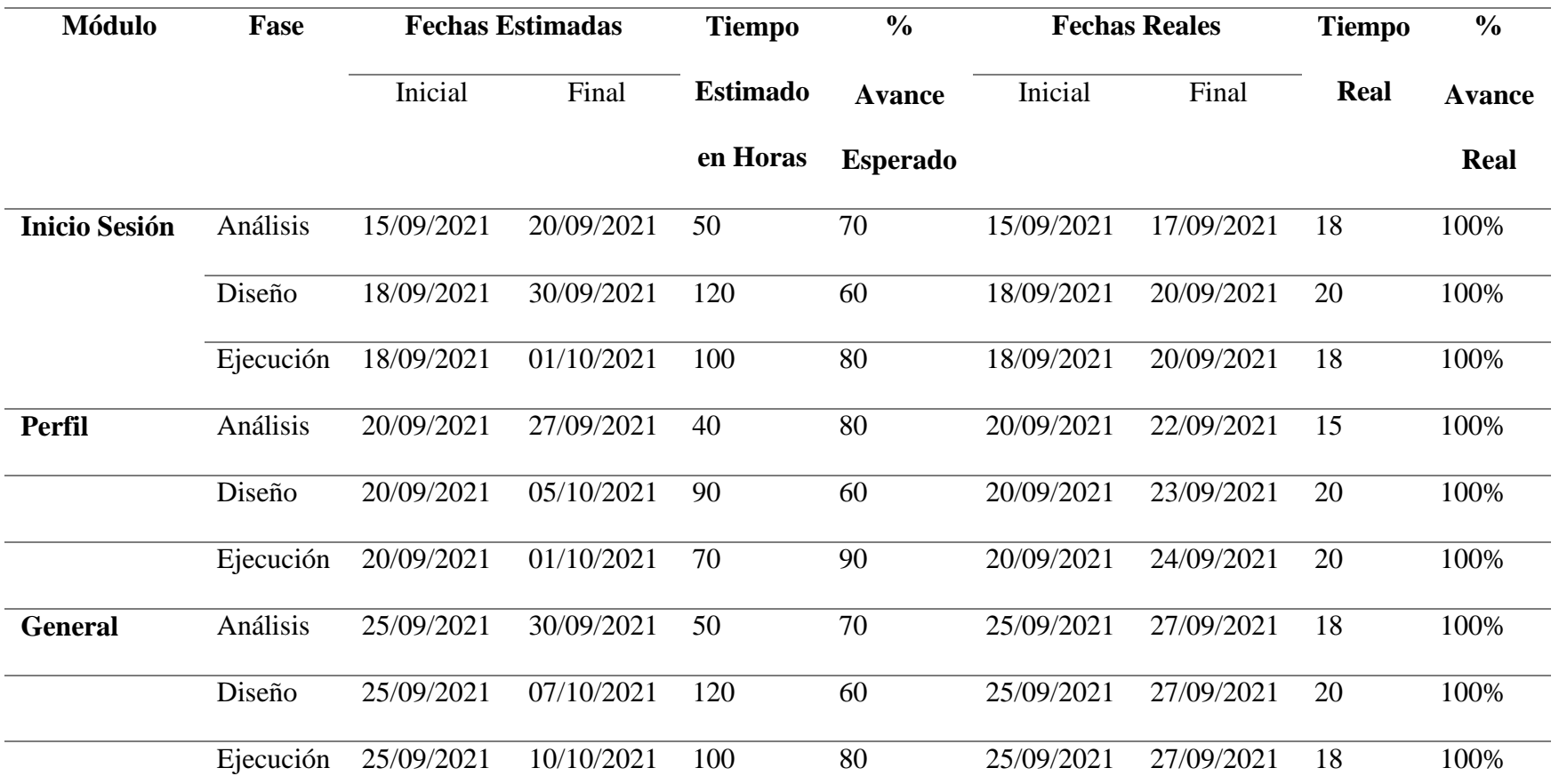

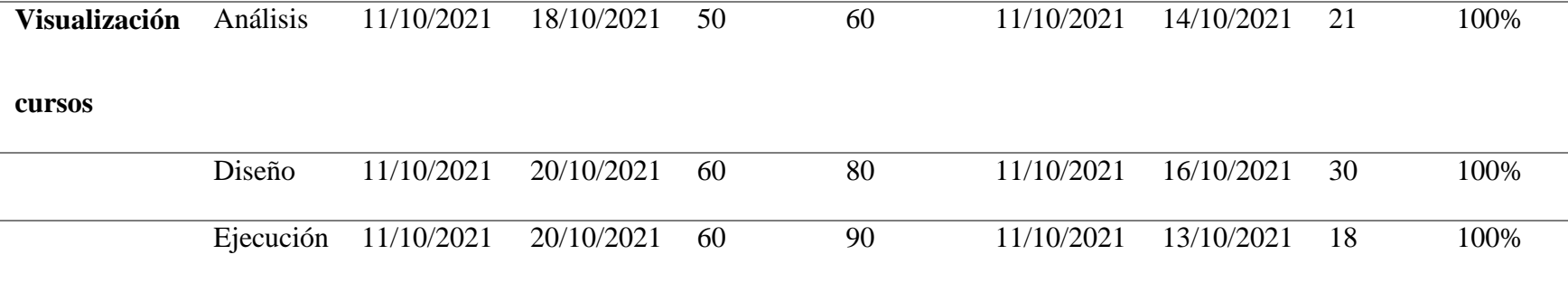

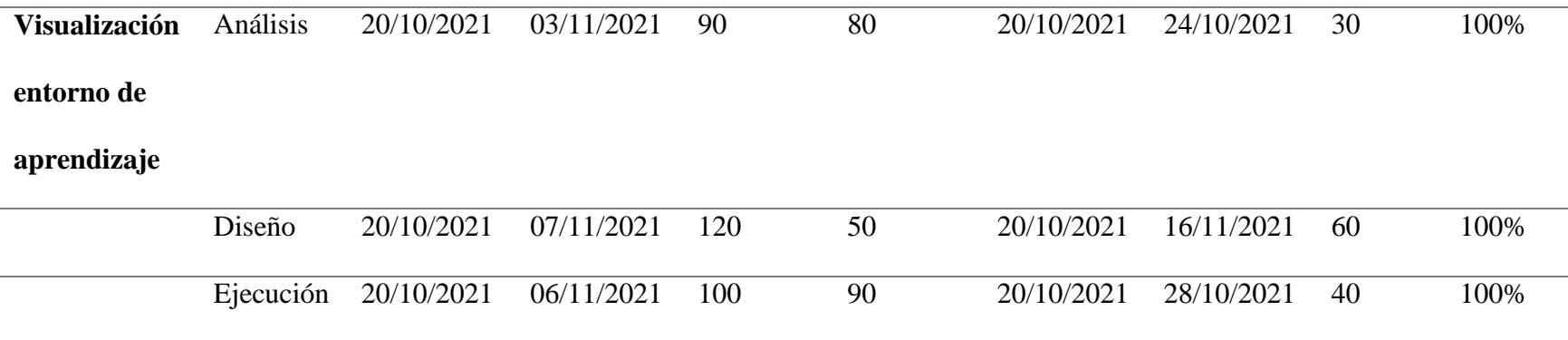

#### **Pruebas de Humo**

<span id="page-18-0"></span>Las pruebas de humo están definidas como una revisión rápida y precisa, generalmente muy superficial que busca realizar una revisión simple de los aspectos más básicos de las funcionalidades sobre cuales se desea implementar las pruebas. Este tipo de prueba puntualmente está diseñada para identificar elementos de fallo de manera breve y al inicio del plan de pruebas, puesto a partir de estas pruebas se puede establecer el estado en cuanto a calidad del proyecto.

Las pruebas implementadas en este proceso están directamente relacionadas con pruebas funcionales y algunas (muy pocas) serán validadas con respecto a si representa algún tipo de fa defecto sobre la aplicación en algo que se espera que haga o algo que facilitaría la experiencia de usuario.

*Aplicación*:

<https://www.udemy.com/>

<span id="page-18-1"></span>**Ilustración 1**

**Tabla 3 Logo Udemy**

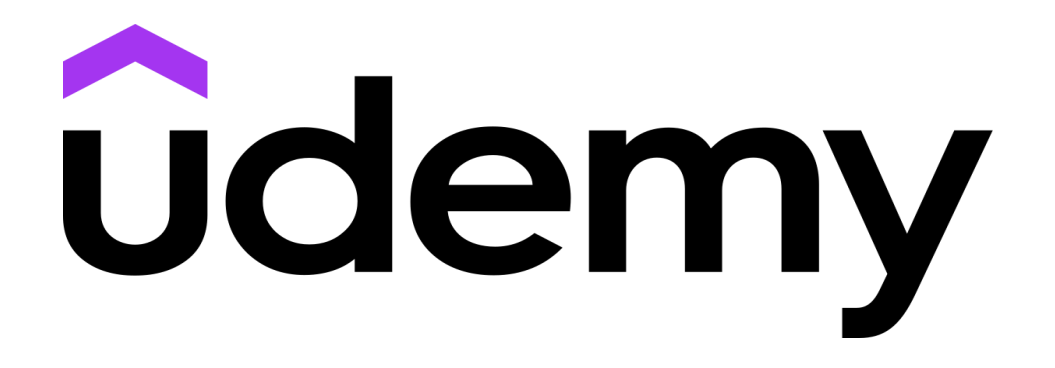

*Descripción y características del sitio web*

Udemy es una plataforma de aprendizaje en línea, principalmente dirigido a adultos, profesionales del sector, udemy se caracteriza por tener tutora, mentores etc. Que se encargan de subir contenido a la plataforma este contenido se le conoce como cursos, los cuales tienen unas métricas y hay de muchos tipos, pero especialmente destacan los de tecnología, los cuales son creados por profesionales del sector, es decir, una plataforma de cursos creados por profesionales en el ambiento para profesionales en formación.

*Descripción de los módulos de la aplicación*

<span id="page-20-0"></span>Módulo: Inicio sesión

Este módulo es el que permite al usuario autenticarse en la plataforma e iniciar sesión para ver los cursos y tener un vistazo del contenido disponible para udemy, vale la pena recalcar que está interface está directamente relacionada con los permisos del usuario y tipo de cuenta.

Imagen:

## <span id="page-21-0"></span>**Ilustración 2**

#### *Inicio sesión*

#### ¡Inicia sesión en tu cuenta de Udemy!

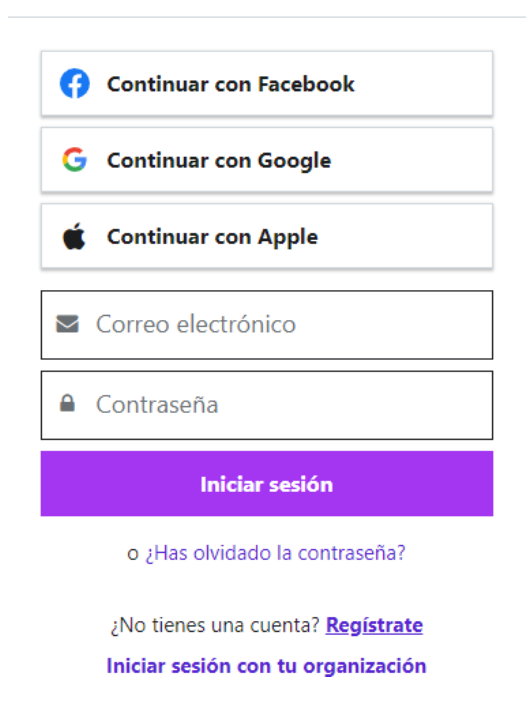

Nota: la imagen anterior corresponde a una captura tomada de la interface de inicio de sesión en udemy.com

## <span id="page-22-0"></span>**Módulo: Actualización perfil**

Esté módulo tiene como objetivo presentar una interfaz donde el usuario pueda

editar, modificar y/o eliminar información correspondiente a el mismo.

## <span id="page-22-1"></span>**Ilustración 3**

Perfil del usuario

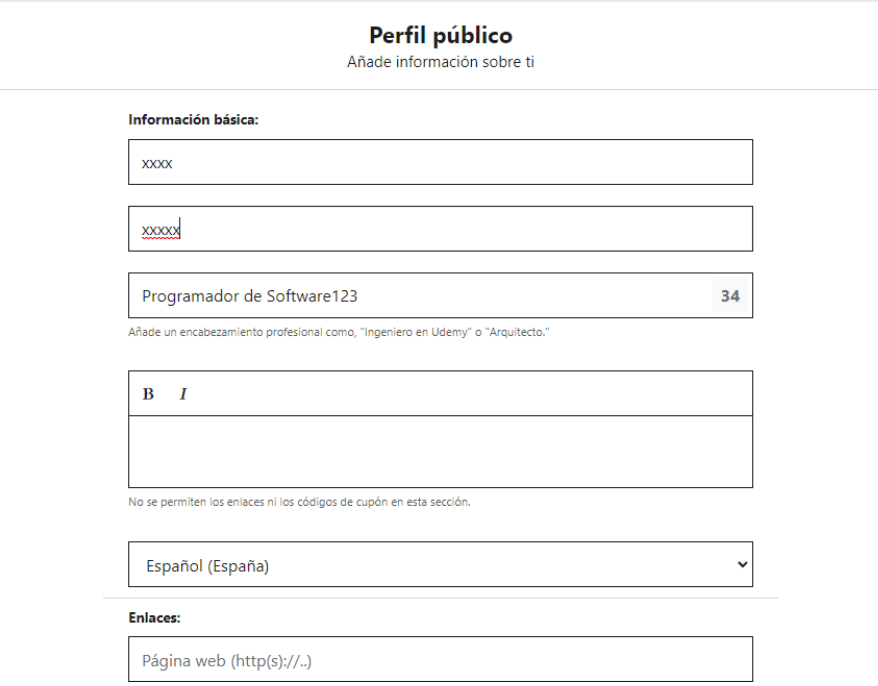

Nota: la imagen anterior corresponde a la interface donde el usuario puede

visualizar y/o modificar los datos personales de su cuenta.

<span id="page-23-0"></span>Módulo: Búsqueda de Cursos

Este módulo tiene como objetivo permitir que el usuario ingrese a través de un input, las palabras clave sobre unos cursos y el sistema buscará la coincidencia de los cursos que se relacionan con el filtro ingresado de esa forma permite al usuario, tener una vista de los cursos en el sistema y algunos relacionados.

## <span id="page-23-1"></span>**Ilustración 4**

#### *Resultado Búsqueda Cursos*

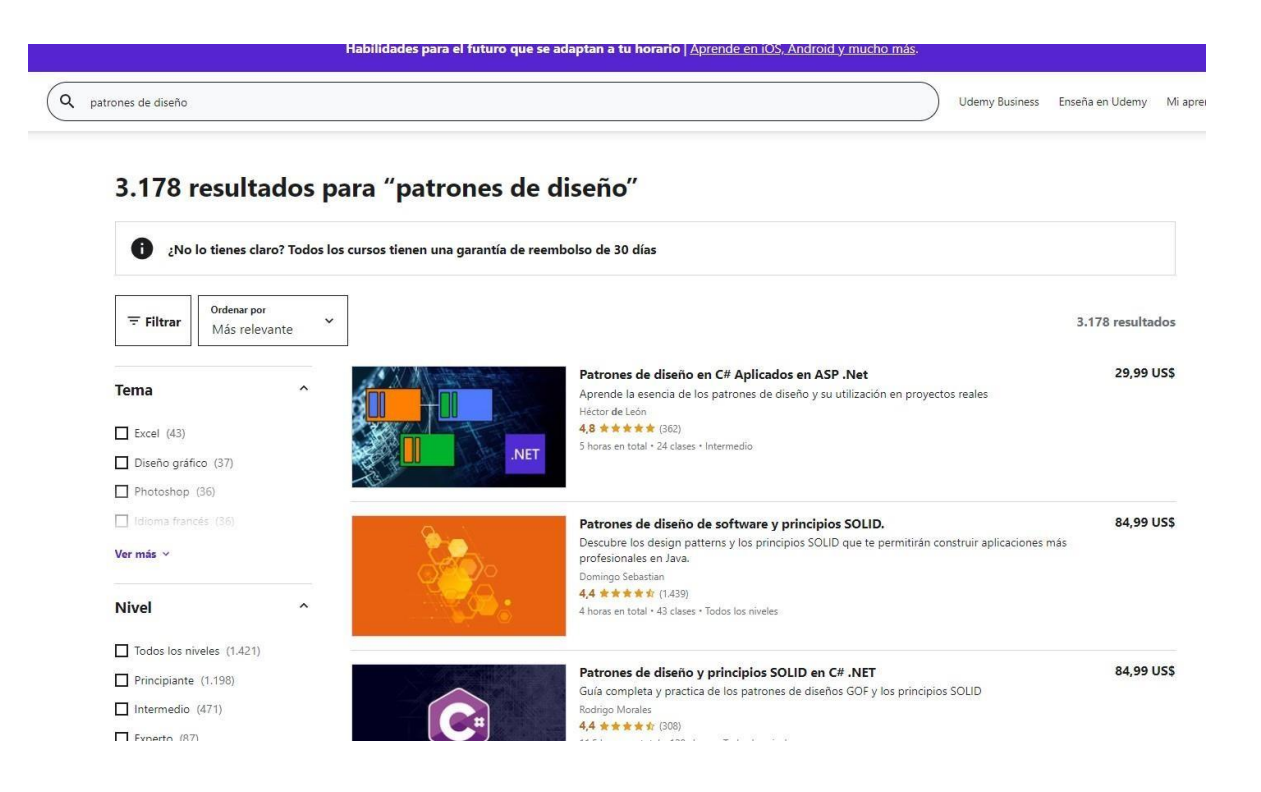

Nota: Está imagen corresponde a la interface que visualiza el usuario cuando realiza una búsqueda y el sistema le muestra el resultado de su búsqueda.

#### <span id="page-24-0"></span>Módulo: Visualización de cursos

Este módulo presenta la interface donde el usuario ve la información general de los cursos, es decir, usuario puede buscar un curso y seleccionarlo, se visualizará una interface donde se muestra la información general del curso, así como sus aspectos importantes tales: duración, costo, temario etc.

## <span id="page-24-1"></span>**Ilustración 5**

## *Vista General Curso*

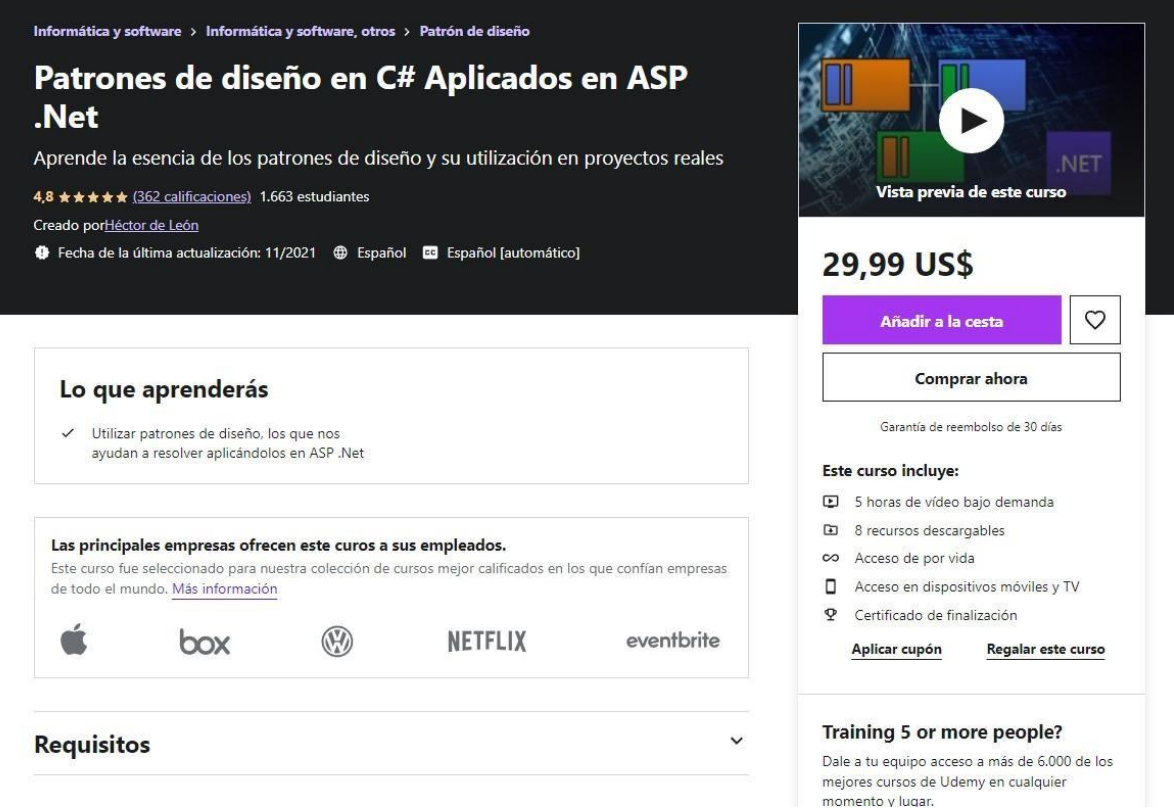

Nota: Está imagen corresponde a la interface del sistema que permite visualizar la información general del contenido del curso para que el usuario pueda validar si es lo que está buscando.

<span id="page-25-0"></span>Módulo: Visualización entorno de aprendizaje

Este módulo permite al usuario acceder a la interfaz donde será el entorno de aprendizaje, es decir, que en este entorno es donde el usuario encontrará, los videos, contenido del curso, preguntas frecuentes entre otros… que permitirán continuar con su formación de manera rápida y efectiva el sistema es bastante intuitivo en ese aspecto.

#### <span id="page-25-1"></span>Ilustración 6

#### Entorno de aprendizaje

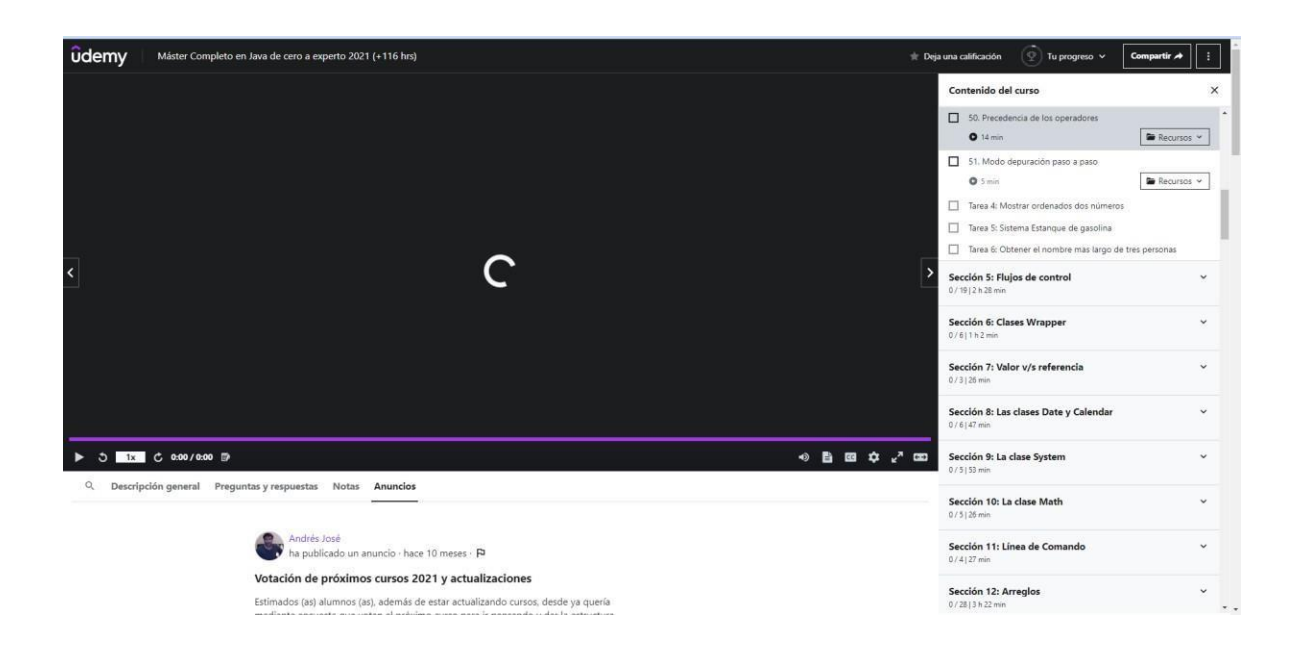

Nota: Imagen correspondiente al entorno de aprendizaje el cual el usuario,

desarrollará el contenido del curso seleccionado.

## <span id="page-26-0"></span>**Tabla 3**.

## *Cumplimiento general*

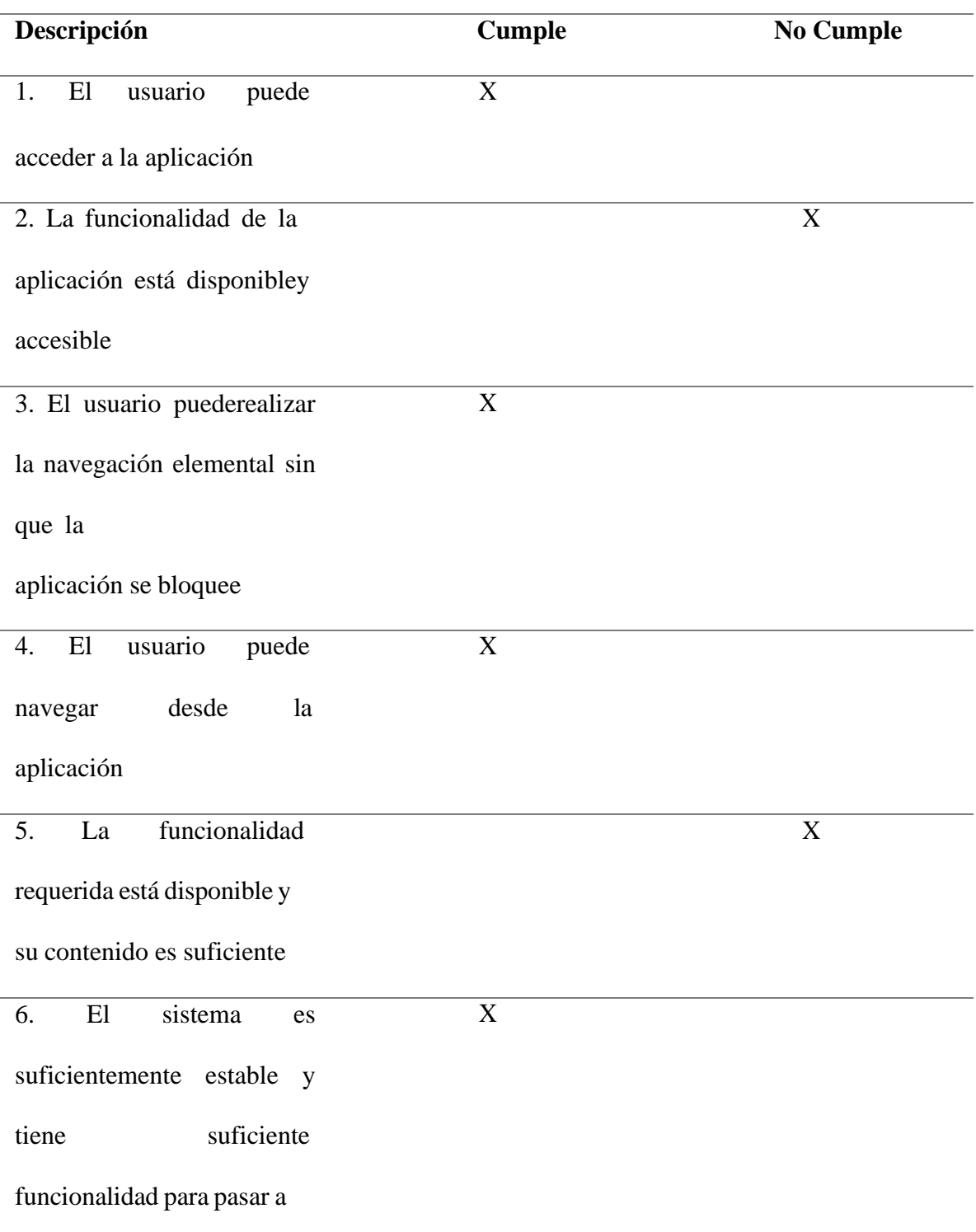

la fase de prueba

#### <span id="page-27-0"></span>Propuestas de mejora Udemy.com

Como opciones de mejora se plantea a udemy.com implementar un sistema de búsqueda por tema en específico, es decir, por temas puntuales que estén directamente mencionados en el contenido del curso como temas por abordar en el mismo. También se recomienda tener una sección de sugerencias las cuales se implementen para cada vez que el usuario tenga recomendaciones o comentarios que agregar al curso.

Como mejora también se recomienda establecer un módulo dentro de la aplicación que permita realizar prácticas se pueden basar en el módulo de pruebas de <https://www.w3schools.com/> donde se pueden hacer ejercicios en vivo.

## <span id="page-27-1"></span>**Gestión de la Configuración**

La siguiente es la estructura de carpetas que se manejará en el proyecto: Carpeta principal: Es la carpeta donde reposan todos los archivos del proyecto. La carpeta principal tiene un nombre compuesto:

#### <span id="page-27-2"></span>**Ilustración 7**

*Gestión de la configuración evidencia #1*

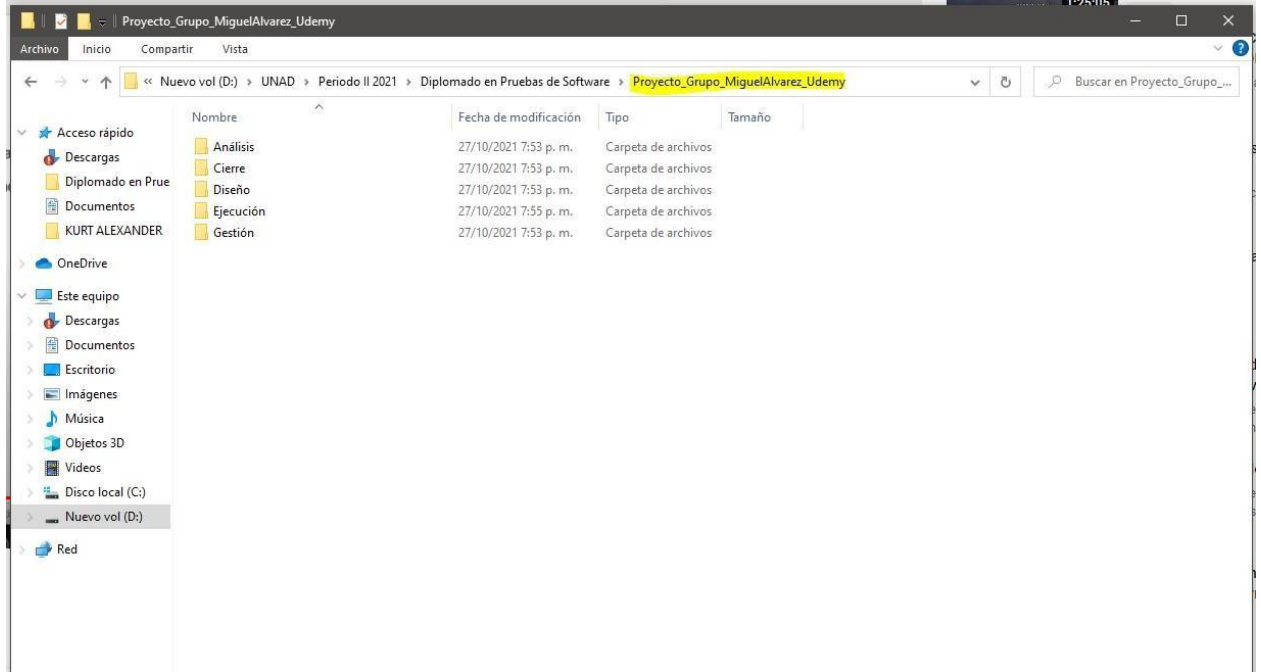

Nota: en el proyecto se crearon las siguientes carpetas: Análisis, Cierre, Diseño, Ejecución

y Gestión

**Diseño**: Contiene

- Matriz de trazabilidad
- Casos de prueba

## <span id="page-29-0"></span>**Ilustración 8**

*Gestión de la configuración evidencia #2*

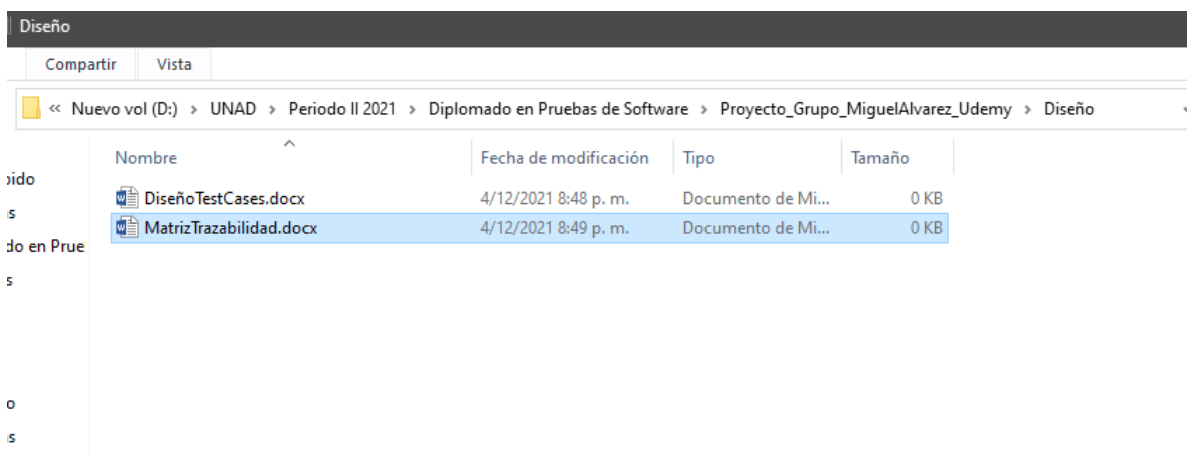

Nota: la imagen visualiza la configuración de las carpetas del proyecto

**Ejecución**: Se maneja por cada ciclo de pruebas, la carpeta se nombra Ciclo +

<span id="page-29-1"></span>consecutivo de número de ciclo correspondiente.

## **Ilustración 9**

*Gestión de la configuración evidencia #3*

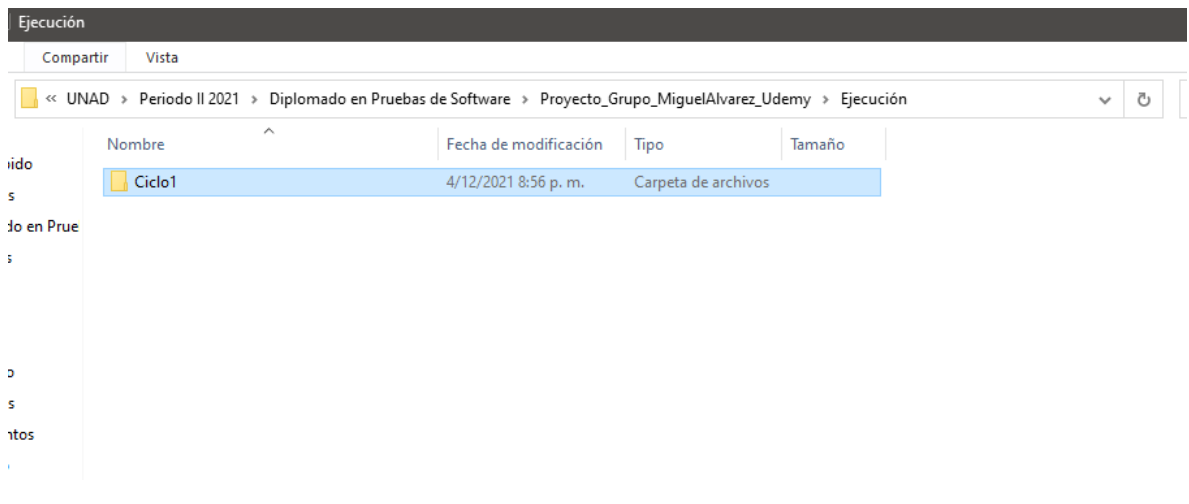

Nota: En la imagen se evidencia el orden en que se organizaron los ciclos por carpetas.

**Gestión**: Contiene

Matriz defectos

Informe seguimiento

Matriz riesgos

#### <span id="page-30-0"></span>**Ilustración 10**

Gestión de la configuración evidencia #4

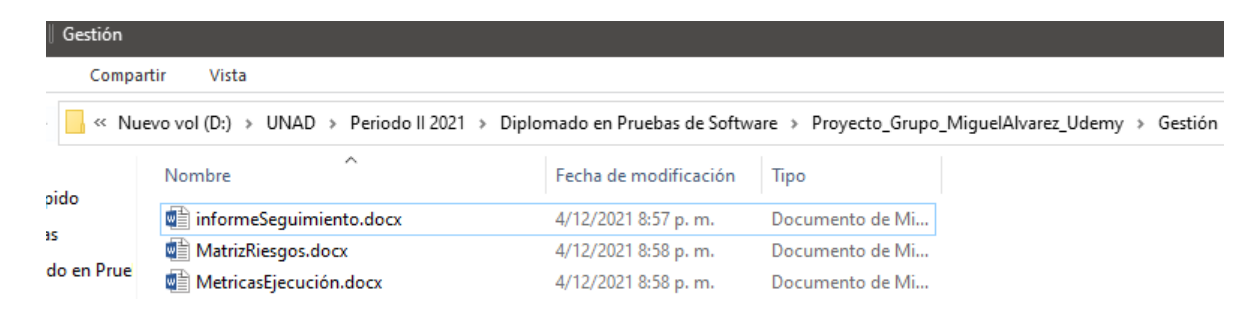

Nota: imagen visualiza la configuración de los archivos esperados tener en gestión **Cierre**: Se anexa el informe final

## <span id="page-31-2"></span>**Ilustración 11.**

*Gestión de la configuración evidencia #5*

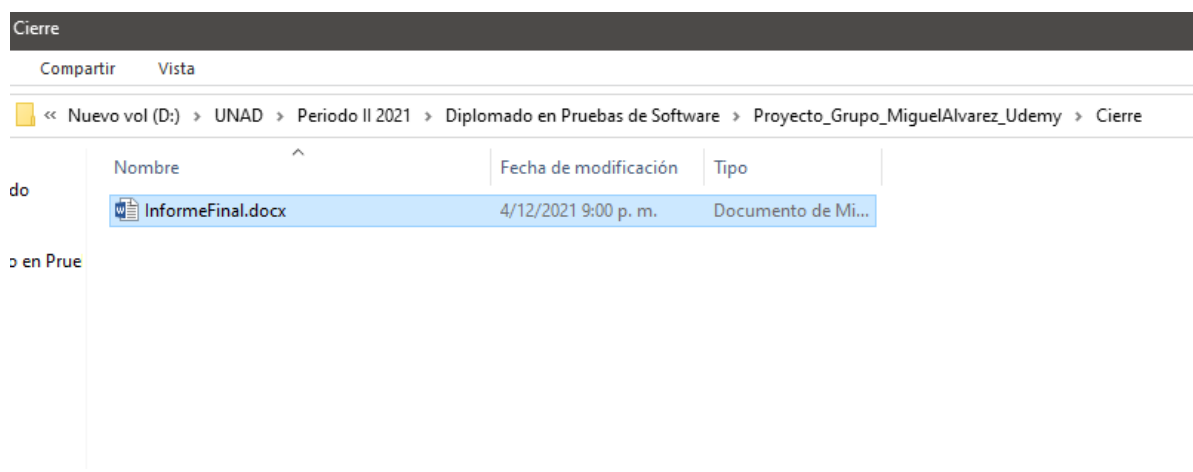

Nota: imagen visualiza la configuración de las carpetas según la estructura planteada

para el proyecto.

## <span id="page-31-0"></span>**Diseño de Alta Nivel y Riesgos Detectados**

<span id="page-31-1"></span>**Tabla 4.**

*Integrantes equipo*

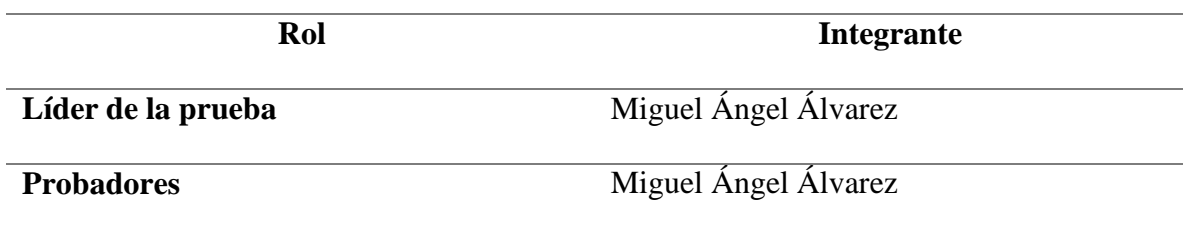

<span id="page-32-0"></span>Objetivo de la prueba

Realizar pruebas del sitio https:[//www.udemy.com/](http://www.udemy.com/) con el fin de verificar y garantizar su funcionamiento básico y aspectos asociados a calidad funcionales mínimos para el correcto funcionamiento.

# **Tabla 5.**

# *Casos de prueba*

<span id="page-33-0"></span>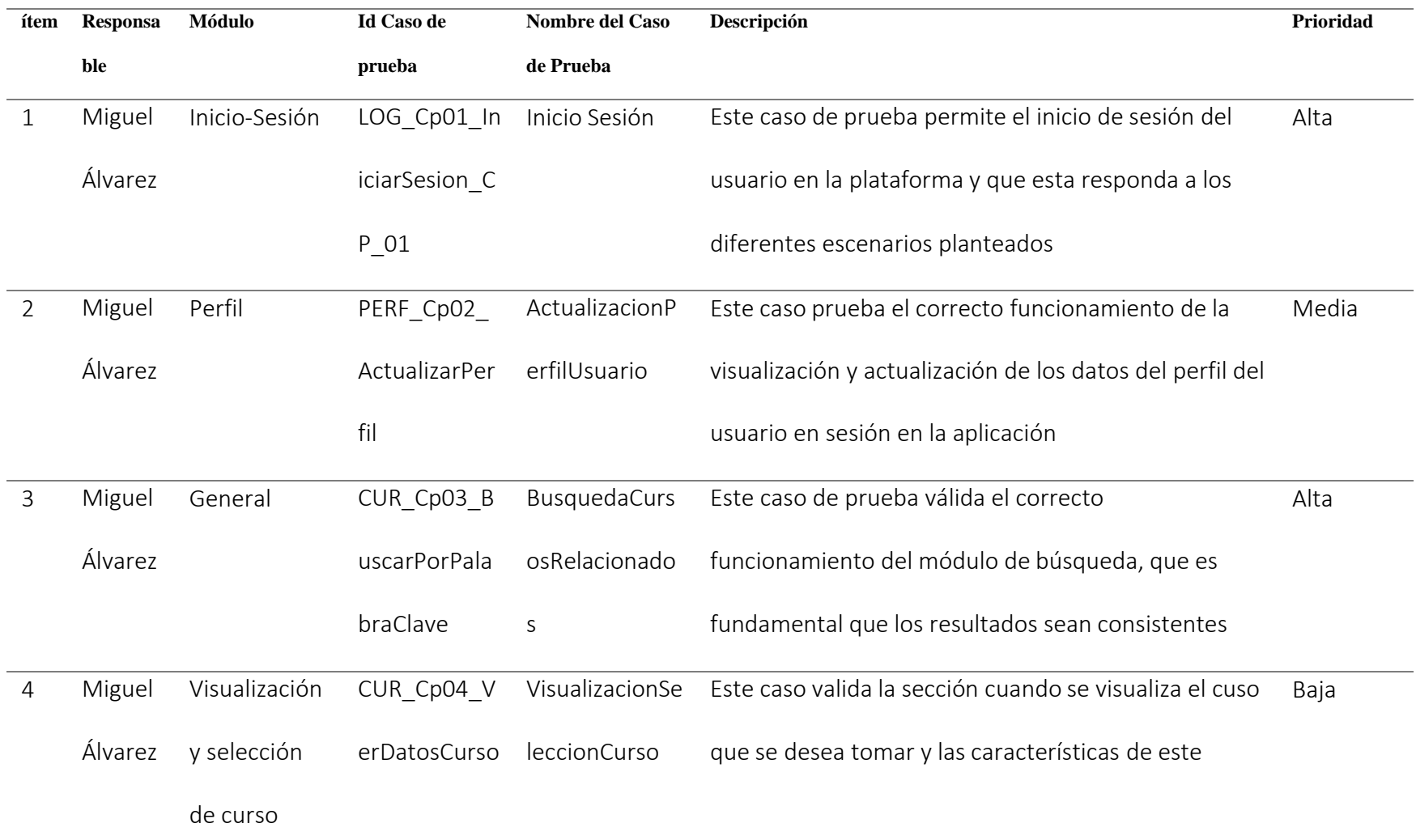

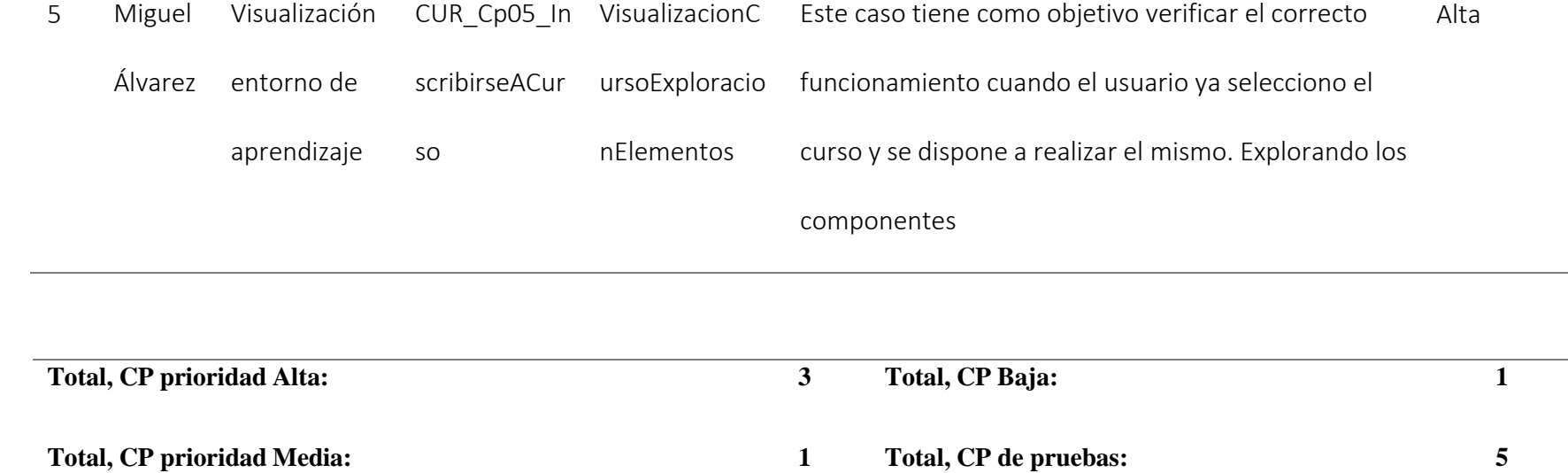

## **Riesgos**

Los riesgos presentan dos elementos importantes: la posibilidad de que algo ocurra y el impacto que esto desencadene si sucede, por eso es muy importante distinguir el riesgo los cuales son: Muy probable, poco probable

## **Tabla 6**

<span id="page-35-0"></span>*Matriz de riesgos*

<span id="page-35-1"></span>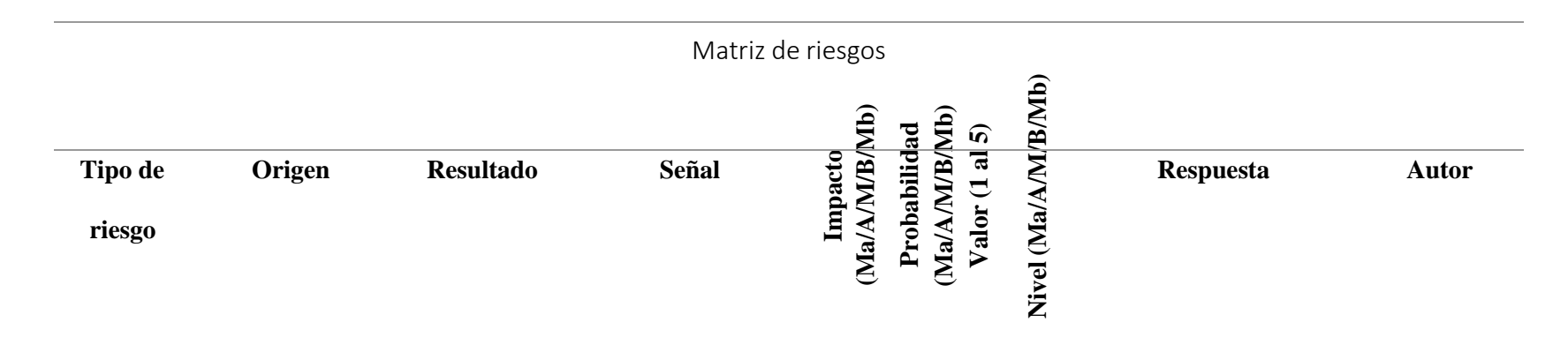
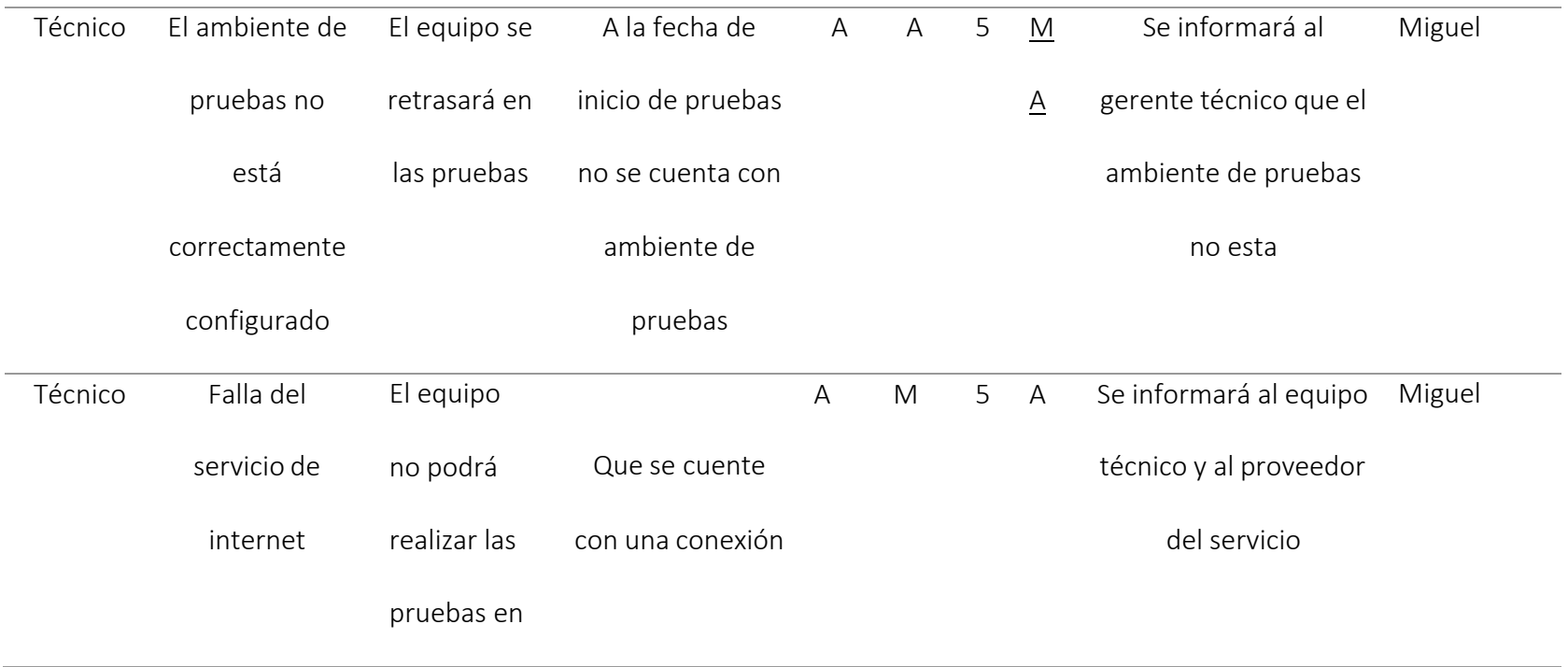

37

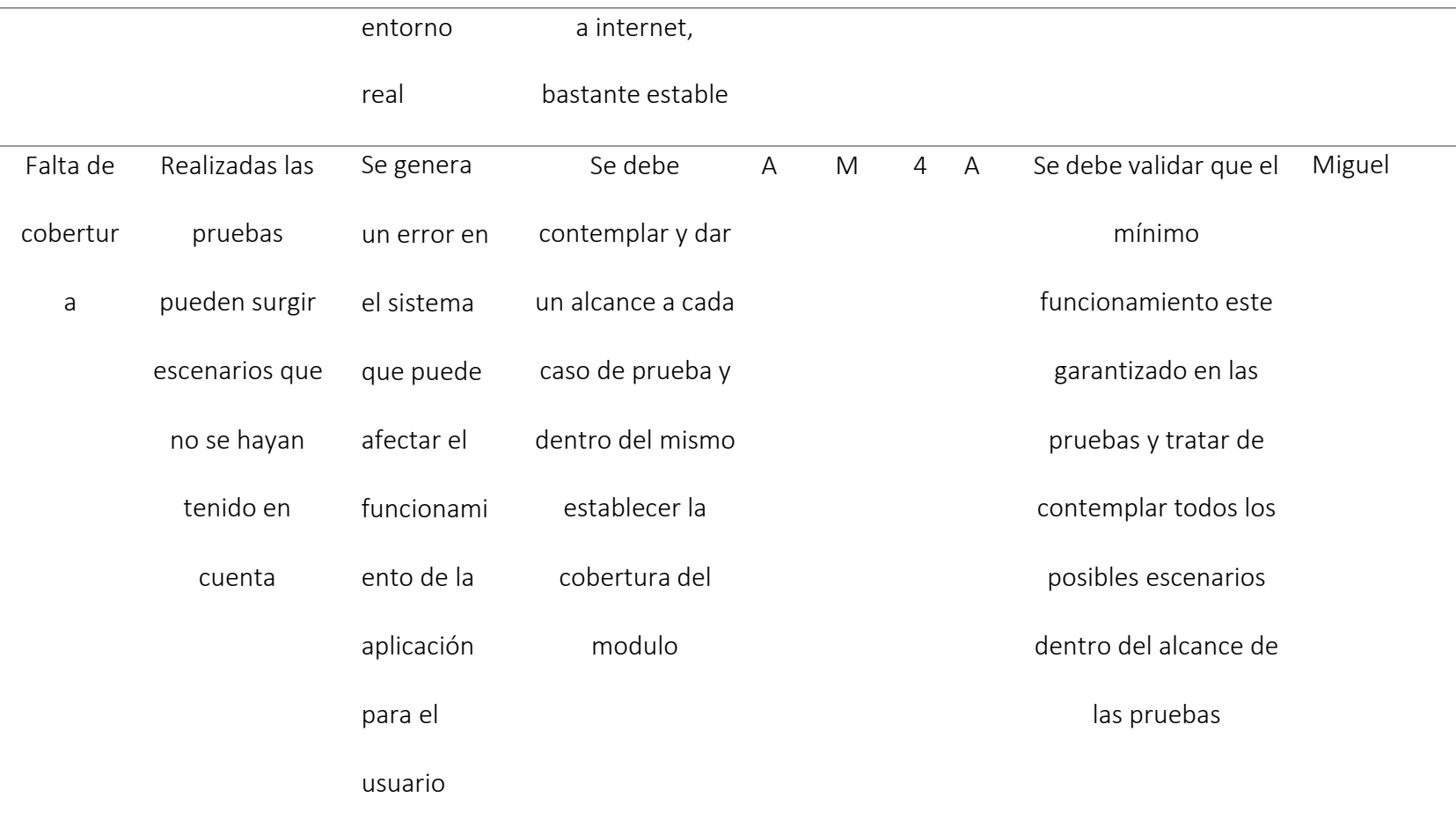

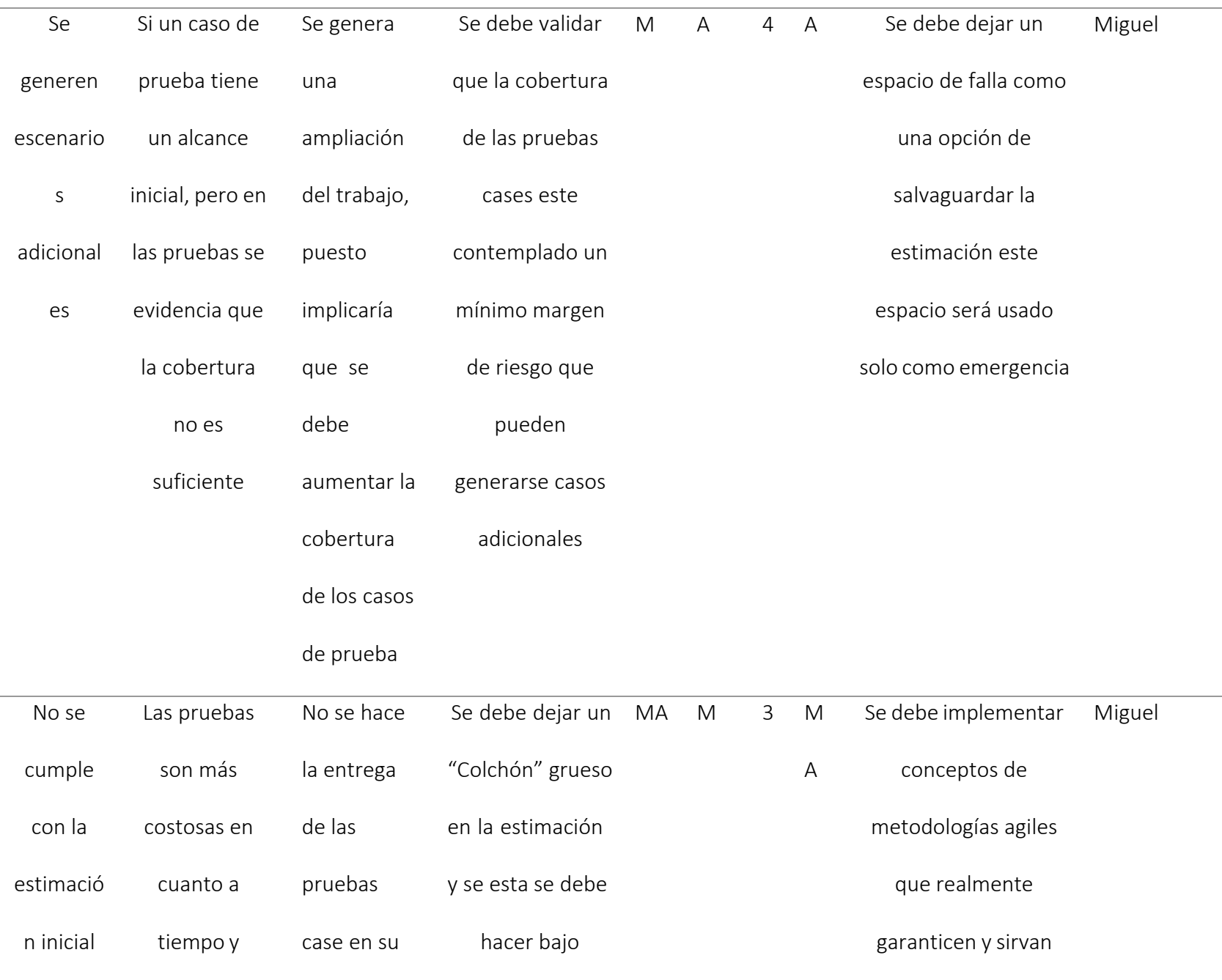

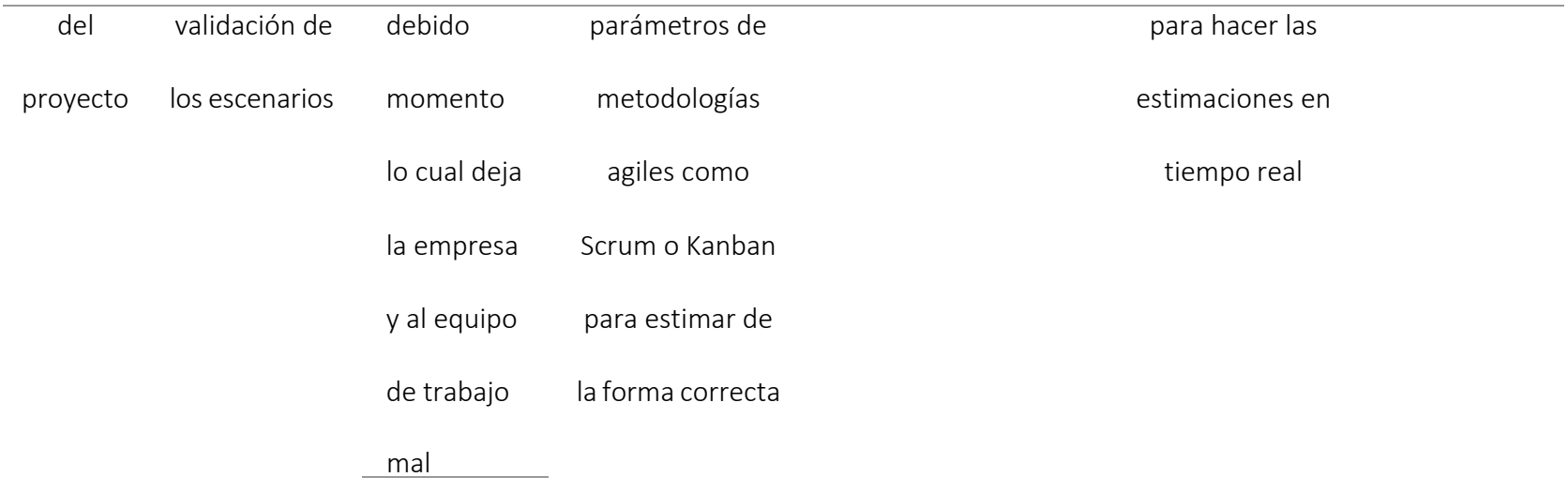

#### **Plan de Trabajo de Pruebas de Software**

Información del Proyecto

#### Nombre del proyecto: **htt[ps://www.](http://www.udemy.com/)ud[emy.com/](http://www.udemy.com/)**

#### Preparado por: **Miguel Ángel Álvarez**

El plan de pruebas pretende definir de manera clara, sin ambigüedades el alcance y objetivos específicos de las pruebas, de acuerdo con el nivel, tipo de la prueba y de las características de calidad para probar, las cuales son: facilidad de administración, seguridad, exactitud, completitud, recuperación ante fallas consistencia, eficiencia, interfaz, integridad y resistencia.

#### Objetivo de la Prueba

Esta prueba tiene como objetivo verificar los diferentes módulos que compone la aplicación de Udemy.com, su interfaz y como esta se comunica entre cada uno y con el usuario, garantizando la calidad y seguridad del software.

#### Alcance de la Prueba

El tipo de pruebas a realizar es a nivel funcional donde se validará la exactitud, completitud, consistencia interfaz e integridad del sistema

El alcance para el proceso de pruebas funcionales a abarcar el Análisis el cual consta de la planeación, el Diseño consta del diseño de las pruebas y la Ejecución consta de la ejecución, evaluación y cierre del proceso de pruebas funcionales.

Se validará la funcionalidad de cada sistema y su integración con los otros sistemas.

Los módulos que se van a probar son: Inicio-Sesión, Perfil, General, Visualización y selección de curso, Visualización entorno de aprendizaje

### **Grupo de Trabajo y Responsabilidades**

### **Definición del Grupo**

**Tabla 7**

*Definición del grupo*

Líder de la prueba: *Miguel Álvarez*

Probadores Miguel Álvarez

# **Responsabilidades Específicas**

### **Tabla 8**

Responsabilidades

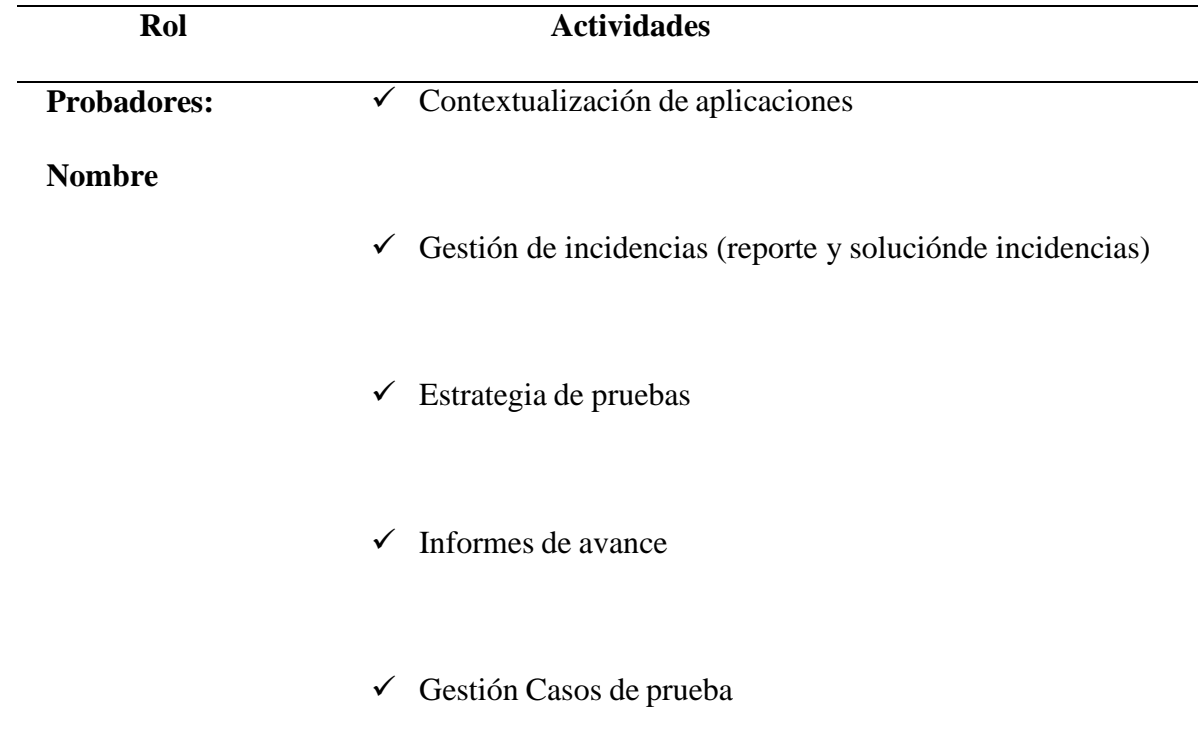

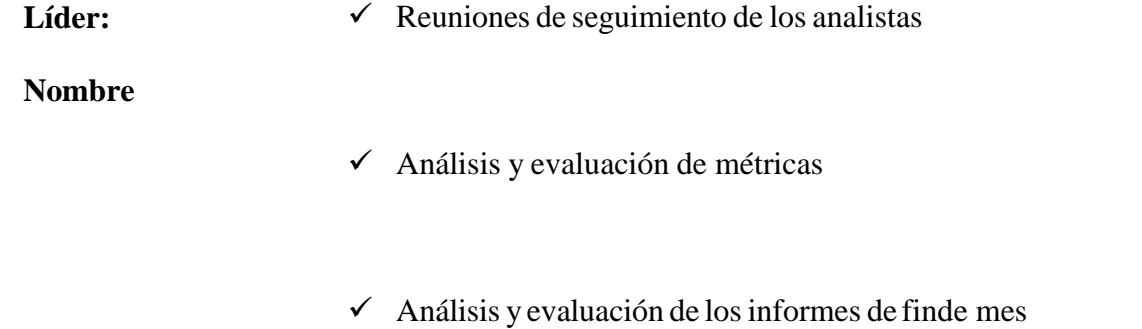

### **Metodología**

La ejecución del proyecto que cubre el presente Plan de Pruebas serealiza en las siguientes etapas:

#### **Ilustración 12**

*Etapas Plan de pruebas*

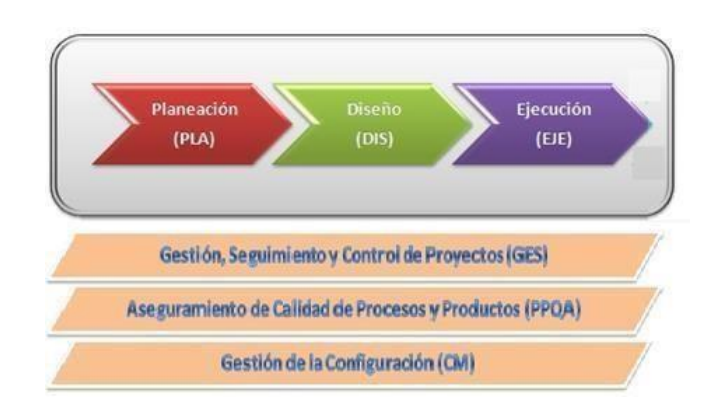

Estas fases son apoyadas por los procesos que se muestran en la parte inferior de la gráfica.

Herramientas de apoyo en el proceso de pruebas

Se utilizarán las siguientes plantillas para el desarrollo del proyecto:

Plan de pruebas

Estimación de los casos de prueba

Propuesta de pruebas

Diseño de alto nivel

Diseños de bajo nivel

Gestión de los casos de prueba

Gestión de incidencias

#### Informe de evaluación del producto

#### **Estrategia Respecto a la Gestión de defectos**

Los defectos encontrados durante la ejecución de las pruebas serán registrados en la plantilla "Gestión de incidencias".

En la plantilla se lleva el control de las incidencias detectadas por cada módulo y ciclo de pruebas.

#### **Reglas para la clasificación de defectos (incidencias y fallos)**

Todos los defectos serán registrados en una plantilla de apoyo, para generar indicadores.

### **Naturaleza**

### **Tabla 9**

*Naturaleza de las pruebas*

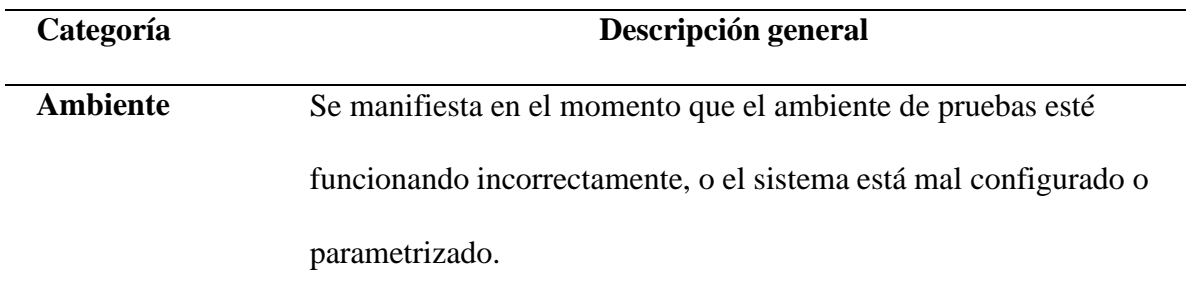

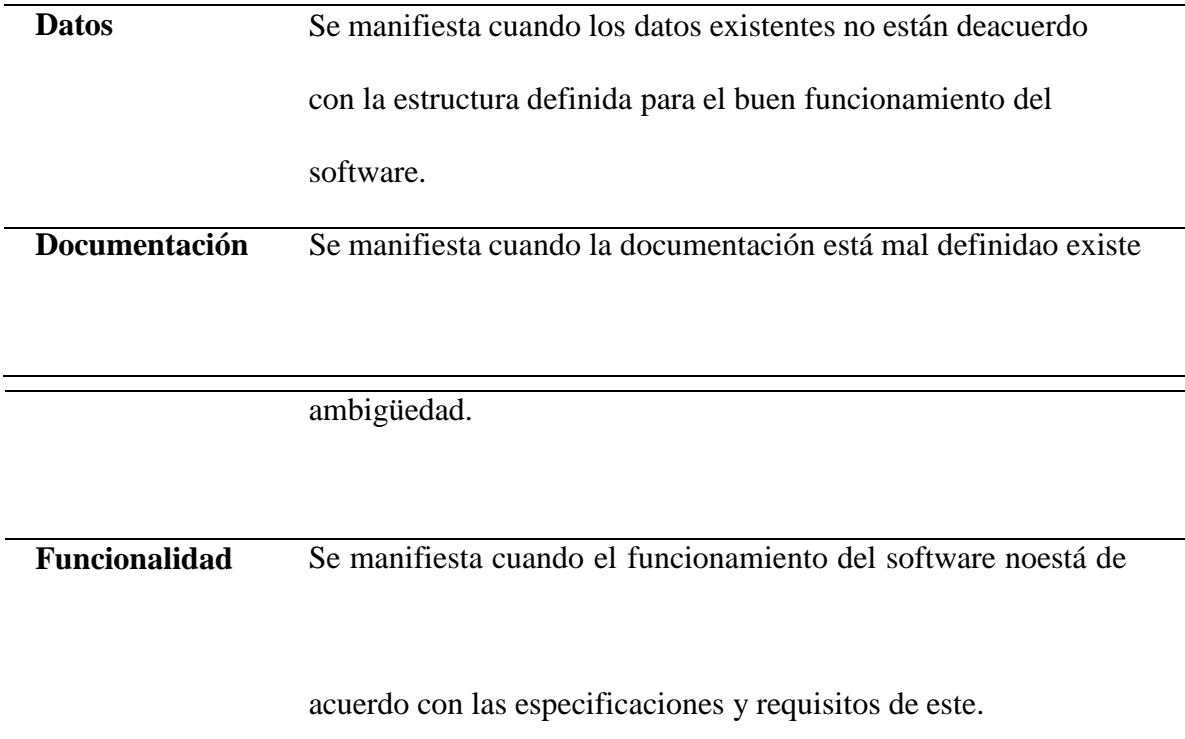

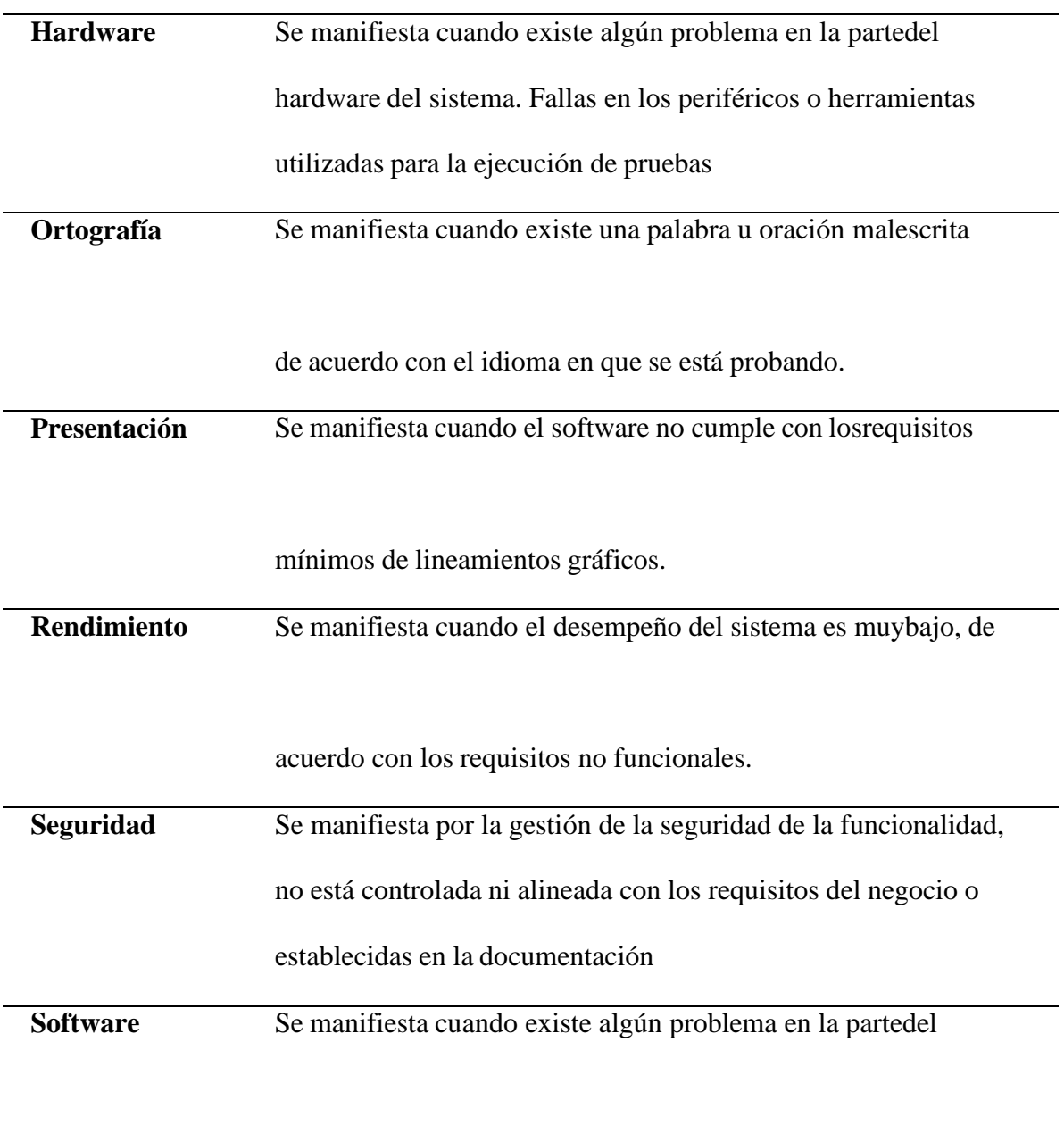

software como la convivencia con otros programas.

# **Tipo de Incidencia**

# **Tabla 10**

*Tipo de Incidencia*

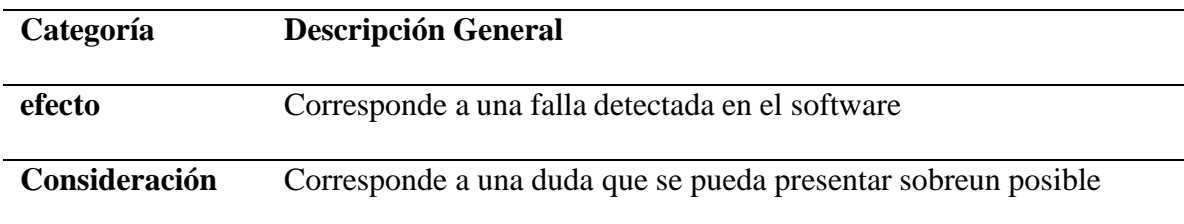

comportamiento anormal.

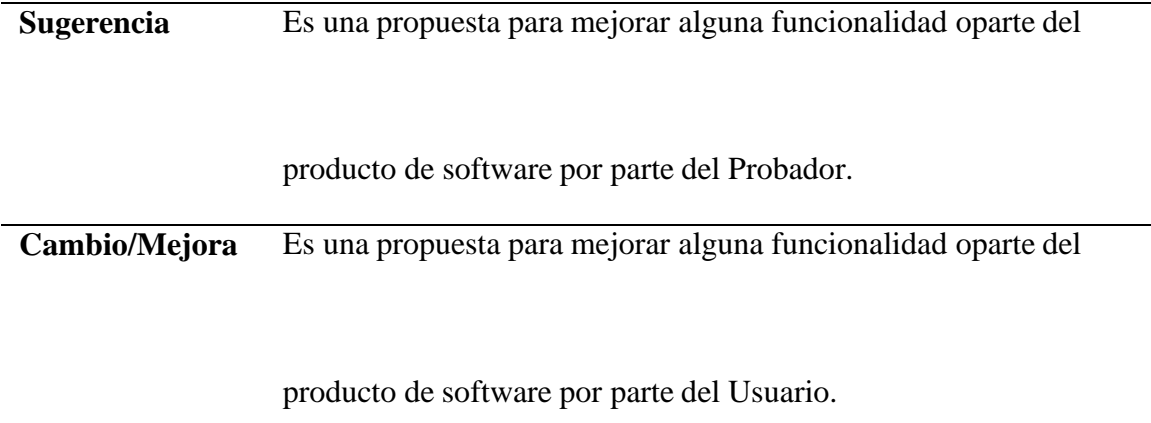

# **Severidad**

### **Tabla 11**

*Severidad*

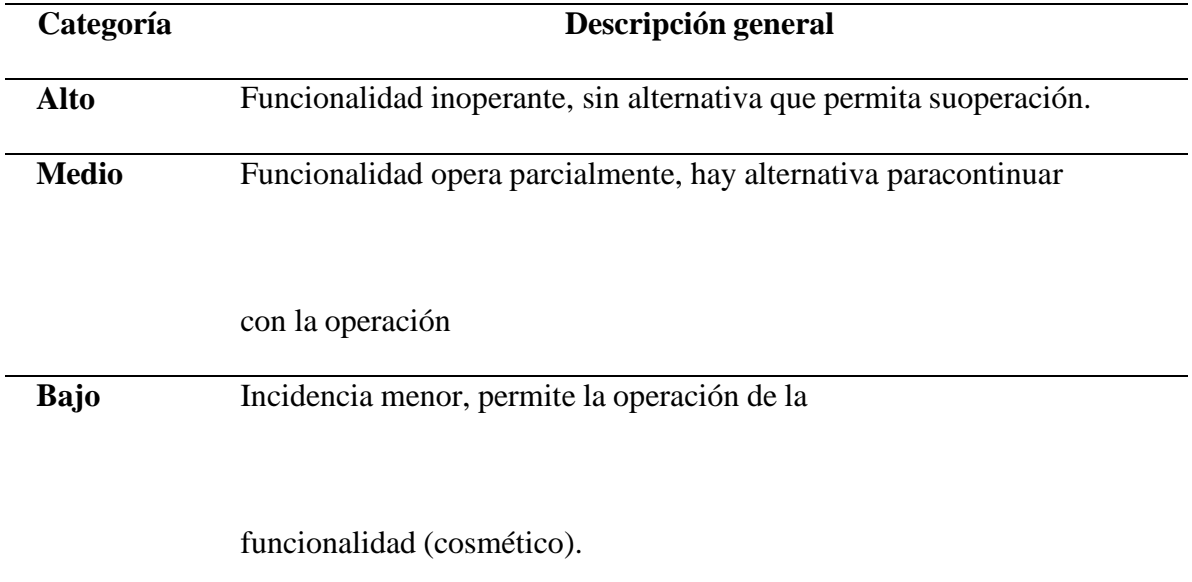

# **Prioridad**

# **Tabla 12**

*Prioridad*

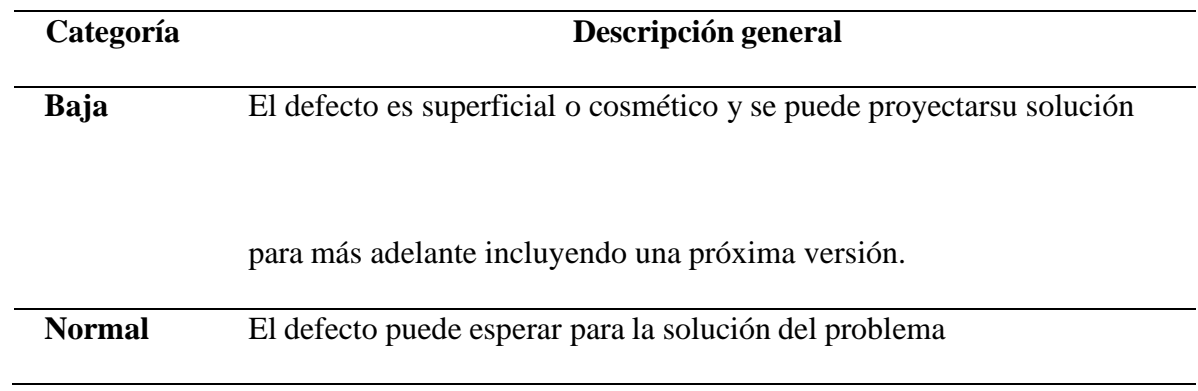

#### **Criterios**

### **Criterios de aceptación**

El proceso de pruebas funcionales se da por terminado una vez que:

Se han ejecutado el 100% de los casos de prueba diseñados para este proyecto y su resultado ha sido exitoso.

El 100% de los defectos detectados en la ejecución de pruebas hansido solucionados y se ha validado dicha solución por parte de pruebas.

Cuando, a pesar de no cumplirse en su totalidad el punto anterior,el dueño del negocio, gerente manifieste que los defectos no son críticos para salir a producción (losdefectos pasarían inmediatamente a un estado terminal de "Siguiente Versión").

#### **Criterios de priorización**

Los casos de prueba serán priorizados según la necesidad que requiera el proyecto, por lo cual la ejecución de los casos de prueba de cada uno de los requerimientos a certificarserá concertada con el cliente.

#### **Técnica de Medición**

Se cuenta con indicadores de gestión, indicadores de calidad de software, indicadores de cumplimiento que serán implementados en el proceso de certificación de losrequerimientos.

#### **Criterios de Repetición**

Se contemplan tres ciclos de ejecución

**Prueba de Humo**: Se realiza para garantizar que no se presentenproblemas funcionales críticos y/o de ambiente que impliquen la devolución del aplicativo

**Ciclo1**: Ejecución de los casos de prueba disponibles en la primeraversión recibida.

**Ciclo2**: En esta actividad se revisa las correcciones realizadas sobre losproblemas o defectos en que se hayan reportado durante la ejecución del ciclo 1.

**Regresión**: En esta actividad se revisa que los errores que se hayan reportado y corregido no hayan afectado las funcionalidades que veníancomportándose correctamente, validando que no se repliquen los errores y todo el aplicativo funciona óptimamente.

#### **Seguimiento y reporte**

Mensualmente se presentará un reporte general del estado del avance del proceso de certificación.

Estos informes y reportes serán comunicados en conjunto al equipo depruebas, al líder de proyecto, al equipo del proyecto que dé a lugar

#### **Entregables de Pruebas**

Los entregables producidos durante el proceso de pruebas son:

# **Tabla 13**

*Entregables de Pruebas*

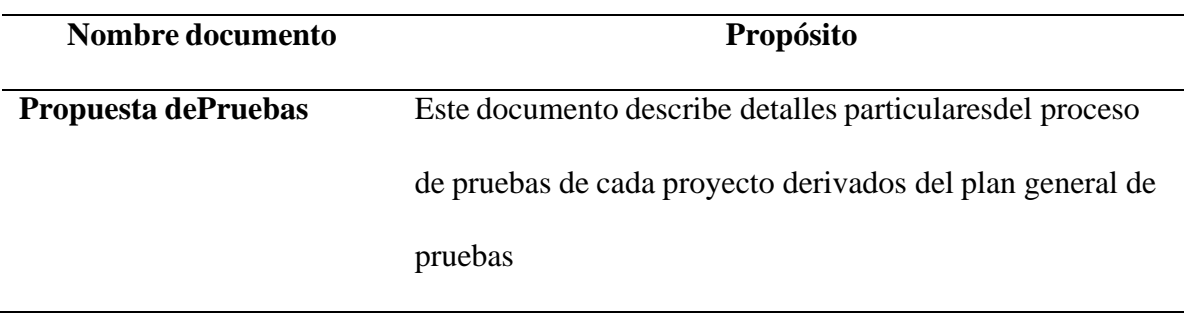

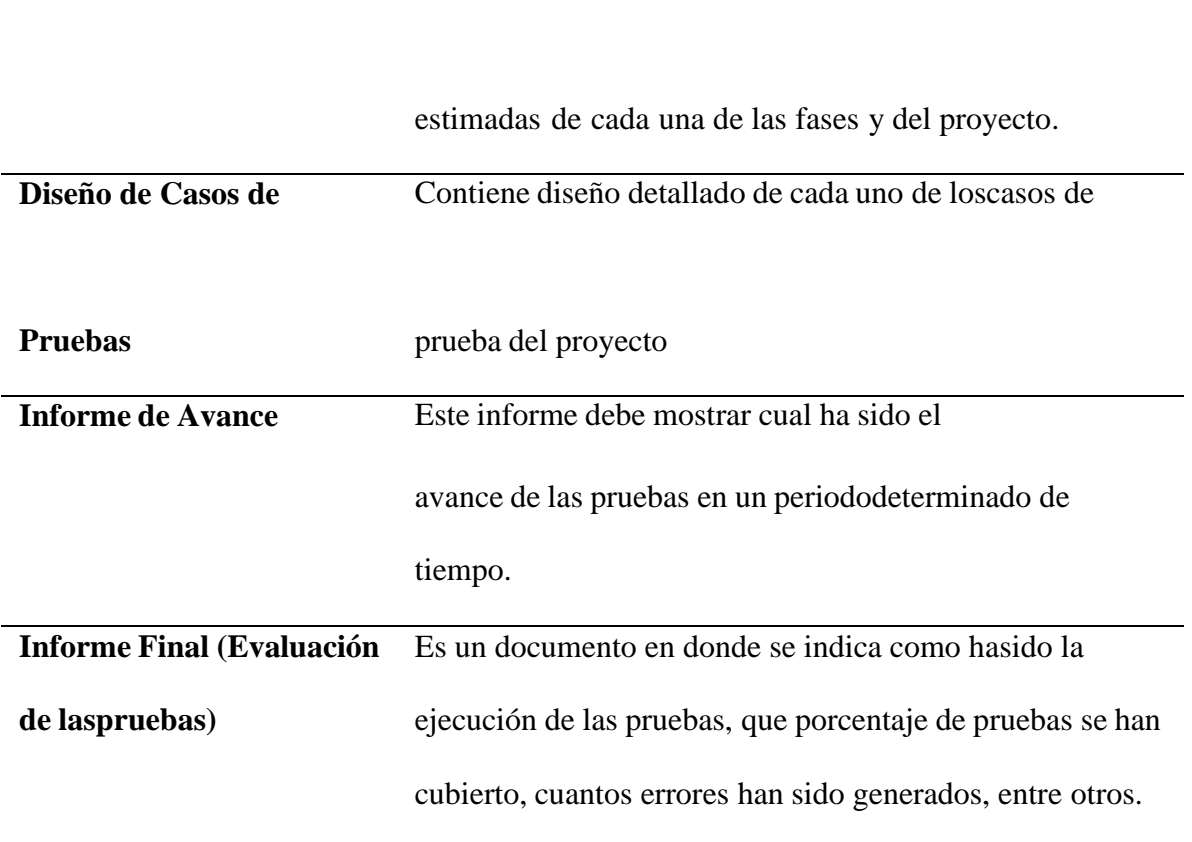

proyecto, incluyendo las fechas iniciales y finales

### **Supuestos para el éxito de la prueba**

La aplicación debe estar correctamente instalada en el ambiente de pruebas.

La aplicación ha sido verificada en el ambiente de pruebas por el desarrollador,previo a su entrega al equipo de calidad.

En caso de que el aplicativo tenga interacción con otros módulos o aplicacionesla comunicación entre estos estará disponibles y en un nivel óptimo siempre.

Se cuenta con la documentación actualizada, siendo esta la última versión ysobre la cual se llevará a cabo el proceso de pruebas.

• La entrega de los datos del ambiente de pruebas será dada por el usuario para

garantizar el desarrollo de la prueba.

# **Revisión Estática, Trazabilidad y Estimación de Tiempos**

# **Prueba Estática**

Los resultados se evidencian en la siguiente tabla.

# **Tabla 14**

*Prueba Estática*

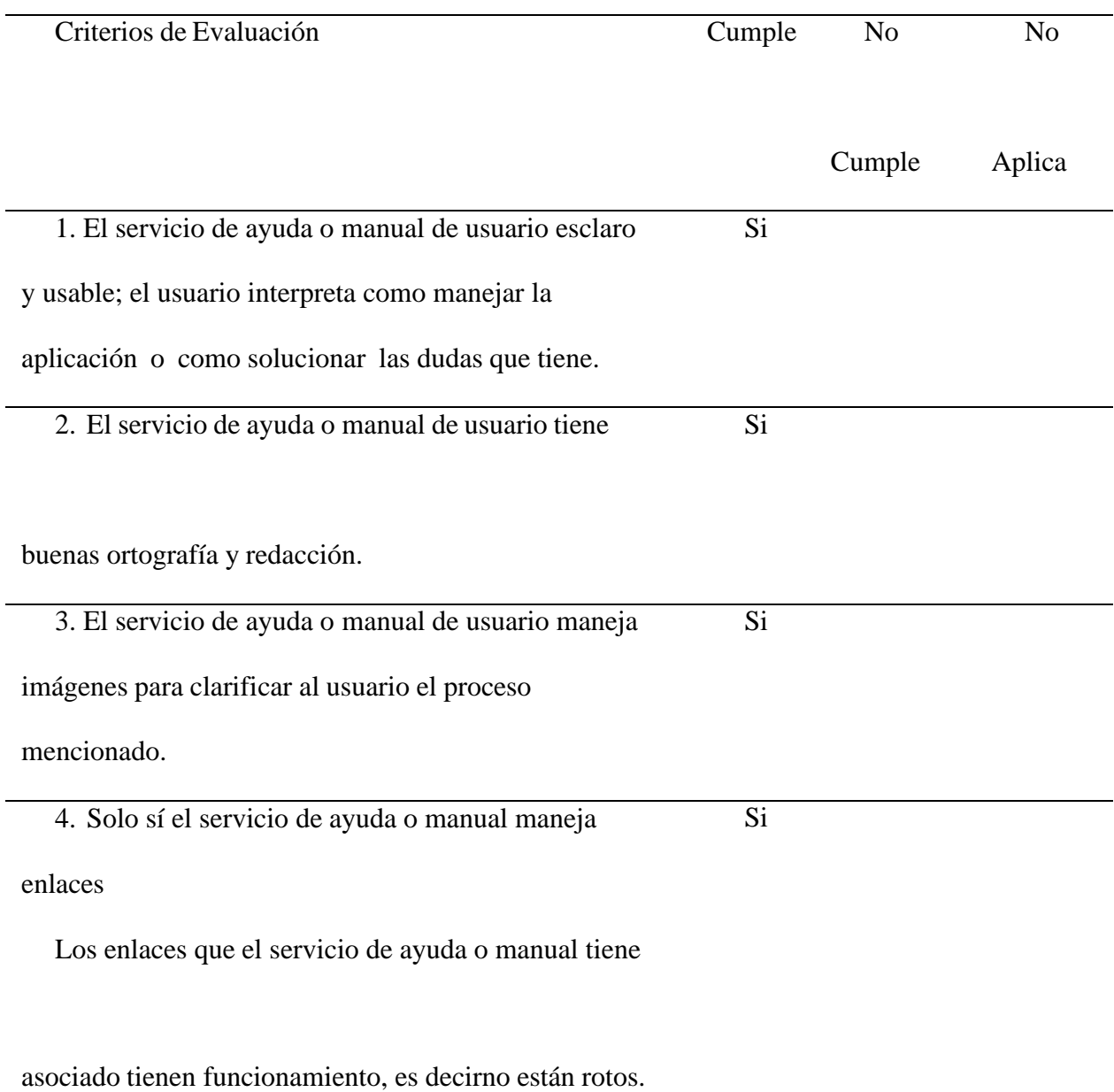

No

maneja algún tipo de encuesta de satisfacción.

# **Evidencias del Proceso de prueba estática:**

**Tabla 15**

*Evidencias prueba estática*

Criterios de Evaluación (son los

criterios arriba descritos)

1. El servicio de ayuda o

manual de usuario esclaro y

usable; el usuario interpreta

como manejar la aplicación o

como s olucionar las dudas que

tiene

### **Ilustración 13**

Evidencia Prueba Estática #*1*

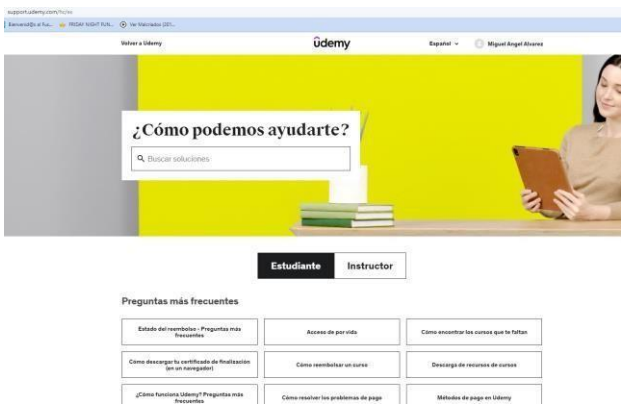

Imagen

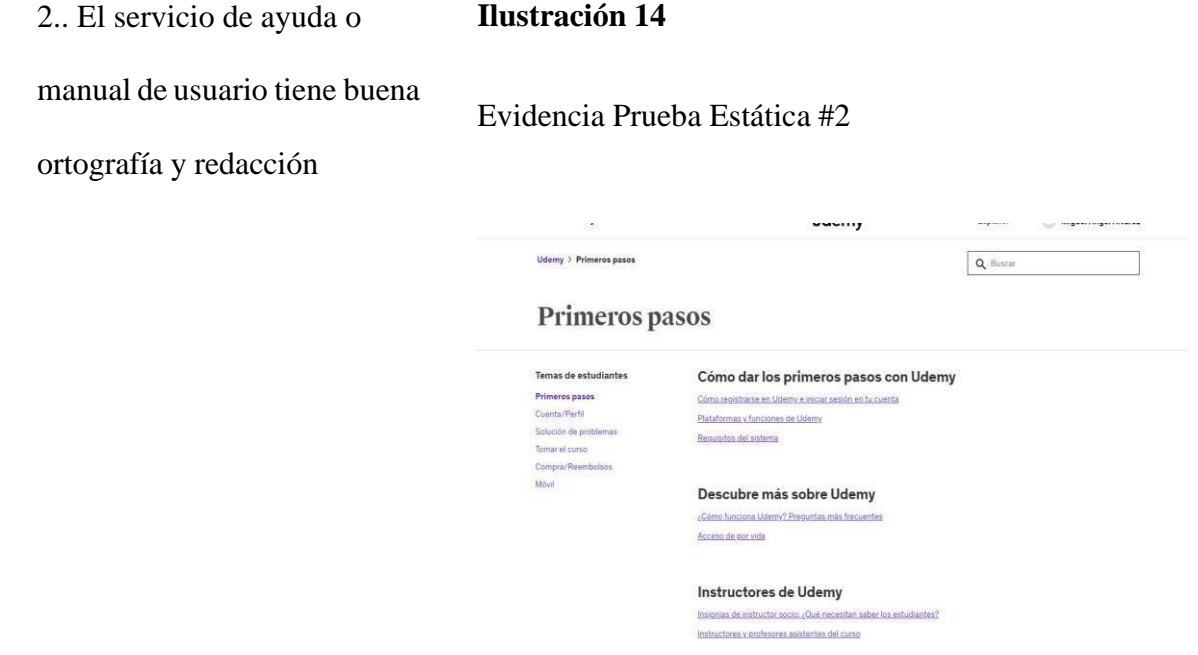

3. El servicio de ayuda o

manual de usuario maneja

imágenes para clarificar al

usuario el proceso mencionado

### **Ilustración 15**

Evidencia Prueba Estática #3

#### Cómo registrarse en Udemy e iniciar sesión en tu

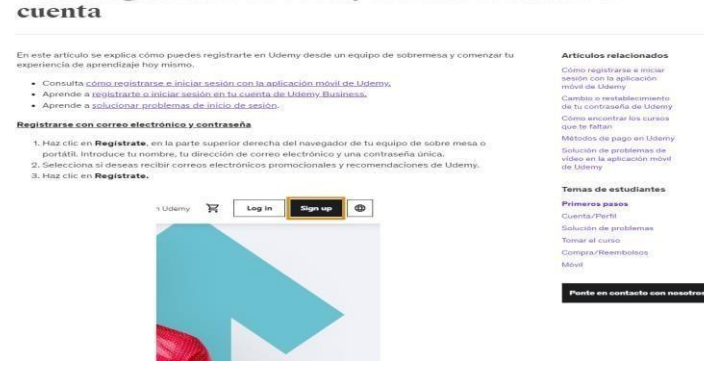

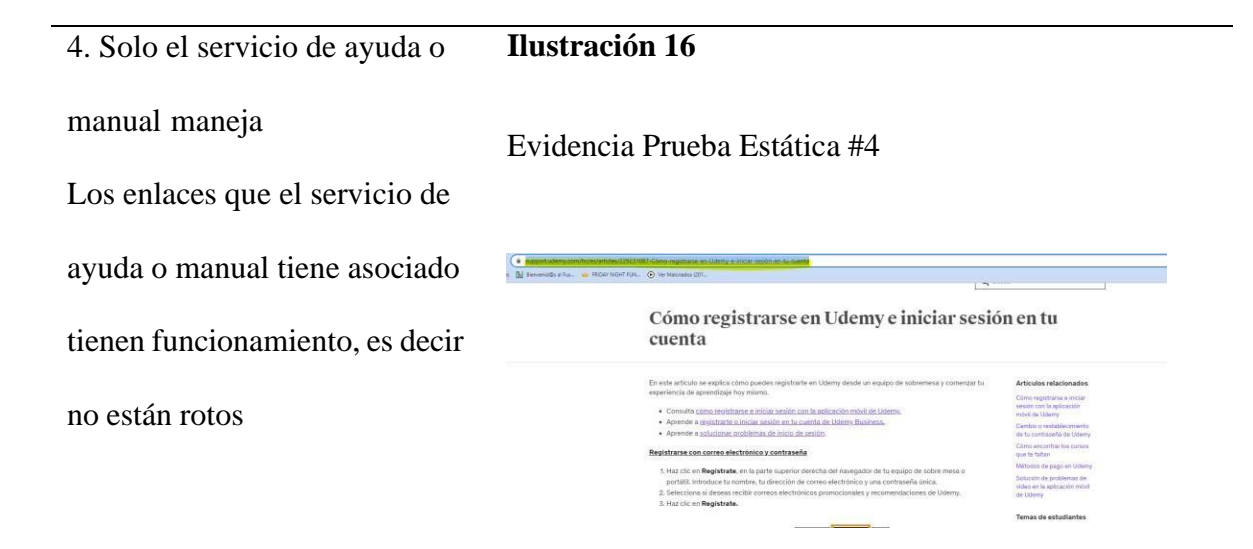

5. El servicio de ayuda o manual maneja links maneja algún tipo de encuesta de satisfacción

No

# **Matriz de trazabilidad**

A continuación, se presentan la matriz de trazabilidad con los datos y dependencias de cada uno del aspecto que se necesitan probar y sus dependencias entre sí:

# **Tabla 16**

*Matriz de trazabilidad*

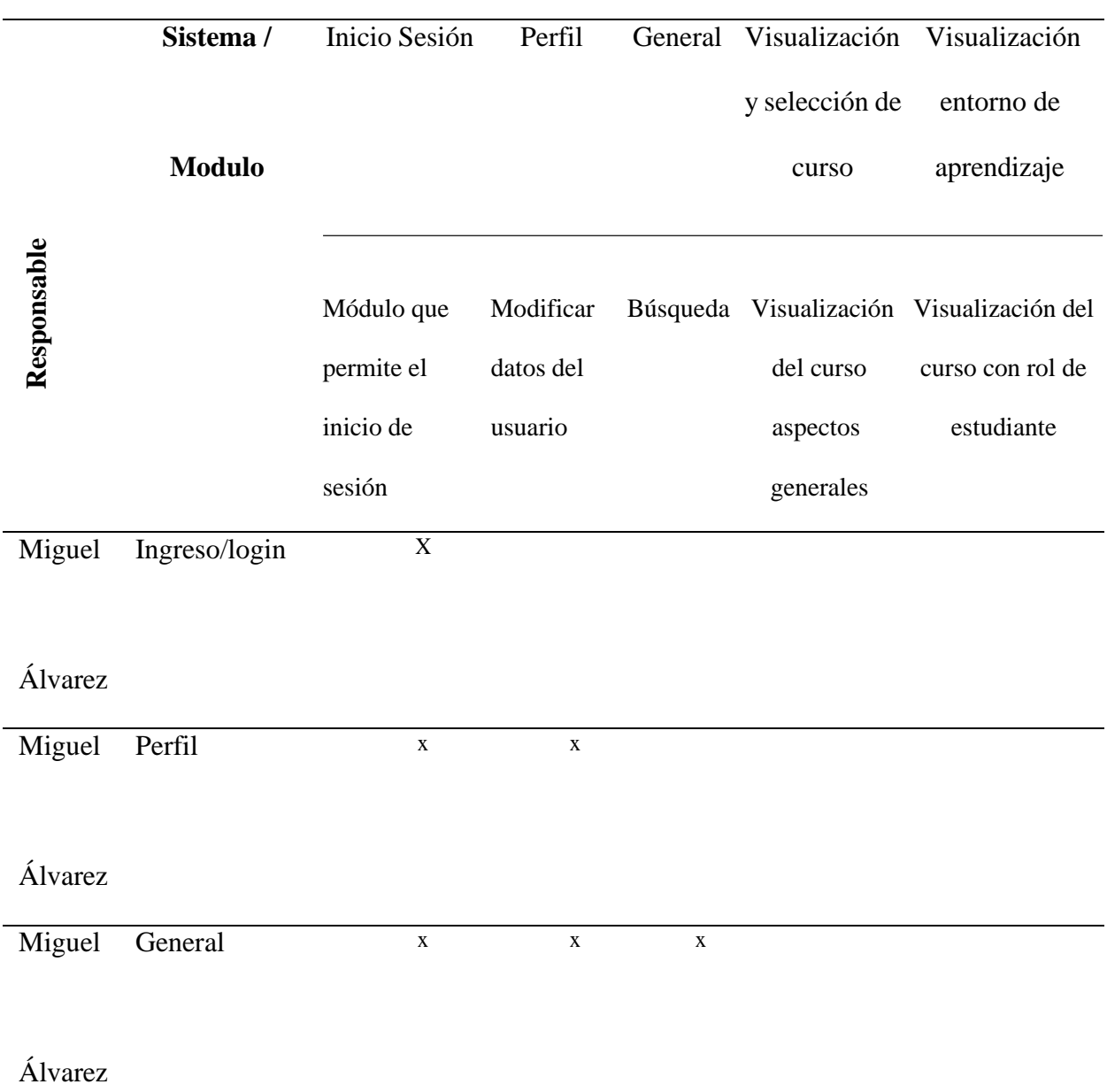

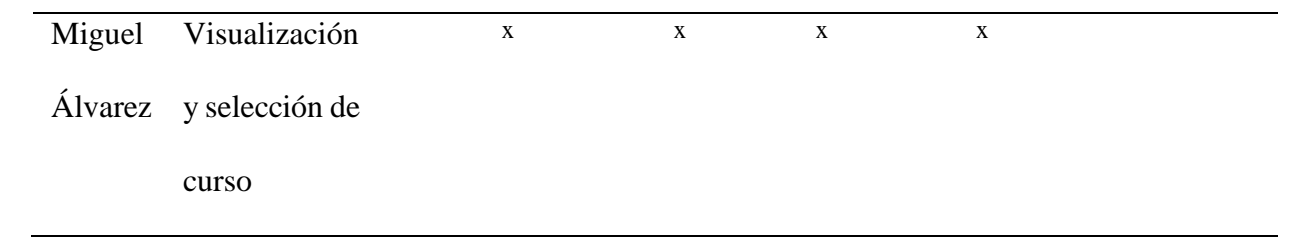

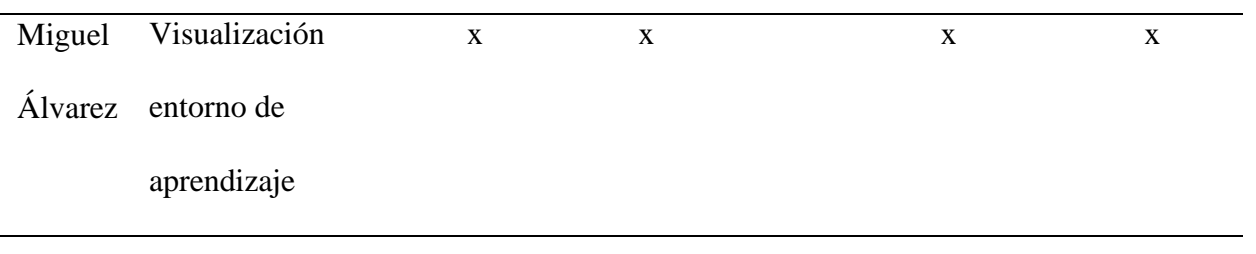

# **Estimación de Tiempos**

# **Asignación de Pesos y Estimación por fases.**

Estimación Módulo:

# **Tabla 17**

*Estimación Módulo*

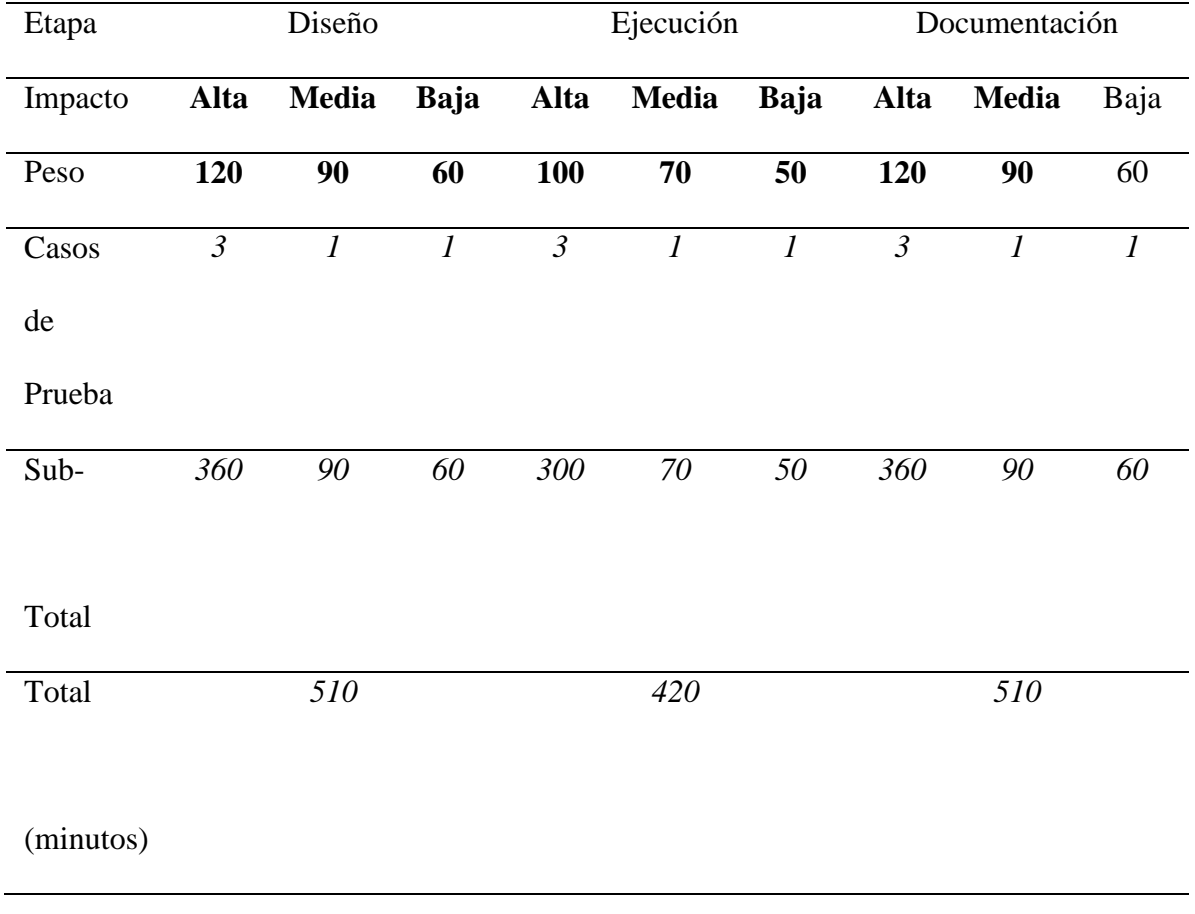

*Tabla 18 Totalizar Estimación*

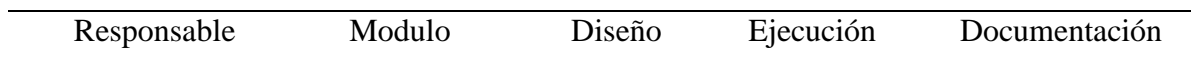

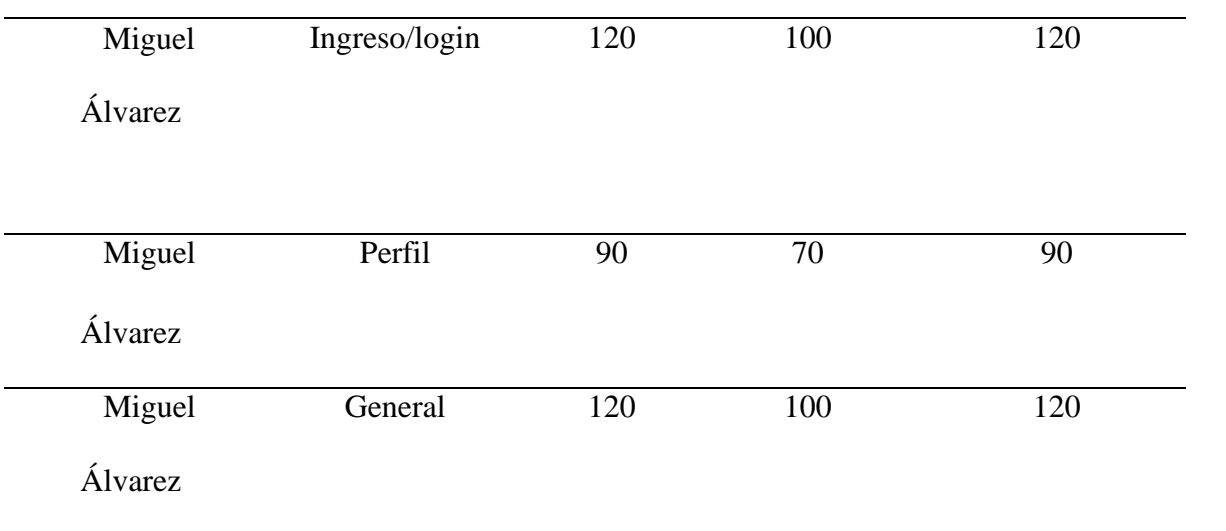

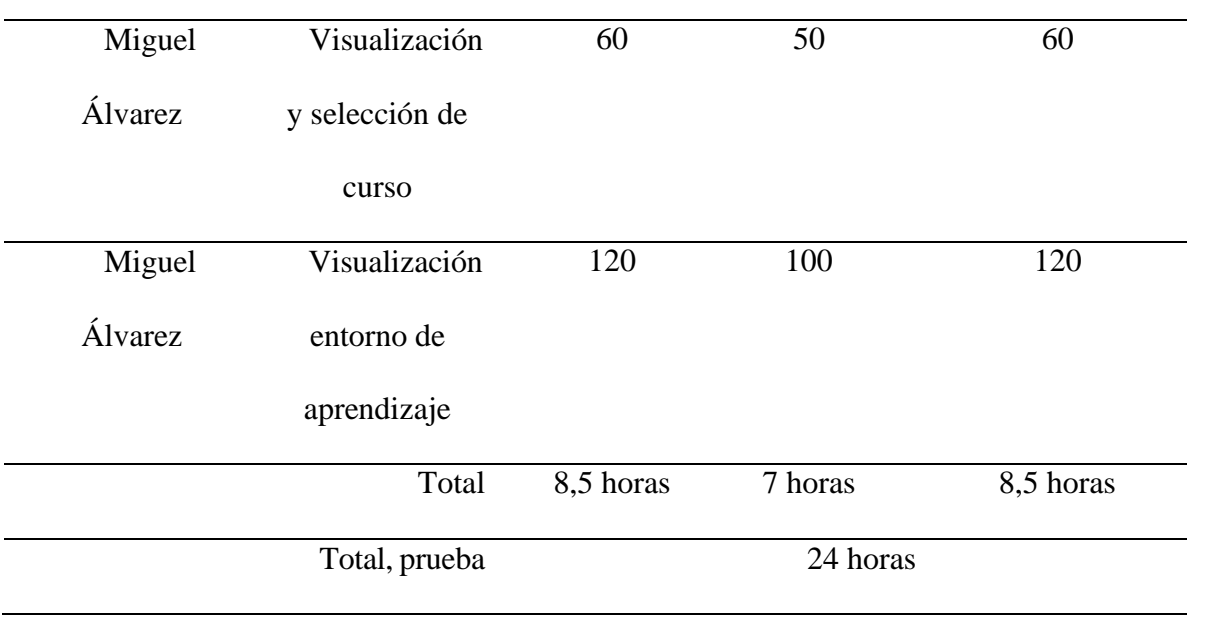

### **Propuesta de Pruebas**

# **Datos generales de la prueba**

**Tabla 19**

*Datos de la prueba*

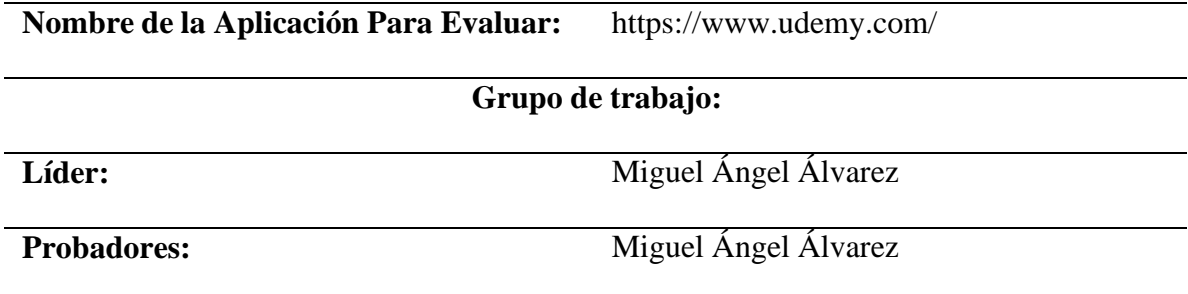

### **Alcance de la Prueba**

Los Módulos que serán probados son:

Inicio-Sesión

Perfil

General

Visualización y selección de curso

Visualización entorno de aprendizaje

Los tipos de prueba que se realizarán son:

Pruebas Funcionales para verificar el óptimo y correcto funcionamiento de la aplicación web /sitio web Udemy el cual tiene como objetivo brindar a sus usuarios cursos instructivos y guiados, hechos por expertos en la materia para capacitarse. Dentro de estas pruebas funcionales se validarán los aspectos más básicos de cada funcionalidad, como lo son la búsqueda, selección de curso, visualización del curso y recursos y por último el entorno de aprendizaje.

Pruebas de Usabilidad está más enfocada a la UX experiencia de usuario validar que los contenidos no saturen al usuario, que el performance sea el correcto para una aplicación web que debe responder a las demandas de los usuarios, es decir, que pueda responder demanera óptima y eficaz ante el usuario, así como los botones, links entre otros elementosfundamentales que se necesitan para garantizar que el sitio cumple con los criterios mínimos de aceptación en cuanto a calidad.

### **Ilustración 17**

### *Diagrama Gantt*

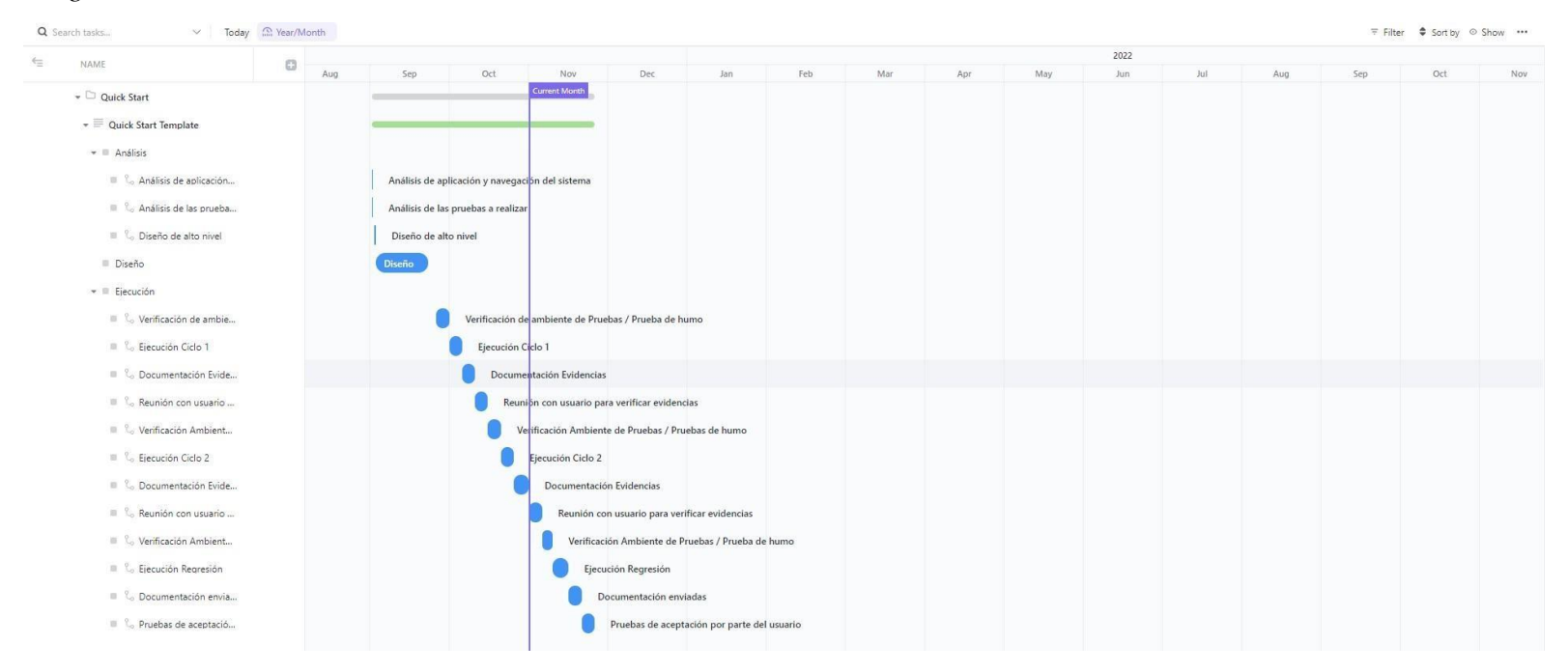

#### Ilustración 18

#### *Diagrama Gantt #2*

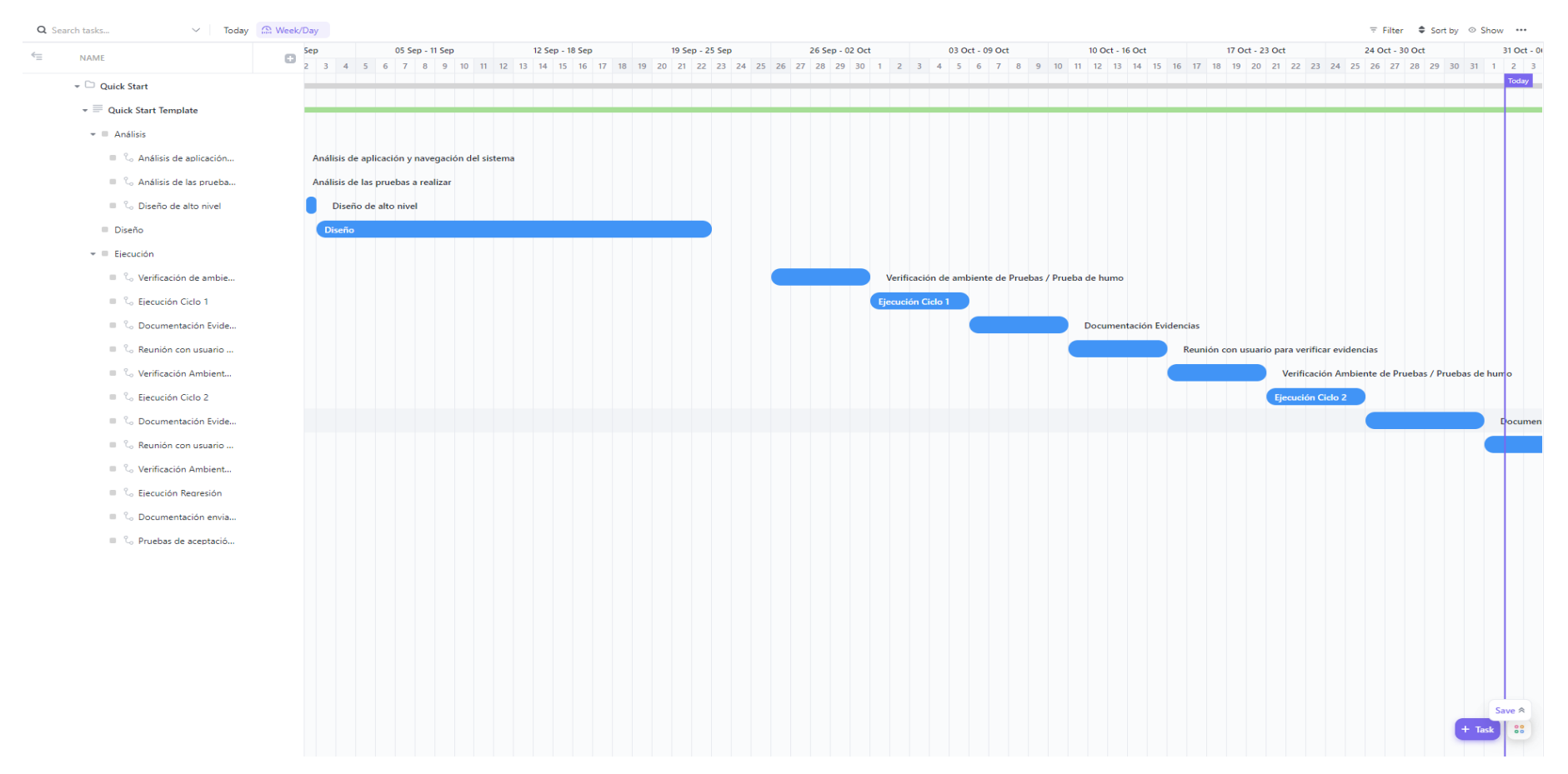

https://app.clickup.com/30918120/v/g/xfhf8-63

### **Diseño de Casos de Prueba**

Información General

Nombre del proyecto: Udemy.com

Líder: Miguel Álvarez

Probador: Miguel Álvarez

# **Datos de la prueba**

**Tabla 20**

*Caso de Prueba LOG\_Cp01\_IniciarSesion*

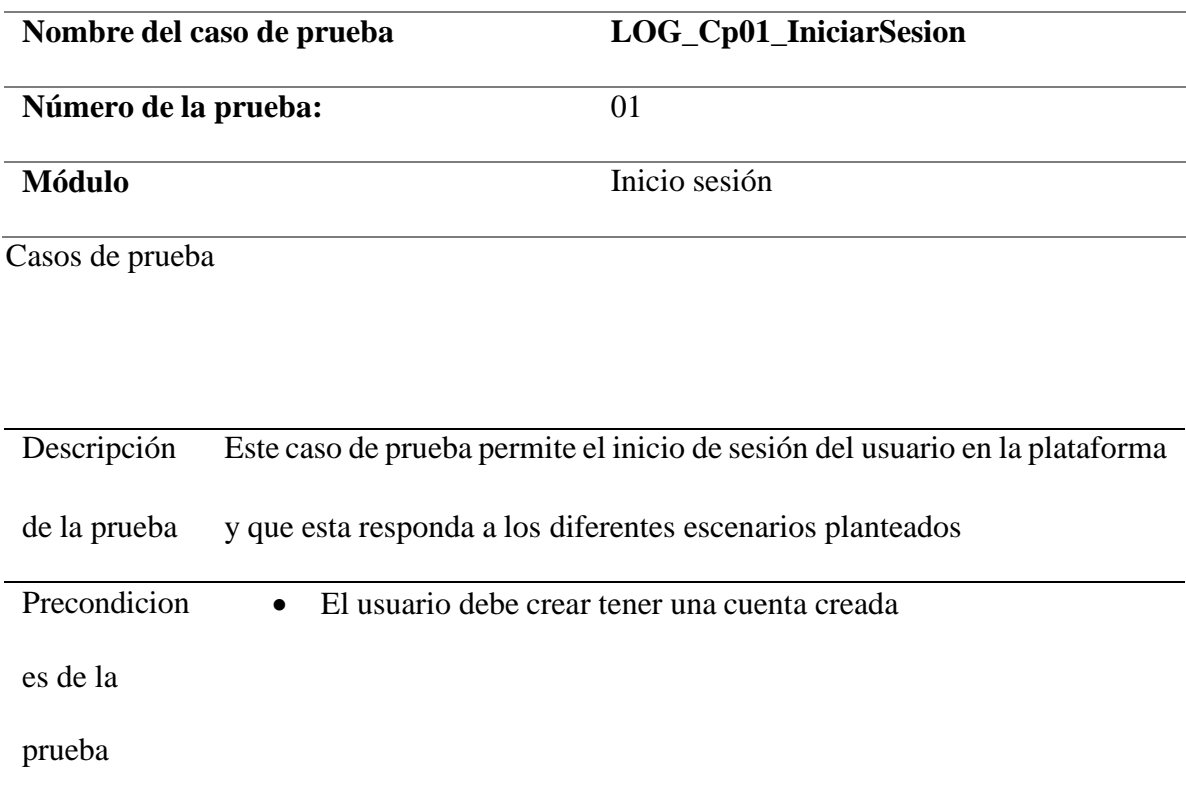

Paso a paso de la prueba:

- 1. El usuario ingresa al sitio web udemy.com
- 2. El usuario visualiza la opción para iniciar sesión
- 3. El Usuario ingresa los datos del usuario con el cual realizó el registro
- 4. El sistema valida que la contraseña y usuario sean validos
- 5. El usuario valida que haya iniciado sesión correctamente y que esta logueado con su respectivo usuario.

Post-condiciones:

- 1. El usuario inicia sesión con su cuenta con la cual realizo el registro
- 2. El sistema valida que la contraseña y datos del usuario sean correctos
- 3. El sistema permite el inicio de sesión del usuario y le visualiza su perfil

4. El sistema no visualiza la opción de iniciar sesión puesto ya hay un usuario autenticado en el sistema.

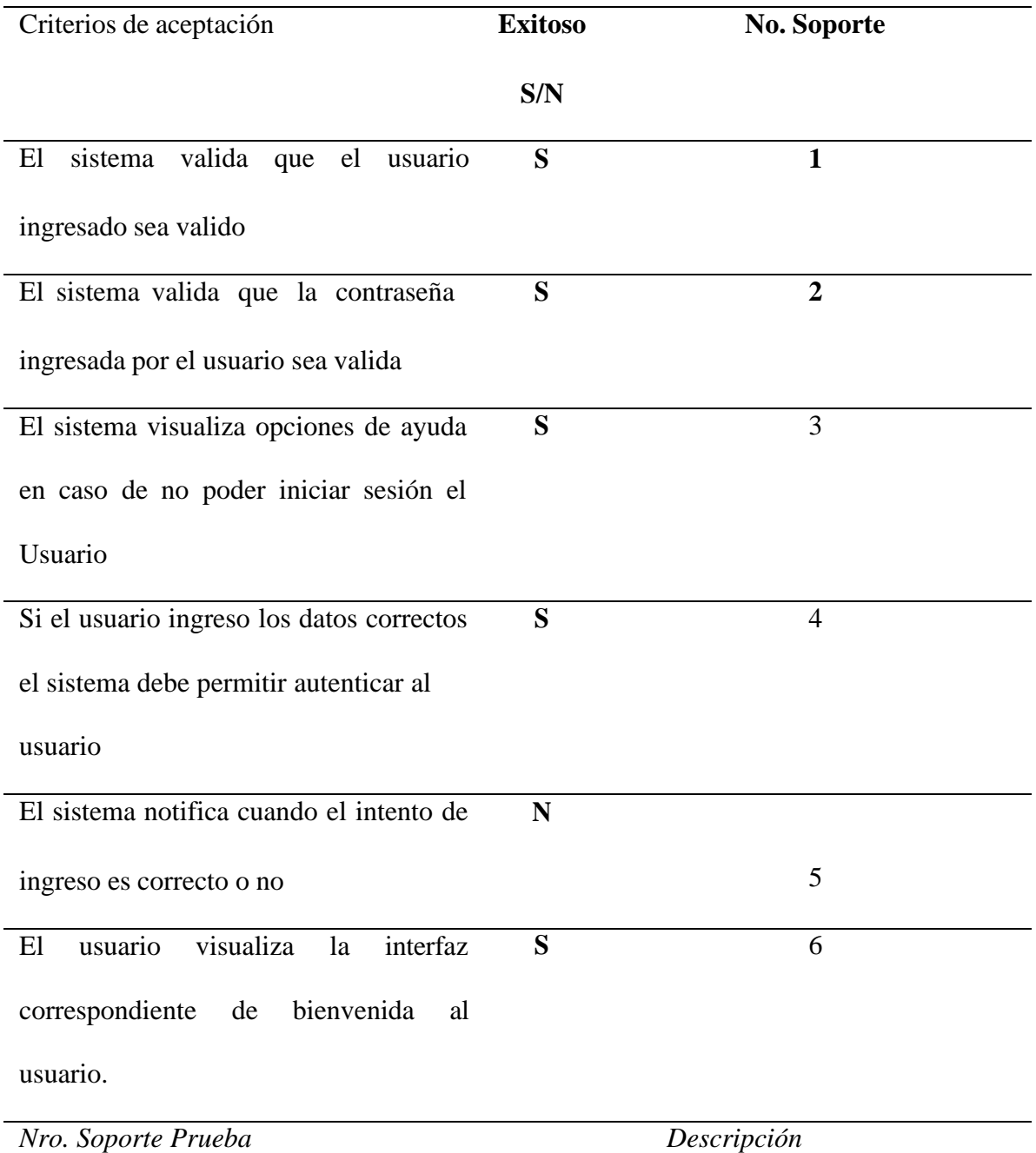
*Evidencia Caso de Prueba #1 Figura 1*

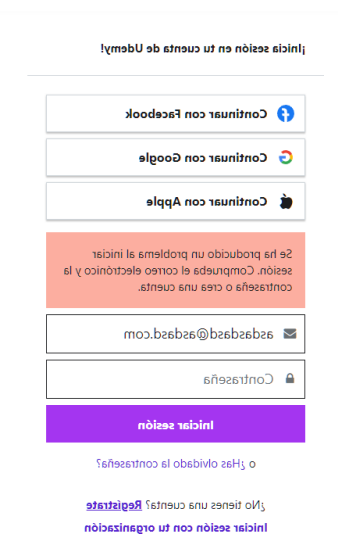

Se puede visualizar como el

sistema alerta de que no existe

una cuenta relacionada con la

ingresada por el usuario.

Se evidencia que el sistema

indica al usuario que la

contraseña no corresponde

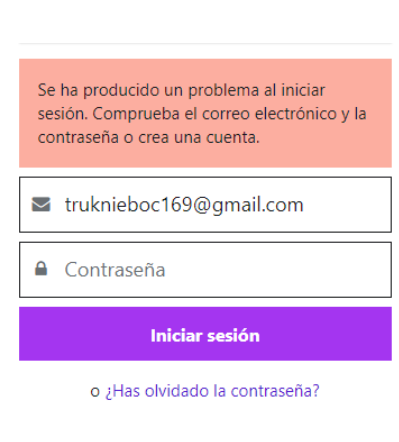

*Evidencia Caso de Prueba #1 Figura 2*

¿No tienes una cuenta? Registrate Iniciar sesión con tu organización

*3*

#### **Ilustración 21**

*Evidencia Caso de Prueba #1 Figura 3*

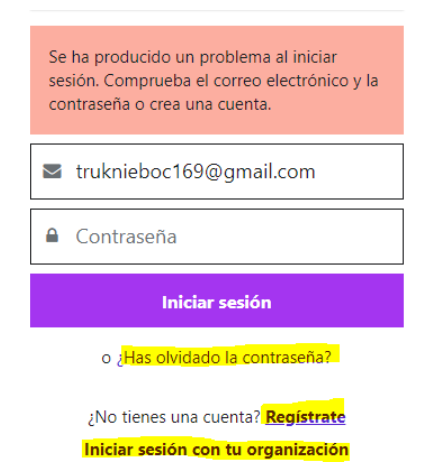

El sistema como se puede

evidenciar en la imagen brinda

al usuario alternativas en caso

de que haya olvidado la cuenta,

necesite registrarse u olvido la

contraseña.

*4* Si los datos son correctos, el

sistema inicia y autentica al

usuario y visualiza la interfaz

de un usuario autenticado.

### **Ilustración 22.**

### *Evidencia Caso de Prueba #1 Figura 4*

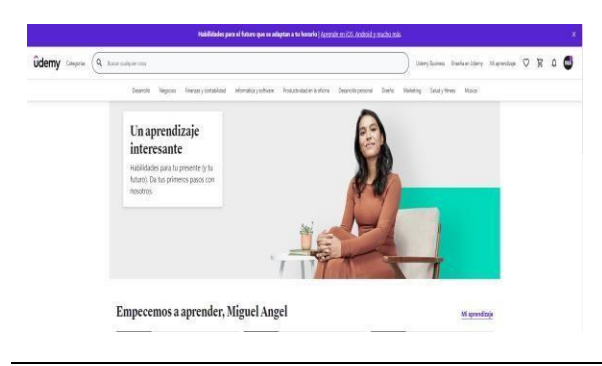

*5*

*6*

### **Ilustración 23.**

### *Evidencia Caso de Prueba #1 Figura 5*

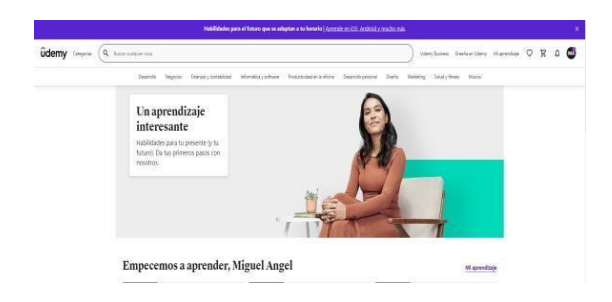

*Evidencia Caso de Prueba #1 Figura 6*

El sistema no notifica de la

autenticación correcta sino que

directamente envía a la

interface del usuario

autenticado.

Como se puede evidenciar en la imagen se puede apreciar la bienvenida al usuario una vez este está autenticado.

### Información General

**Ilustración 24.**

Nombre del proyecto: Udemy.com

Líder: Miguel Álvarez

Probador: Miguel Álvarez

### *Caso de Prueba PERF\_Cp02\_ActualizarPerfil*

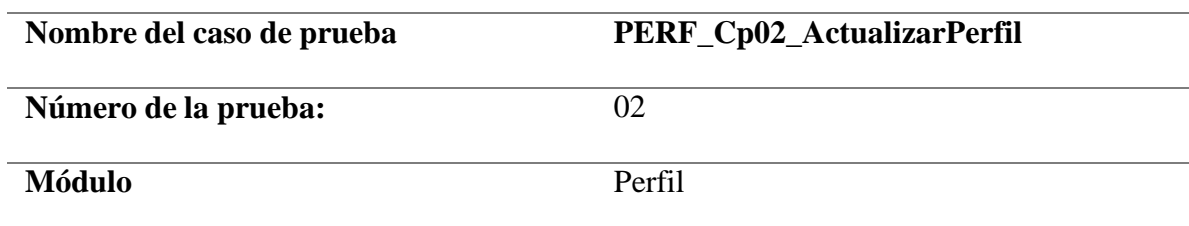

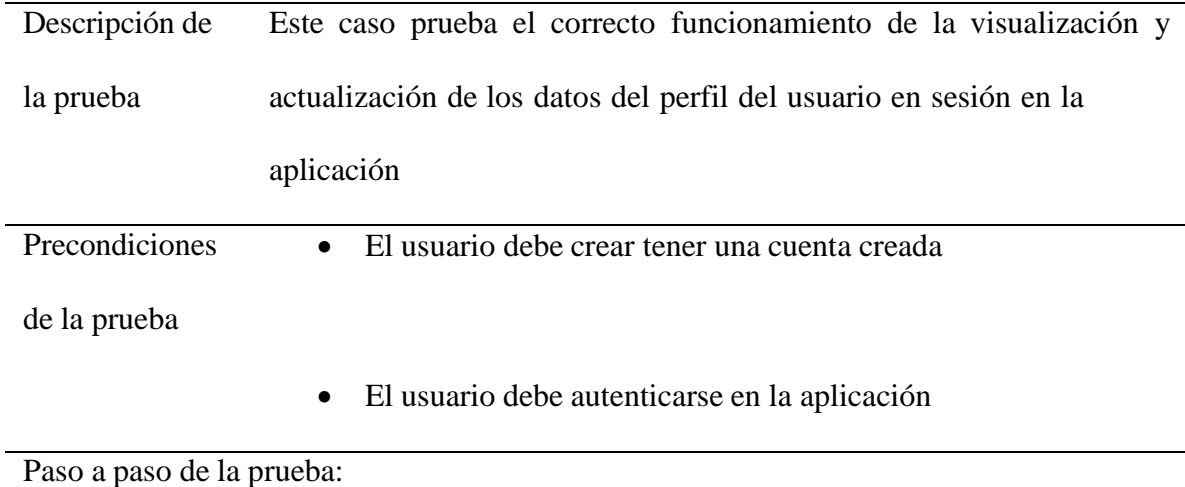

- 6. El usuario ingresa al sitio web udemy.com
- 7. El usuario visualiza la opción para iniciar sesión
- 8. El Usuario ingresa los datos del usuario con el cual realizó el registro
- 9. El usuario valida que haya iniciado sesión correctamente y que esta logueado con su respectivo usuario.

10. El usuario se dirige a su perfil en Udemy

- 11. El usuario busca la opción perfil
- 12. El usuario puede diligenciar, actualizar la información relacionada al perfil
- 13. El usuario puede guardar los cambios realizados en su perfil.

Post-condiciones:

- 5. El sistema notifica que se realizó la actualización de perfil
- 6. El usuario ingresa nuevamente al perfil y visualiza y comprueba que los datos si fueron actualizados y corresponden a lo que el diligencio.

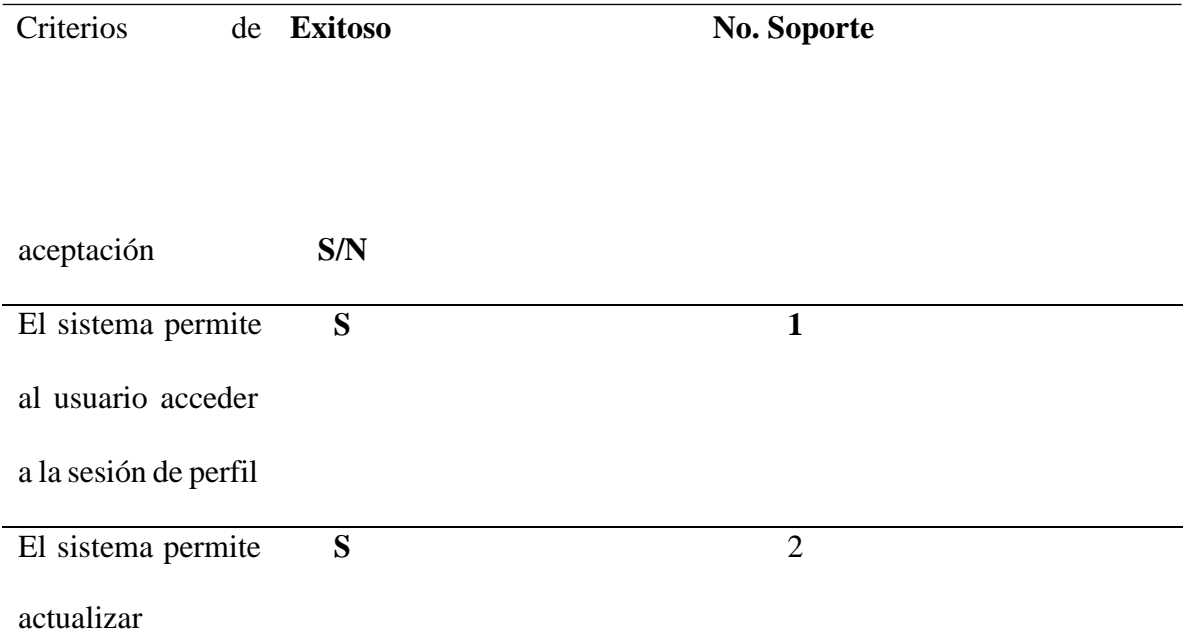

información del

perfil

El sistema notifica **S** 3 al usuario cuando se realizó una actualización *Nro. Soporte Prueba Descripción*

Evidencia de que el

usuario puede

ingresar una vez

logueado a visualizar

su perfil.

### **Ilustración 25**

*Evidencia Caso de Prueba #2 Figura 1*

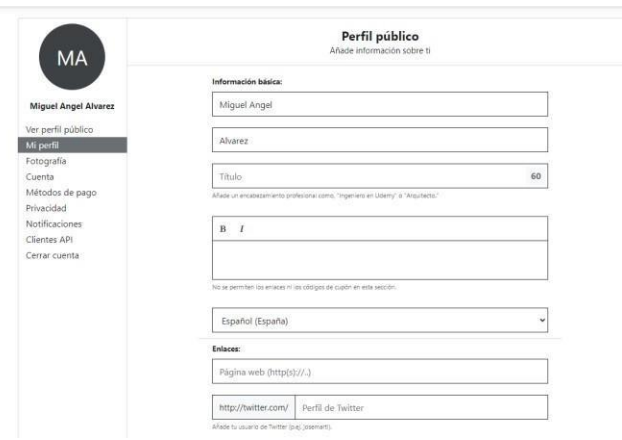

*2*

#### **Ilustración 26**

*Evidencia Caso de Prueba #2 Figura 2*

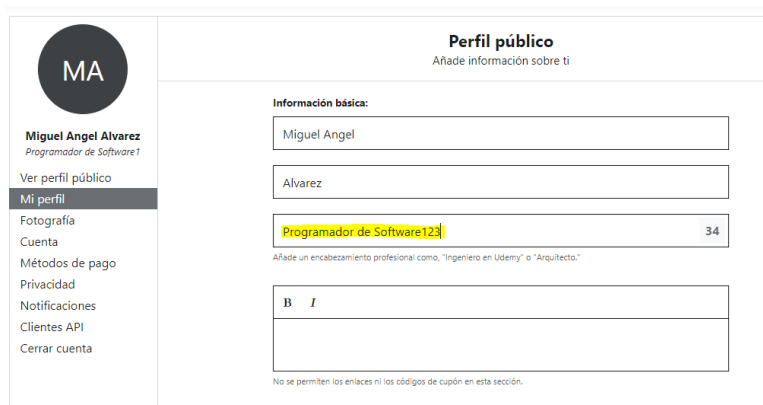

Se realizan cambios

y se guardar y se

refresca la página

con el objetivo de

validar que

realmente se estén

guardando los

cambios.

*1*

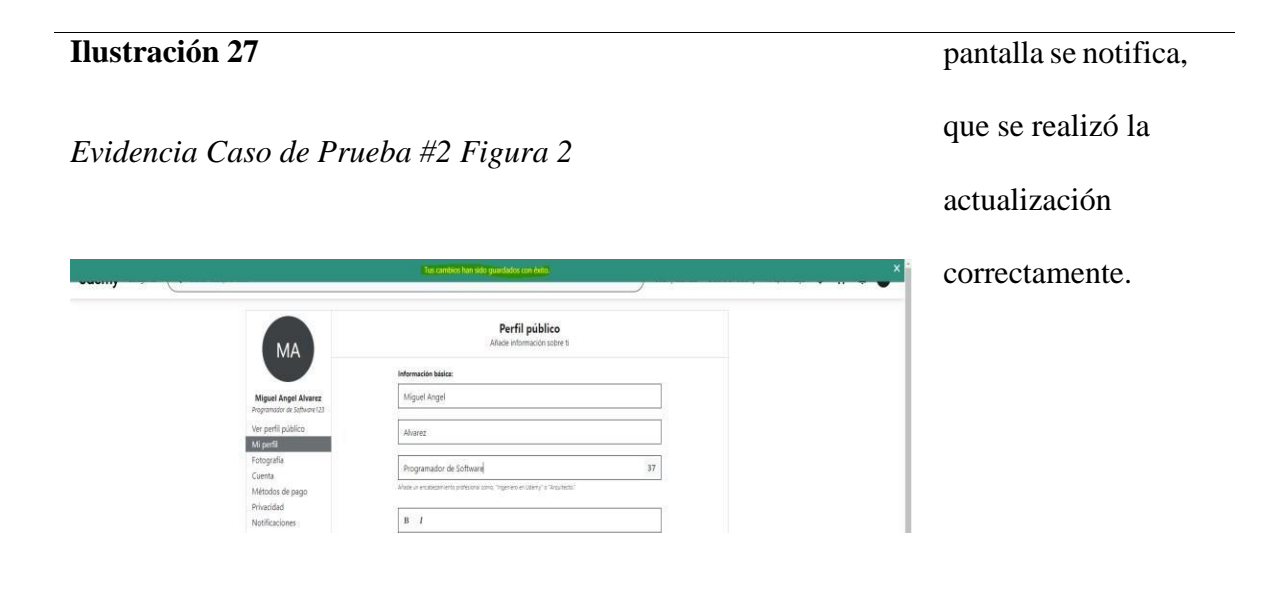

Información General

Nombre del proyecto: Udemy.com

Líder: Miguel Álvarez

Probador: Miguel Álvarez

# **Datos de la prueba**

## **Tabla 22**

| Nombre del caso de prueba | CUR_Cp03_BuscarPorPalabraClave |
|---------------------------|--------------------------------|
| Número de la prueba:      | 03                             |
| Módulo                    | <b>General</b>                 |

*Caso de Prueba CUR\_Cp03\_BuscarPorPalabraClave*

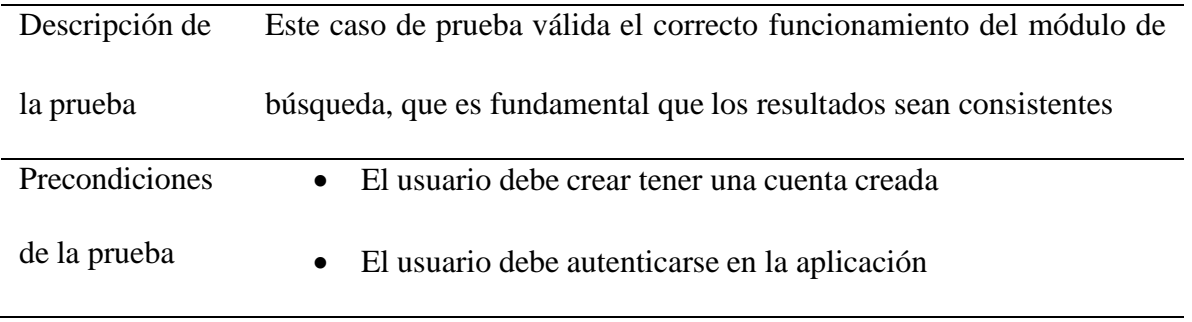

Paso a paso de la prueba:

- 14. El usuario ingresa al sitio web udemy.com
- 15. El usuario visualiza la opción para iniciar sesión
- 16. El Usuario ingresa los datos del usuario con el cual realizó el registro
- 17. El usuario valida que haya iniciado sesión correctamente y que esta logueado con su respectivo usuario.
- 18. El usuario puede seleccionar la en el input de búsqueda y diligenciar lo criterios de búsqueda que desea.
- 19. El sistema trae los cursos relacionados con los criterios de búsqueda
- 20. El usuario valida que la información sea consistente

Post-condiciones:

El usuario visualiza los cursos cuyo criterio de búsqueda más se relacione con las palabras

clave de la búsqueda

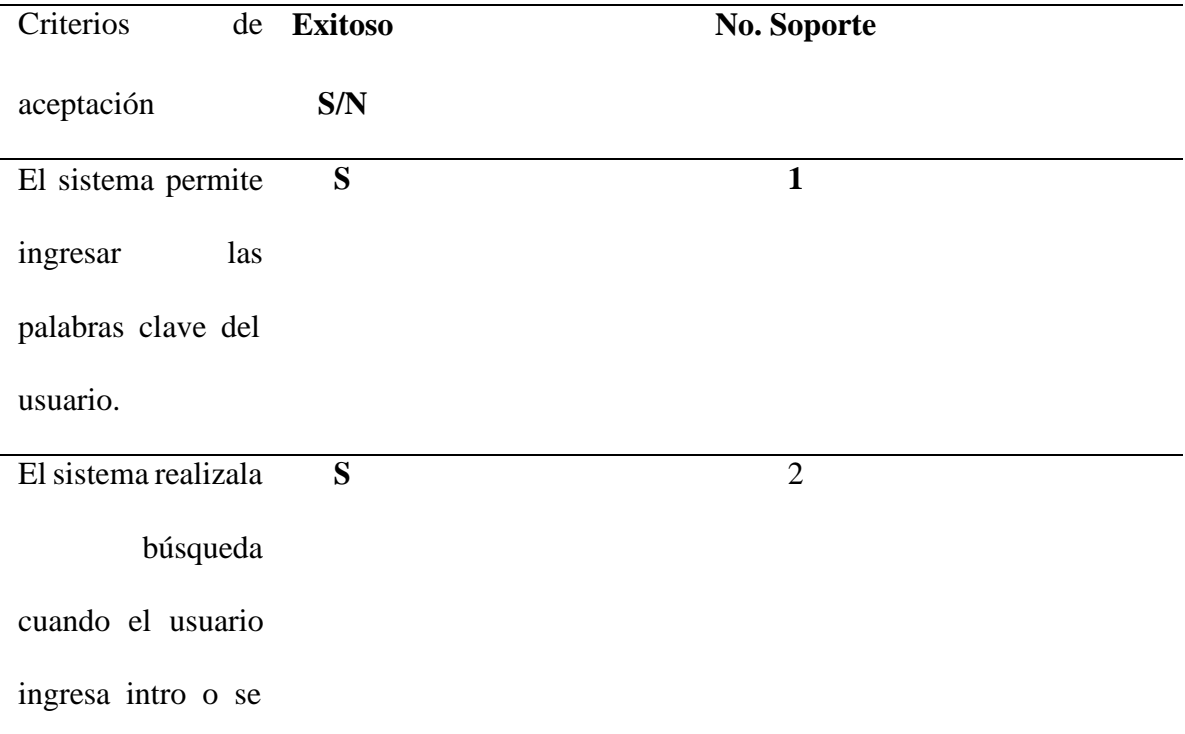

dirige al icono de

búsqueda

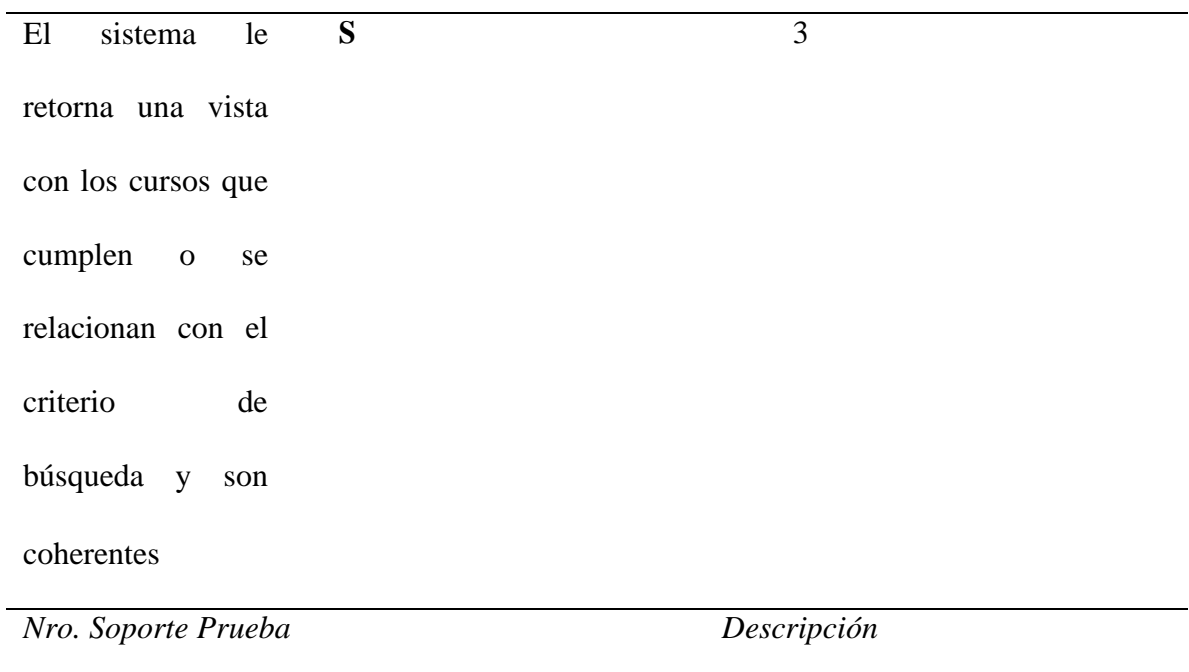

*Evidencia Caso de Prueba #3 Figura 1*

El sistema se evidencia que permite ingresar palabras

clave según el criterio

preferido del usuario.

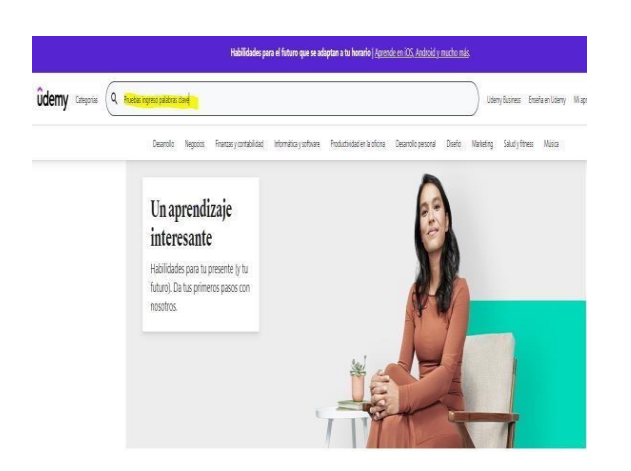

#### **2**

#### **Ilustración 29**

*Evidencia Caso de Prueba #3 Figura 2*

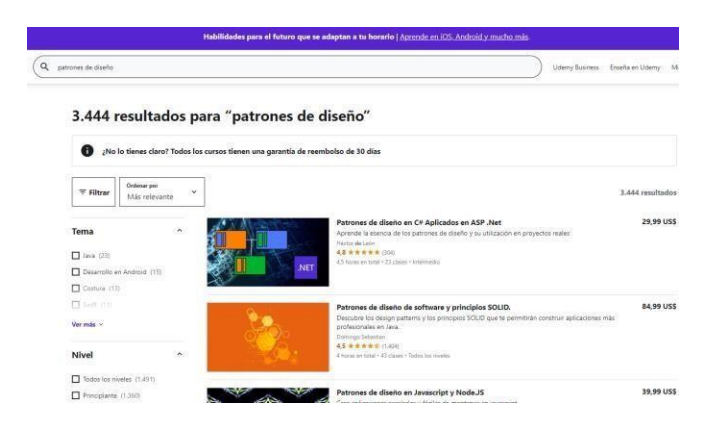

Se evidencia que el sistema espera hasta que el usuario ingresé intro o seleccione el icono de búsqueda para

realizar la misma.

**3** El sistema trae el resultado

de la búsqueda, acorde a las

palabras clave ingresadas

por el usuario.

### **Ilustración 30**

*Evidencia Caso de Prueba #3 Figura 3*

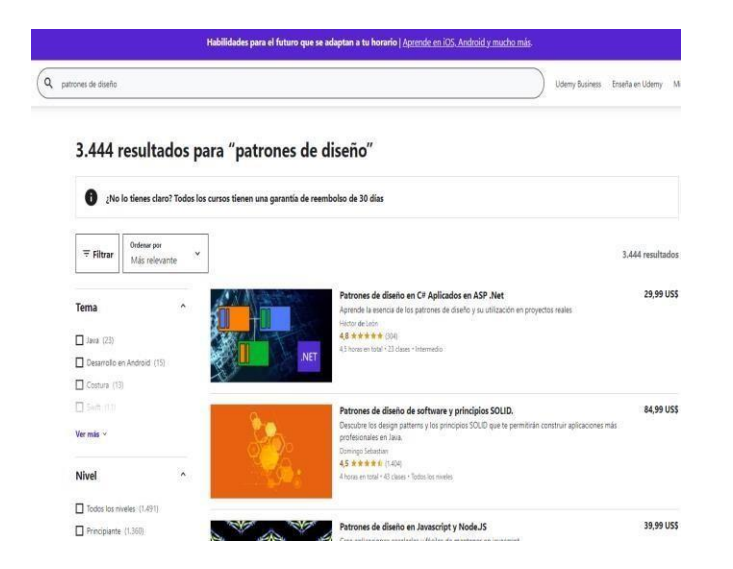

Información General

Nombre del proyecto: Udemy.com

Líder: Miguel Álvarez

Probador: Miguel Álvarez

# **Datos de la prueba**

### **Tabla 23**

# *Caso de Prueba CUR\_Cp04\_VerDatosCurso*

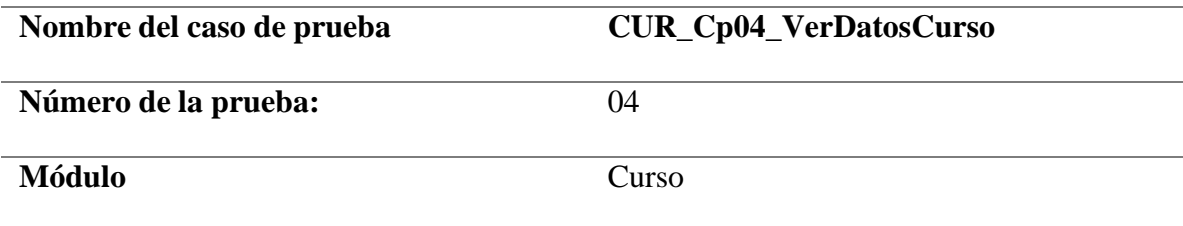

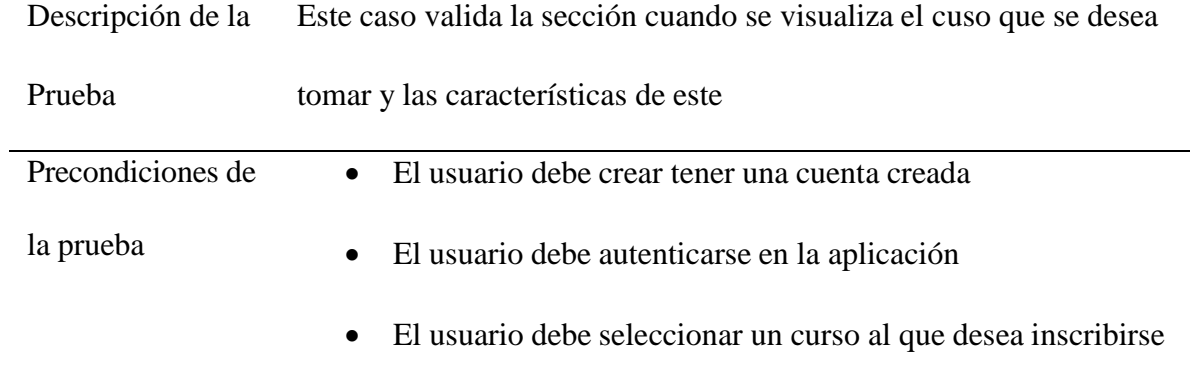

Paso a paso de la prueba:

- 21. El usuario ingresa al sitio web udemy.com
- 22. El usuario visualiza la opción para iniciar sesión
- 23. El Usuario ingresa los datos del usuario con el cual realizó el registro
- 24. El usuario valida que haya iniciado sesión correctamente y que esta logueado con su respectivo usuario.
- 25. El usuario puede seleccionar la en el input de búsqueda y diligenciar lo criterios de búsqueda que desea.
- 26. El sistema trae los cursos relacionados con los criterios de búsqueda
- 27. El usuario puede seleccionar un curso y validar sus características
- 28. El usuario puede inscribirse al curso

#### Post-condiciones:

El sistema le visualiza la información relacionada al curso, instructor, calificación, temario, contenido, comentarios de personas que han realizado el curso entre otras caracterices del curso

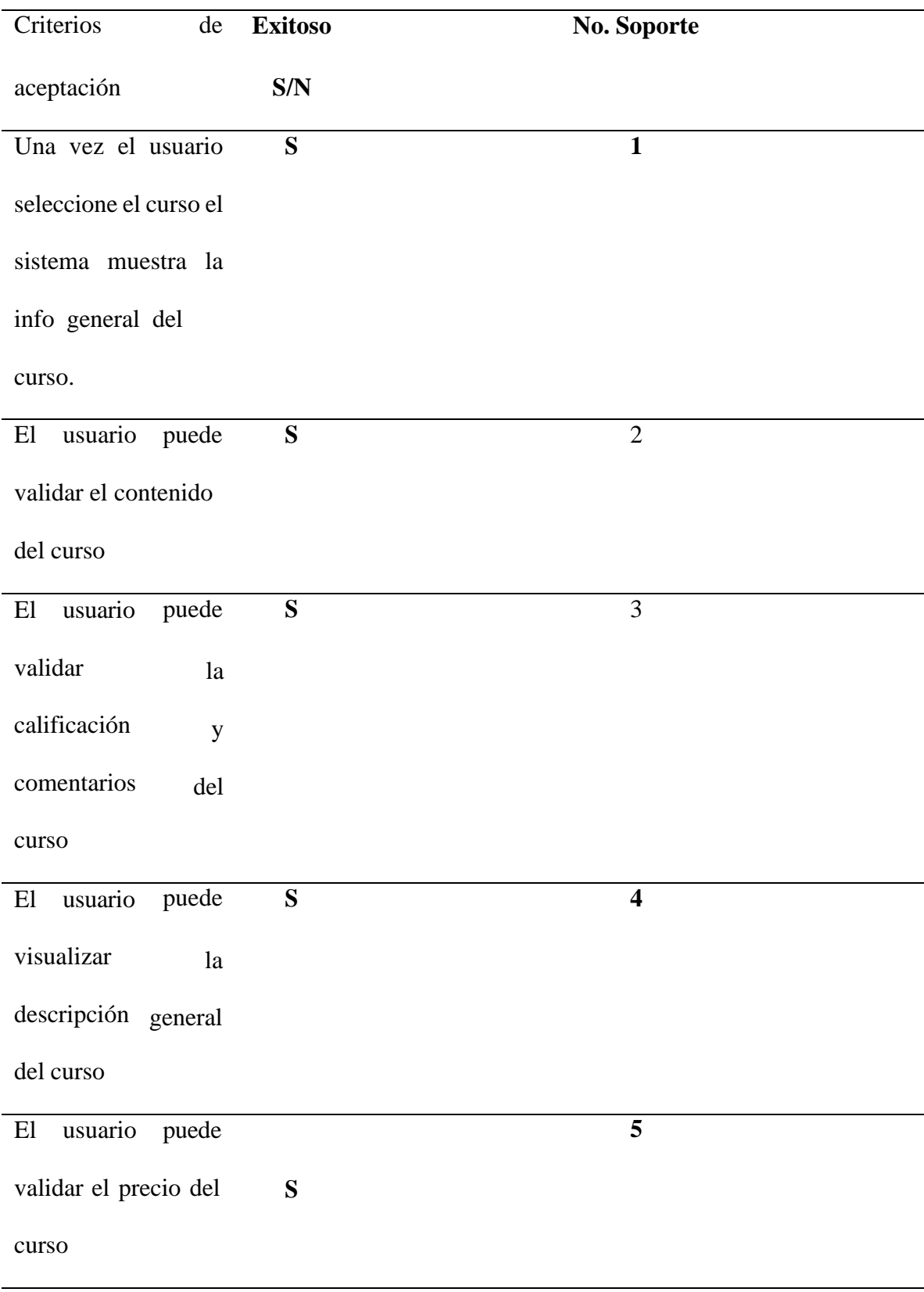

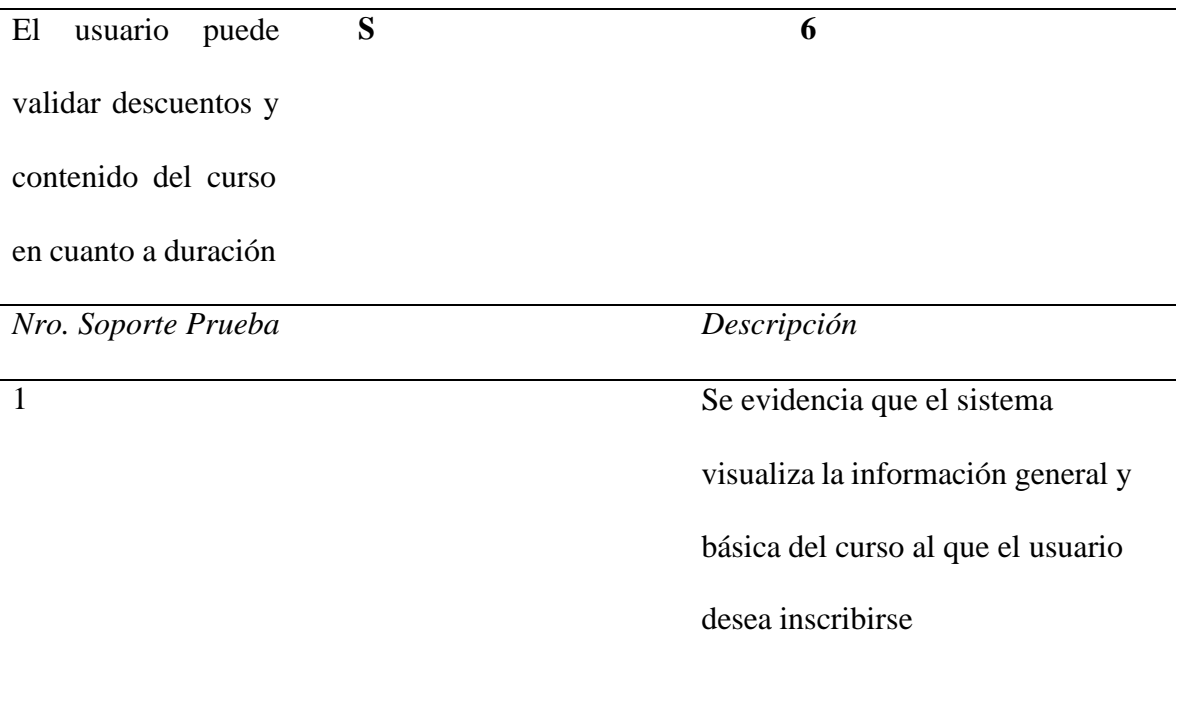

90

### *Evidencia Caso de Prueba #4 Figura 1*

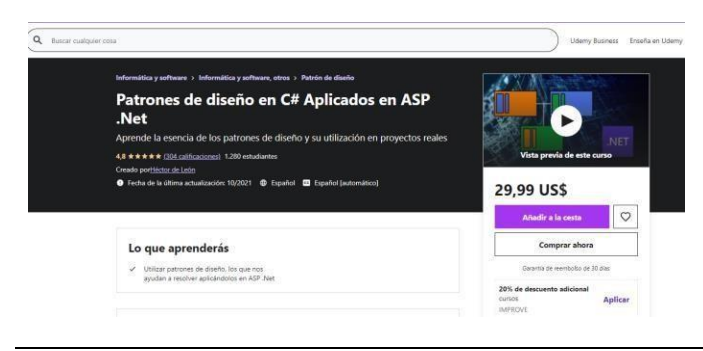

2

### **Ilustración 32**

*Evidencia Caso de Prueba #4 Figura 2*

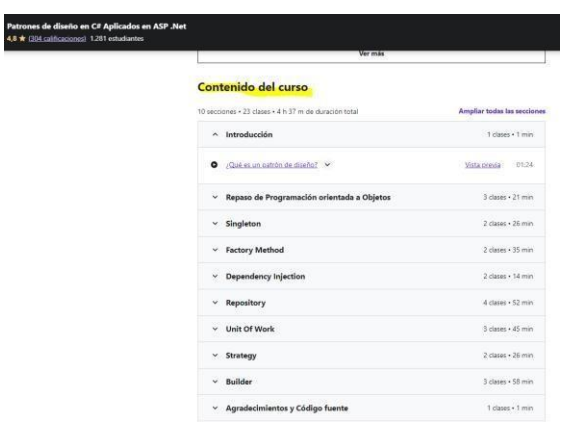

3 El usuario puede visualizar la información de la calificación del curso por estrellas y puede visualizar los comentarios de las personas que han tomado el curso con anterioridad.

Se evidencia que el usuario puede

visualizar el contenido del curso y

puede navegar en el mismo.

#### *Evidencia Caso de Prueba #4 Figura 3*

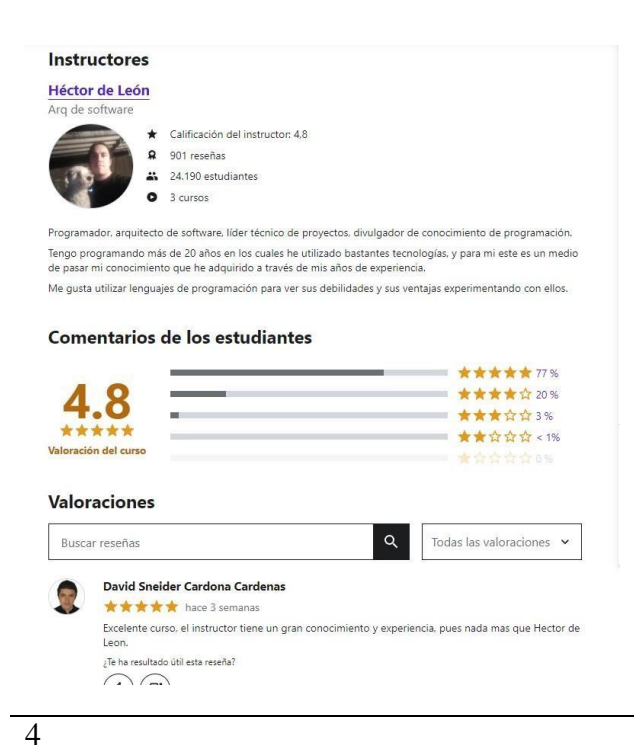

#### **Ilustración 34**

*Evidencia Caso de Prueba #4 Figura 4*

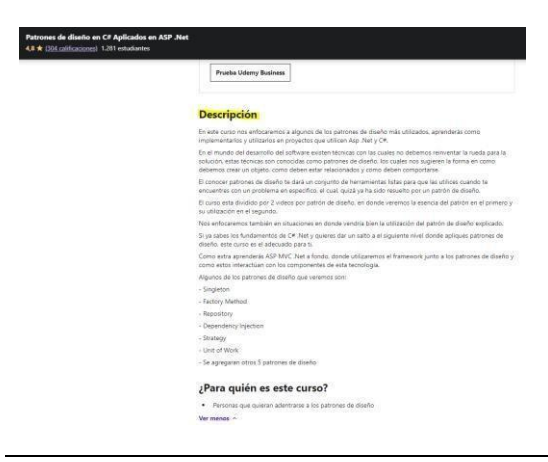

El usuario puede visualizar la descripción del curso, con los comentarios dejado por el instructor, haciendo principal énfasis en el contenido del mismo, lo que se va aprender y para quien está dirigido.

5 El usuario visualizar el precio del

curso y las opciones de compra.

#### *Evidencia Caso de Prueba #4 Figura 5*

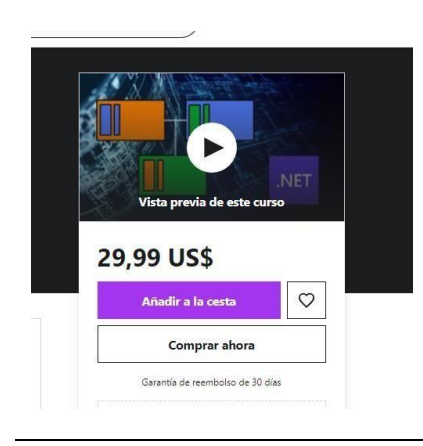

#### 6

#### **Ilustración 36**

*Evidencia Caso de Prueba #4 Figura 6*

El usuario puede visualizar el

precio, descuentos y lo que incluye

en la compra del curso.

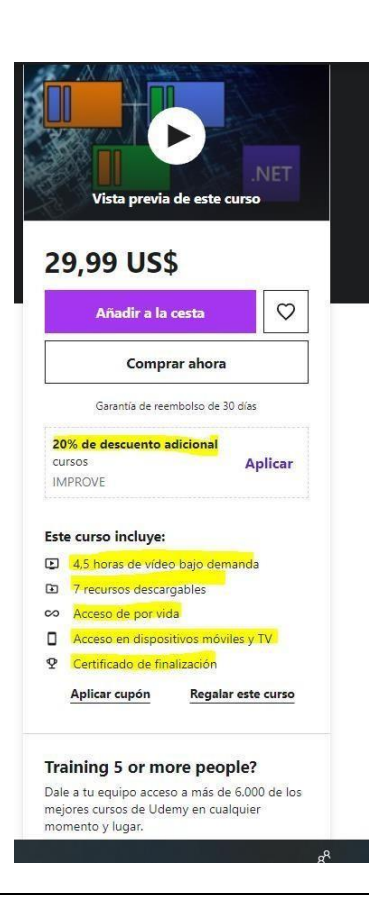

Información General

Nombre del proyecto: Udemy.com

Líder: Miguel Álvarez

Probador: Miguel Álvarez

### **Datos de la prueba**

**Tabla 24**

### C*aso de Prueba CUR\_Cp05\_InscribirseACurso*

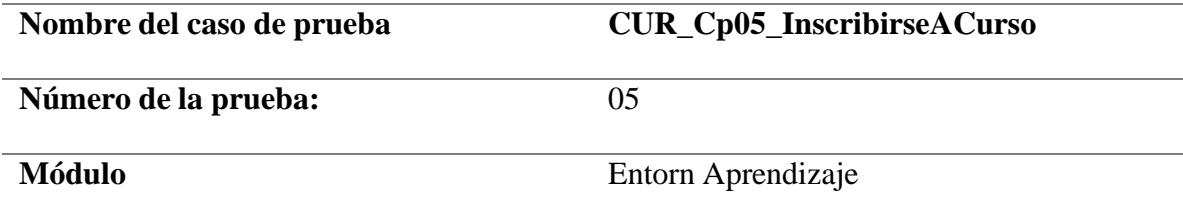

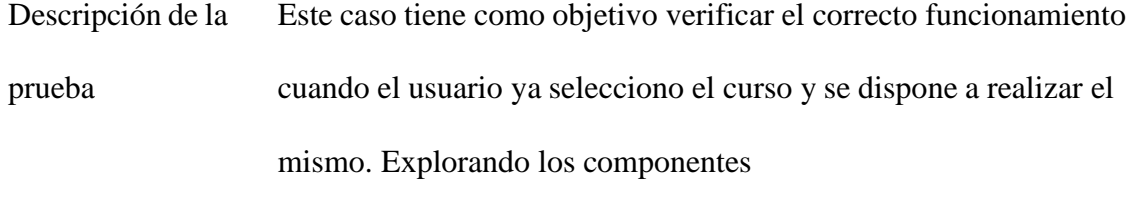

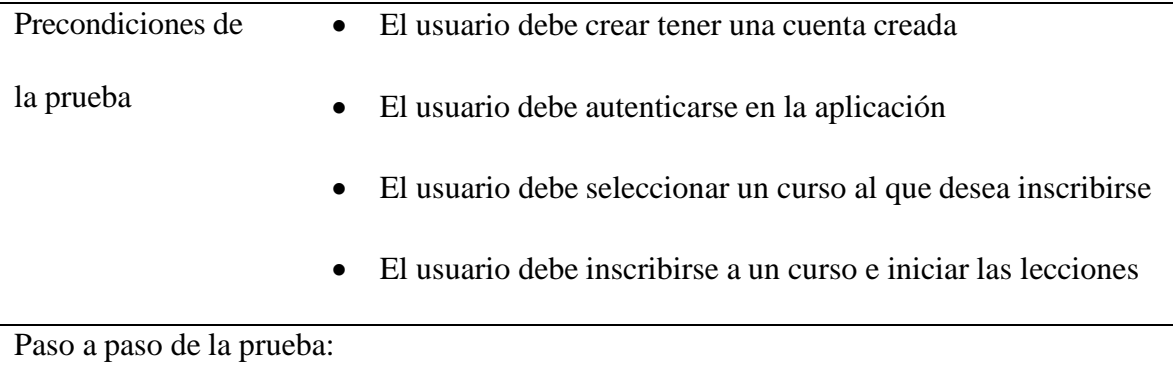

- 29. El usuario ingresa al sitio web udemy.com
- 30. El usuario visualiza la opción para iniciar sesión
- 31. El Usuario ingresa los datos del usuario con el cual realizó el registro
- 32. El usuario valida que haya iniciado sesión correctamente y que esta logueado con su respectivo usuario.
- 33. El usuario puede seleccionar la en el input de búsqueda y diligenciar lo criterios de búsqueda que desea.
- 34. El sistema trae los cursos relacionados con los criterios de búsqueda
- 35. El usuario puede seleccionar un curso y validar sus características
- 36. El usuario puede inscribirse al curso
- 37. El usuario se inscribe al curso y empieza las lecciones

Post-condiciones:

El sistema visualiza al usuario la interface para realizar el curso al cual se inscribió y en el cual está tomando lecciones

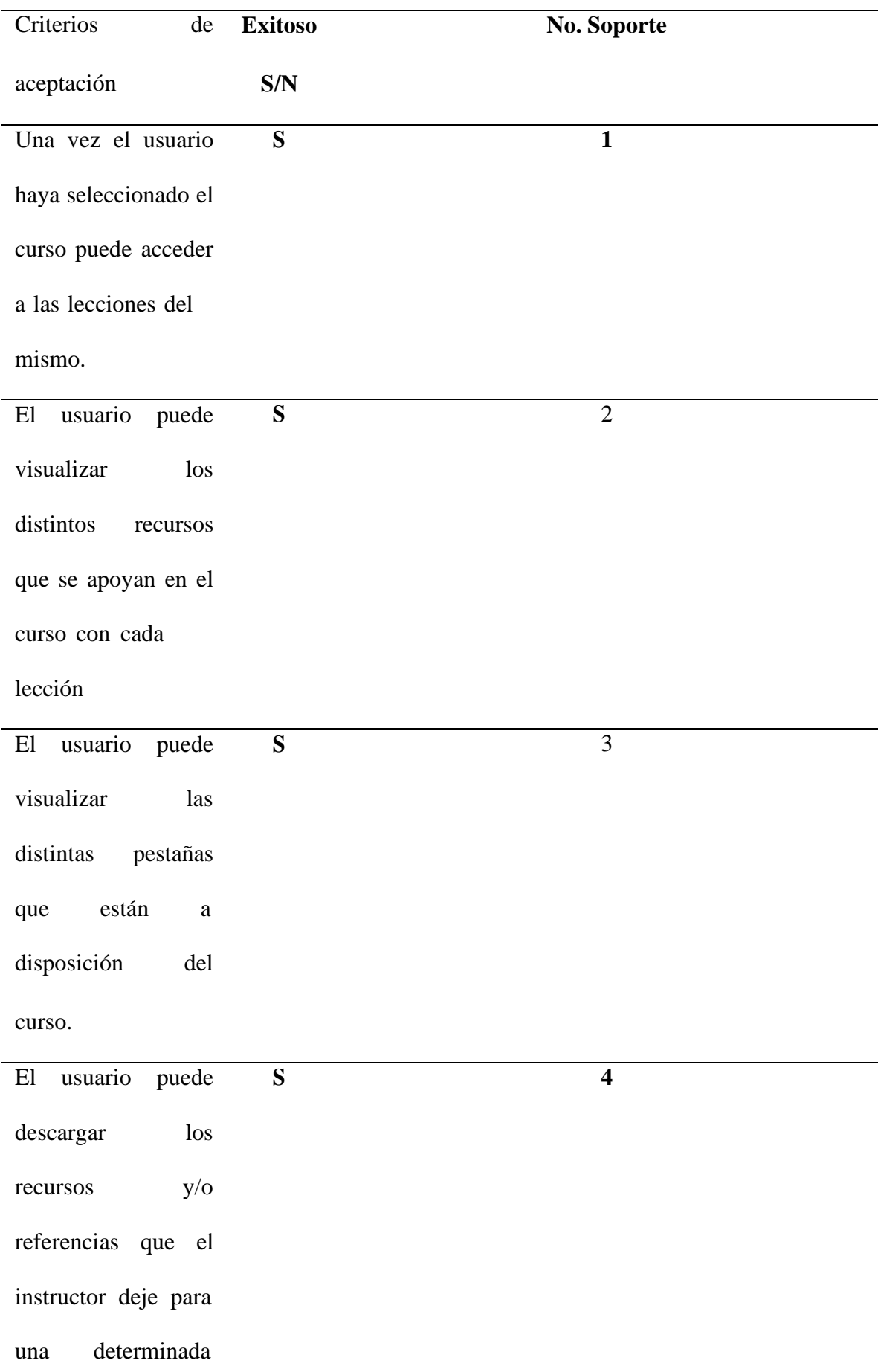

#### sesión

*Nro. Soporte Prueba Descripción*

**1**

### **Ilustración 37**

*Evidencia Caso de Prueba #5 Figura 1*

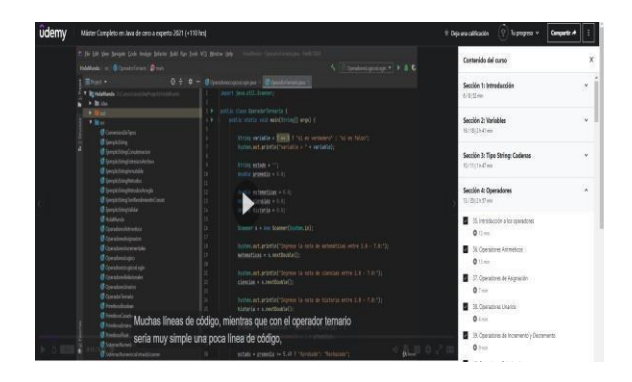

Una vez el usuario haya

seleccionado el curso puede

acceder a él y tomar las lecciones

correspondientes, el sistema

visualiza la interface

correspondiente al ambiente para

diseñado por Udemy

El sistema permite al usuario

visualizar las pestañas con apoyos

que ayudan a complementar el

curs.

# **Ilustración 38**

*Evidencia Caso de Prueba #5 Figura 2*

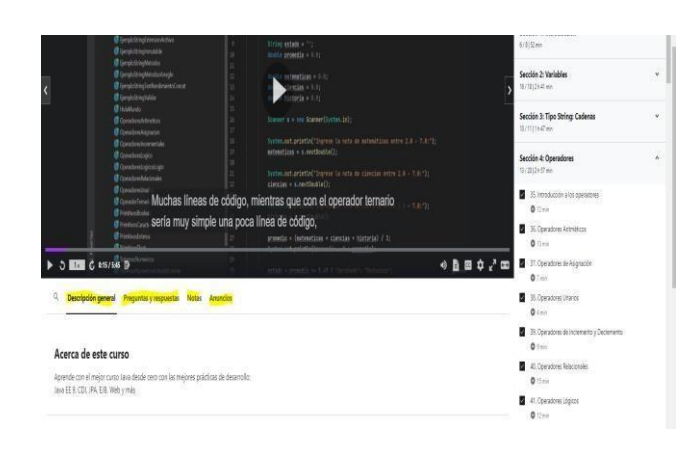

### **2**

*Evidencia Caso de Prueba #5 Figura 3*

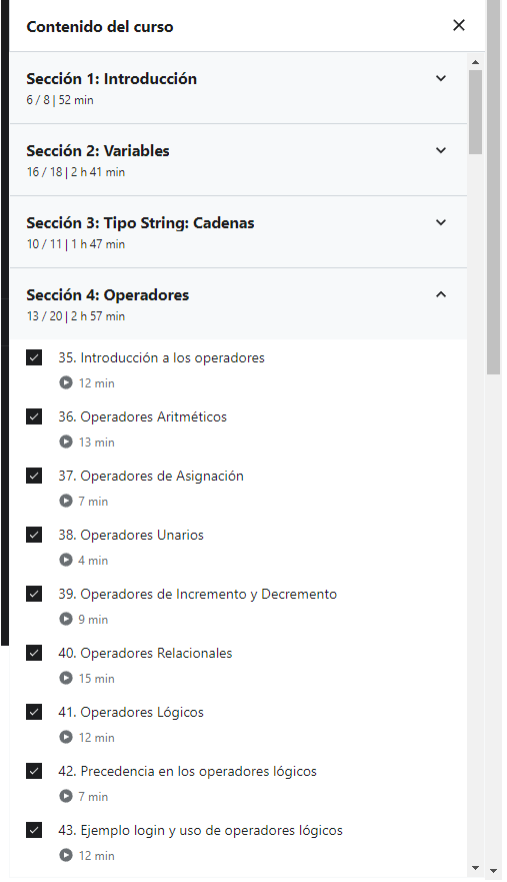

corresponden a los mismos

visualizados por el usuario en el

caso de prueba

*VisualizacionSeleccionCurso*

Donde visualizaba el contenido

del mismo.

**4**

**Ilustración 40**

*Evidencia Caso de Prueba #5 Figura 4*

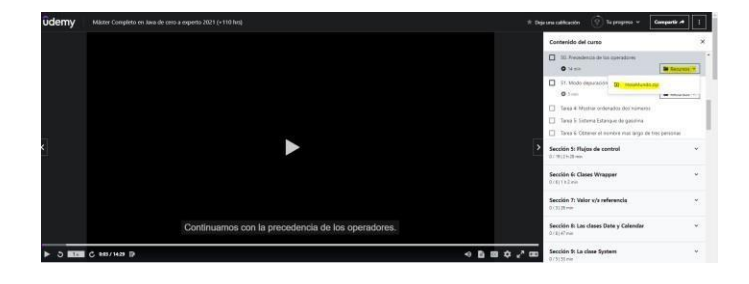

El sistema pone a disposición un botón con los recursos y/o elementos que se van o se pueden necesitar en esta lección.

Análisis del Resultado del Plan de Pruebas

#### **Tabla 25**

#### *Plan de Pruebas*

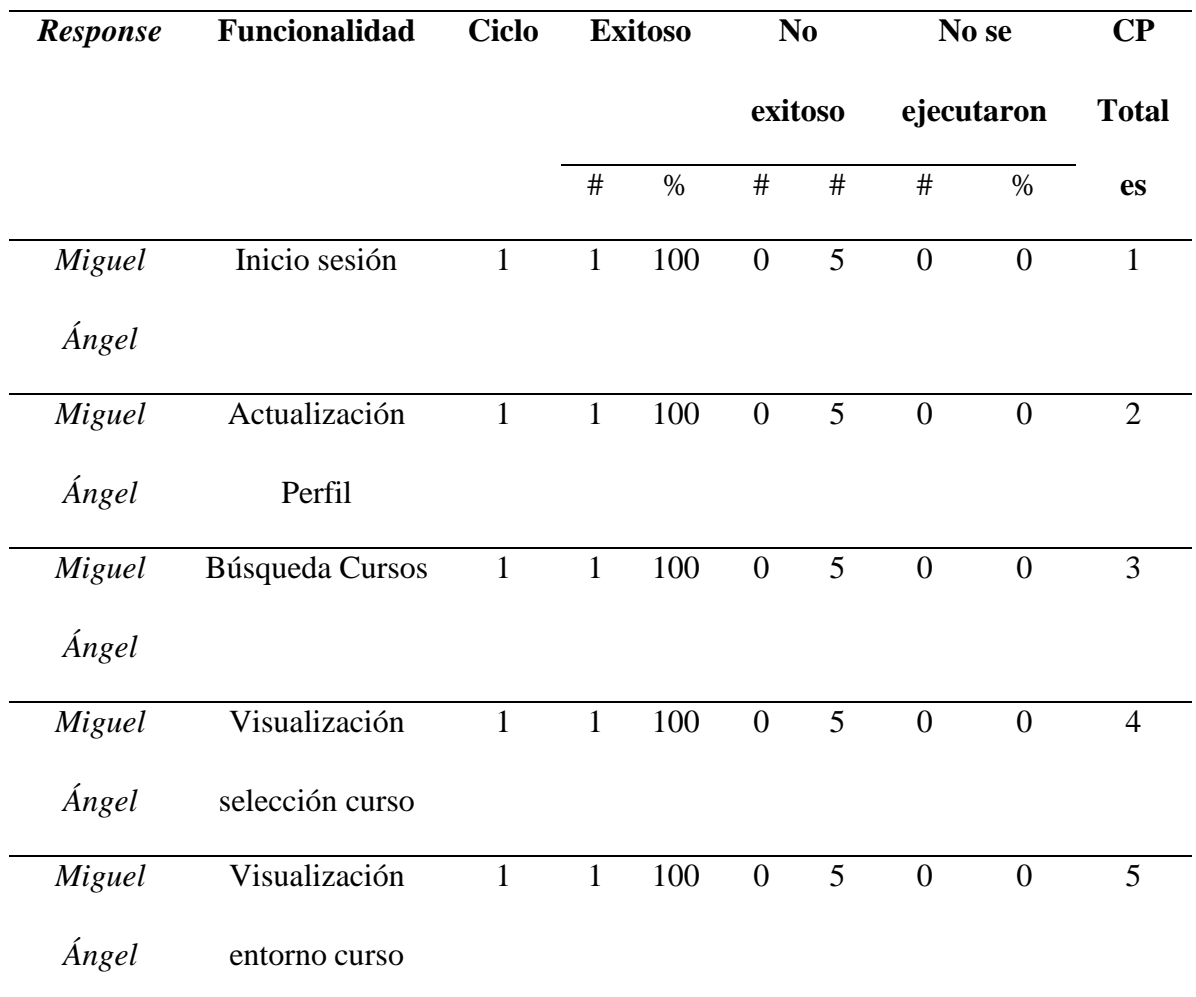

*Nota*: Vale la pena recalcar que el alcance de estas pruebas se mantuvo la parte funcional y estrictamente aquellos que se consideró parte del (MVP) mínimo producto viable, que cumpliera con las necesidades del cliente

En la siguiente gráfica se puede observar las métricas de ejecución de los casos de prueba

### *Métricas de ejecución*

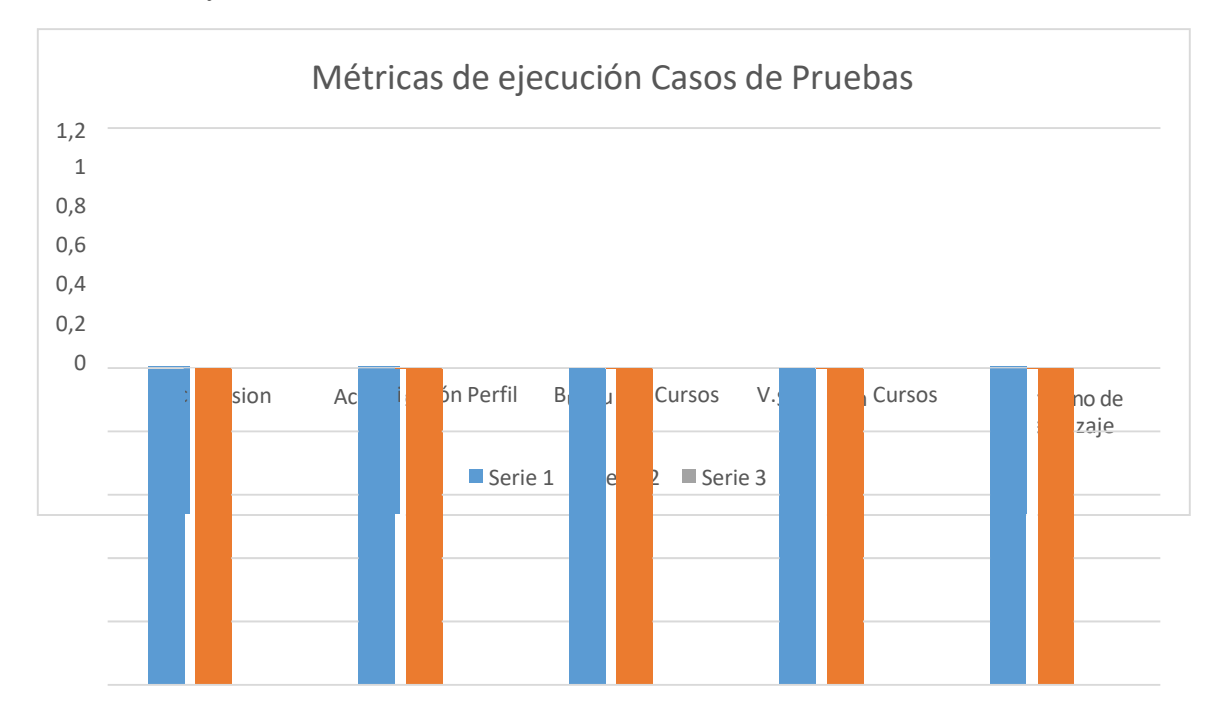

# **Tabla 26**

### *Estimación*

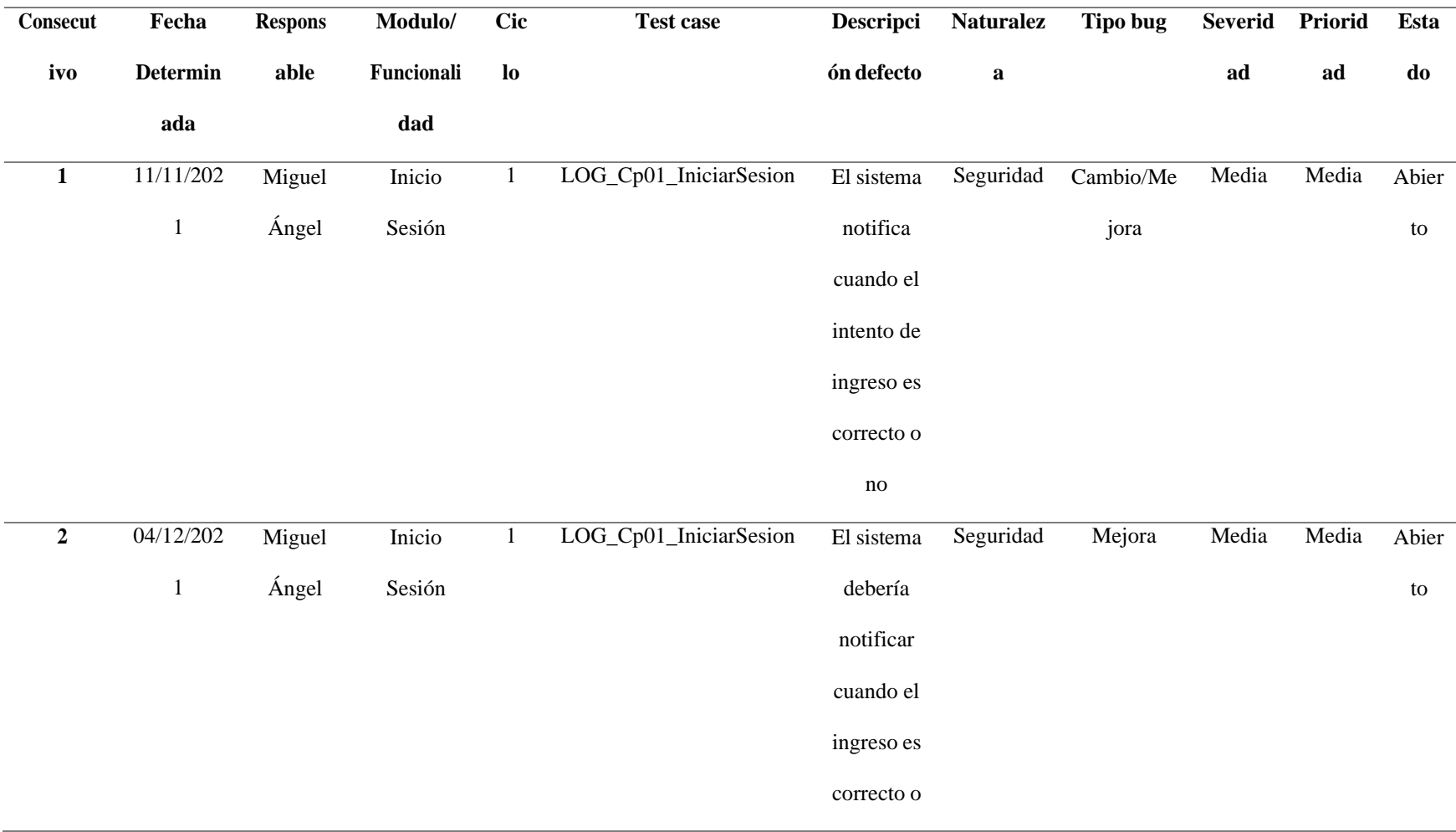

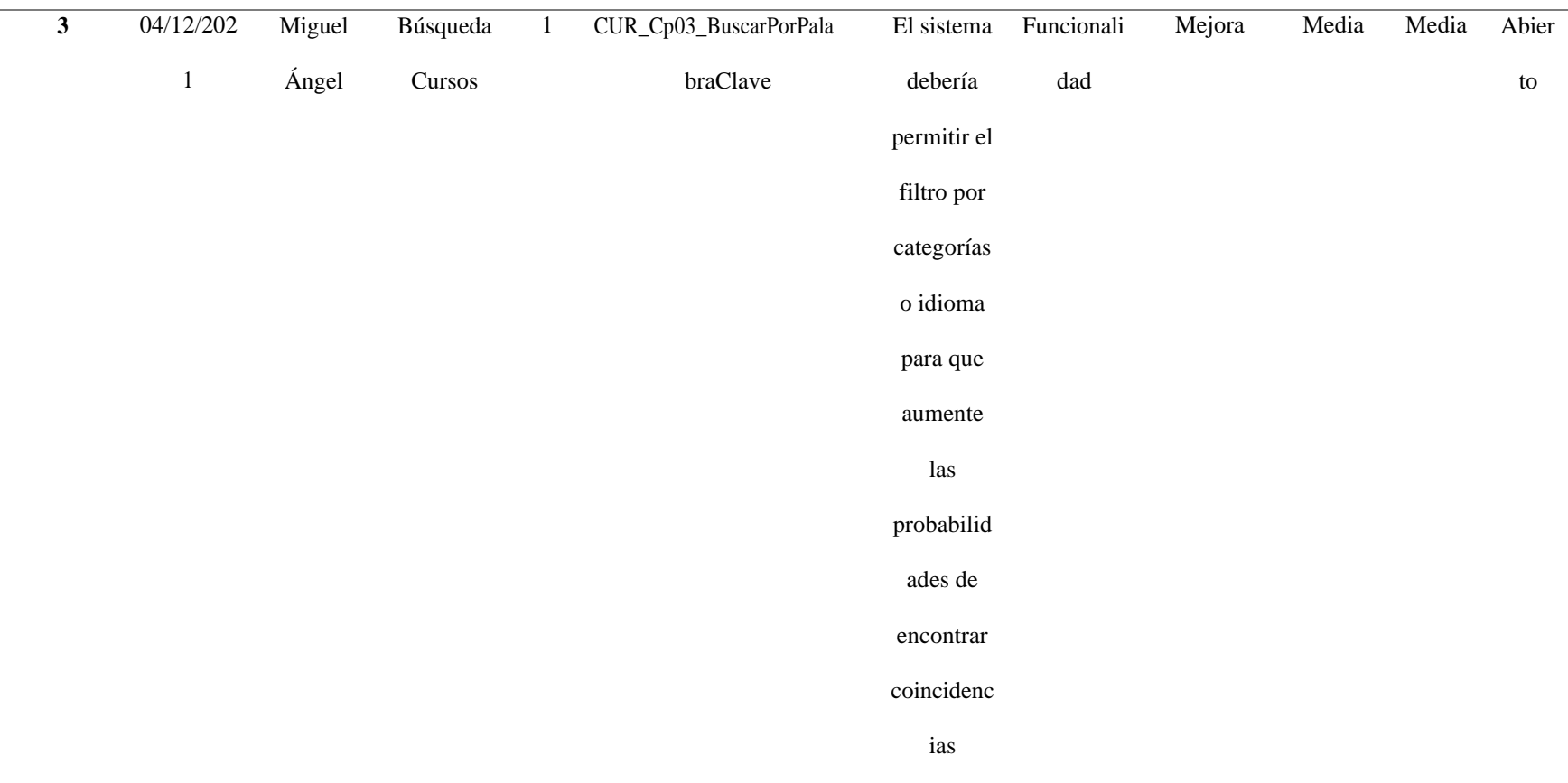

Parámetros: A continuación, se presentan los parámetros a tener en cuenta para

registrar la anterior matriz

### **Tabla 27**

*Matriz de Defectos*

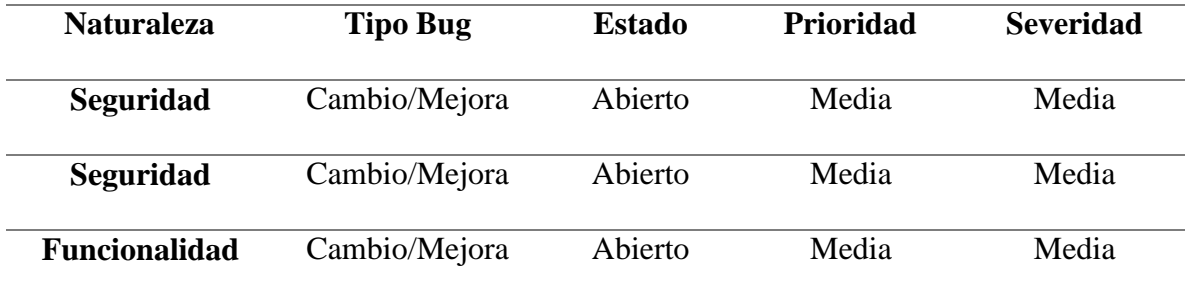

### **Ilustración 42**

### *Métricas de defectos*

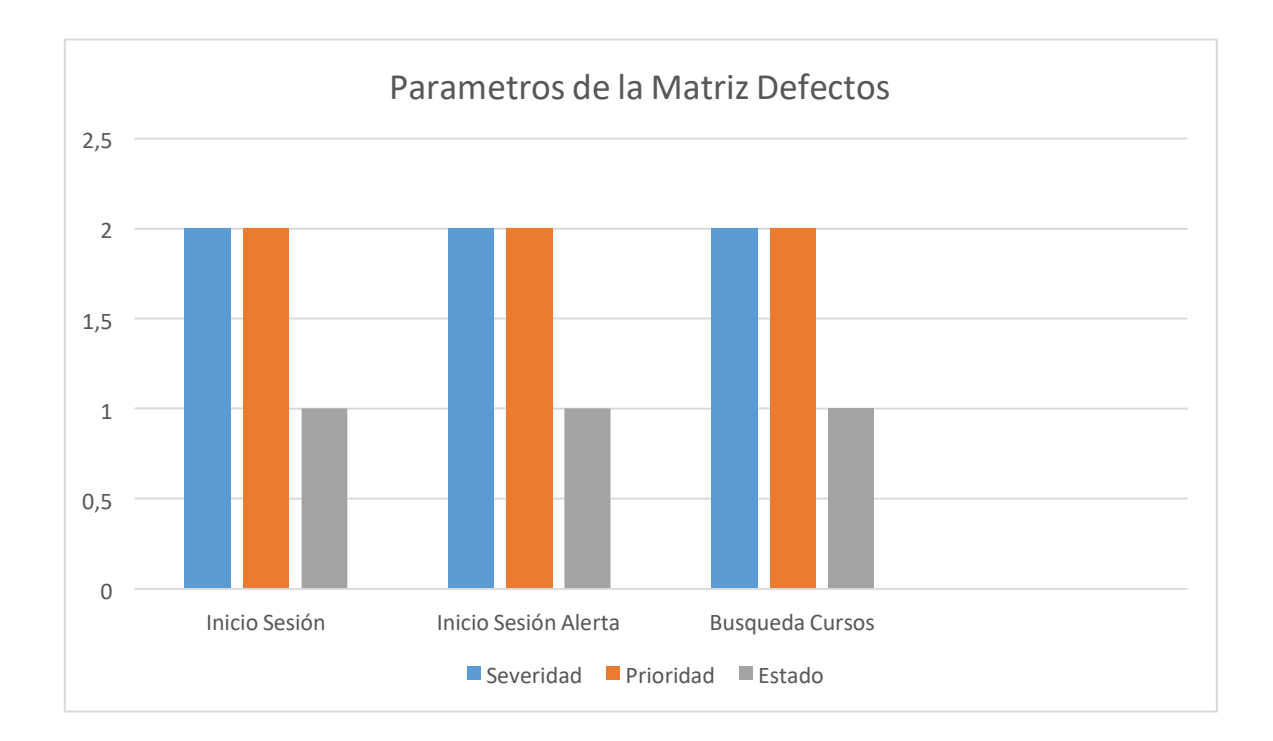

Severidad: En la siguiente tabla se relacionan los defectos de acuerdo a la severidad

### **Tabla 28**

*Defectos por Seguridad*

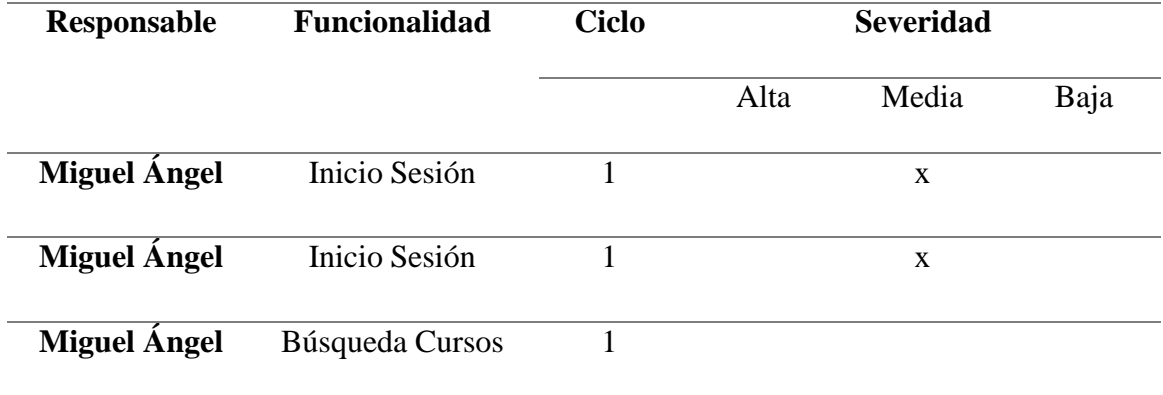

En la siguiente gráfica se puede observar los defectos por severidad

### **Ilustración 43**

# *Métricas de defectos Encontrados*

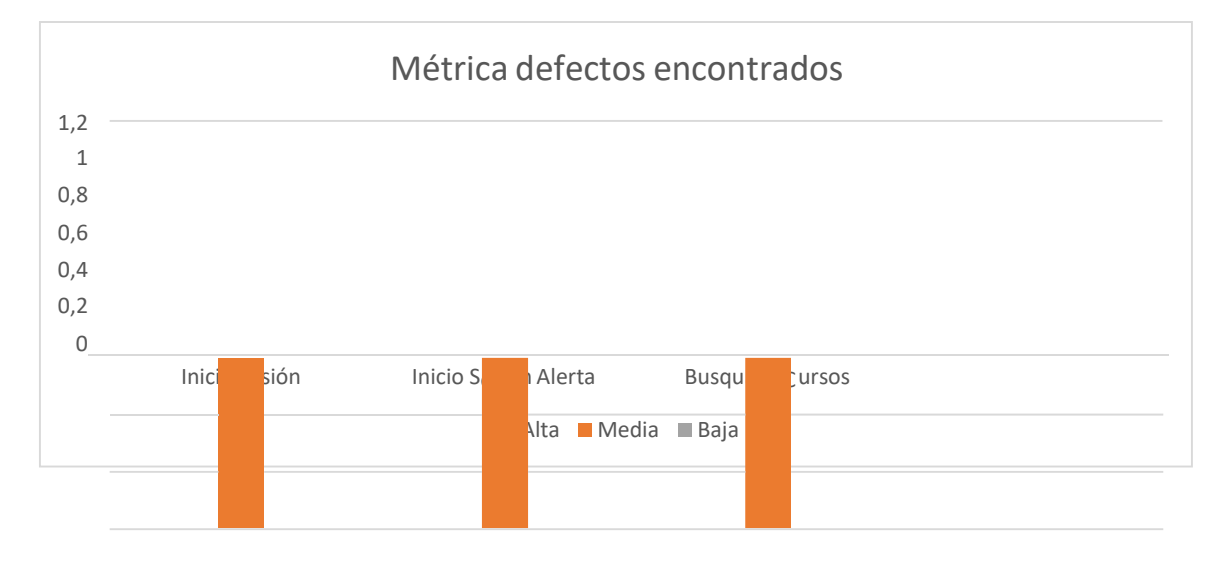

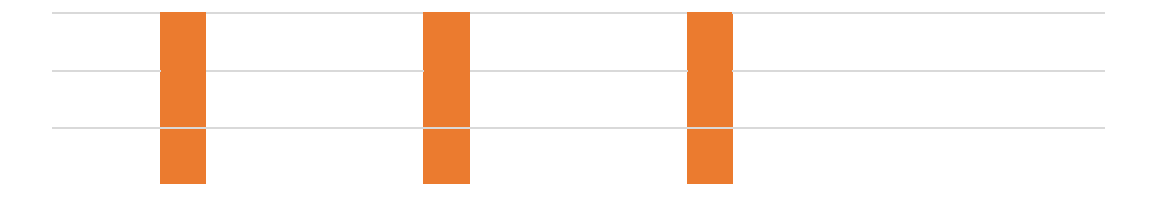

Naturaleza: En la siguiente tabla se relacionan los defectos de acuerdo con la naturaleza.

#### **Tabla 29**

*Defectos por Naturaleza*

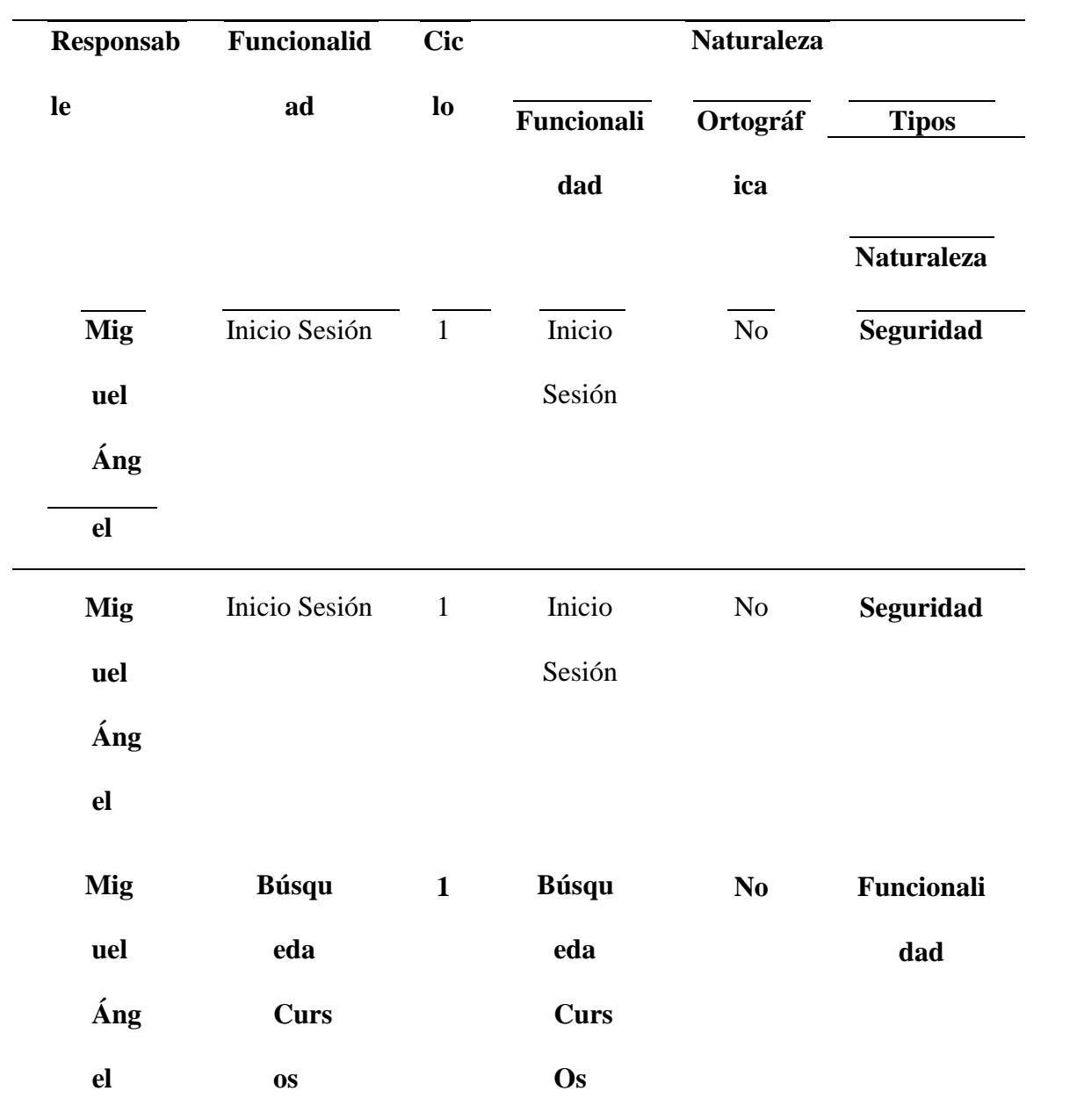

En la siguiente gráfica se puede observar los defectos por naturaleza

### *Defectos por Naturaleza*

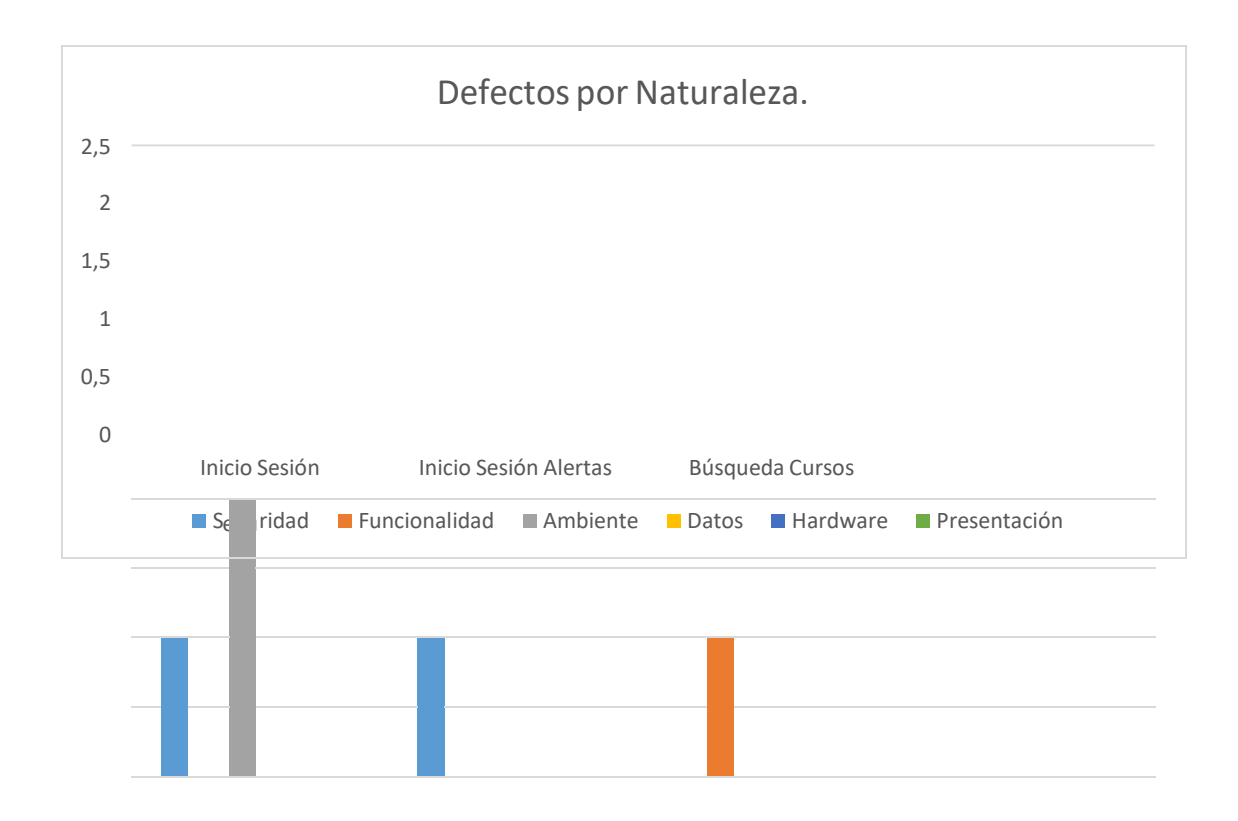
Estado: En la siguiente tabla se relacionan los defectos de acuerdo al estado.

## **Tabla 30**

## *Defectos por Estado*

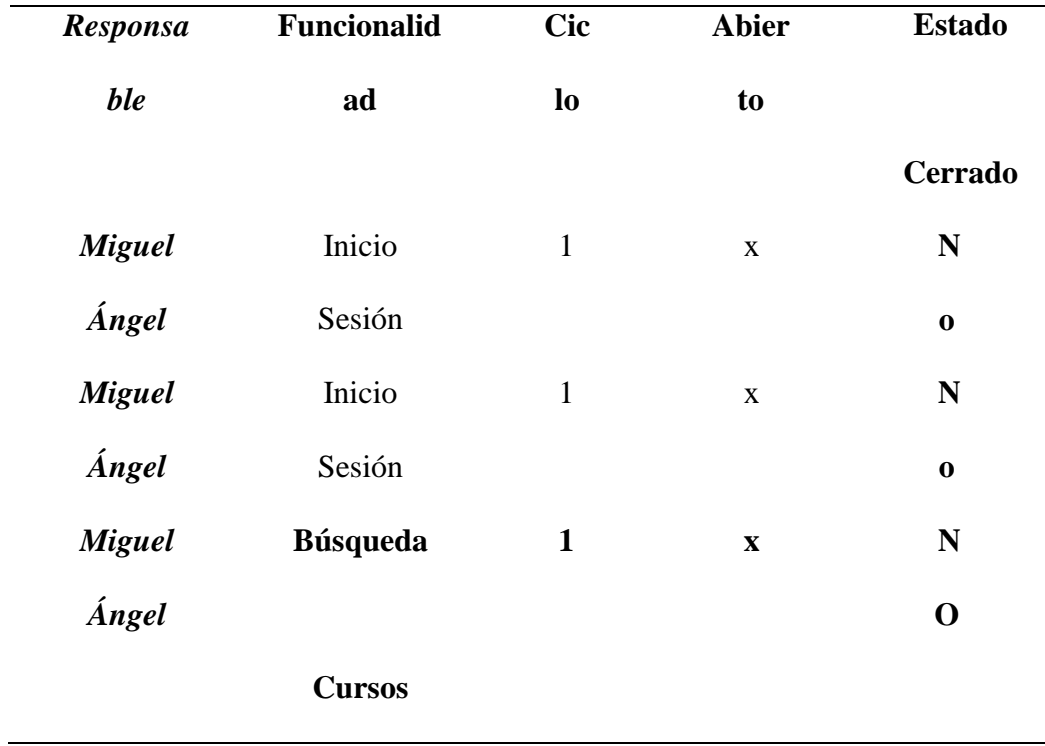

Se introduce una gráfica con base a las métricas de ejecución de defectos

# **Ilustración 45**

*Defectos por Estado*

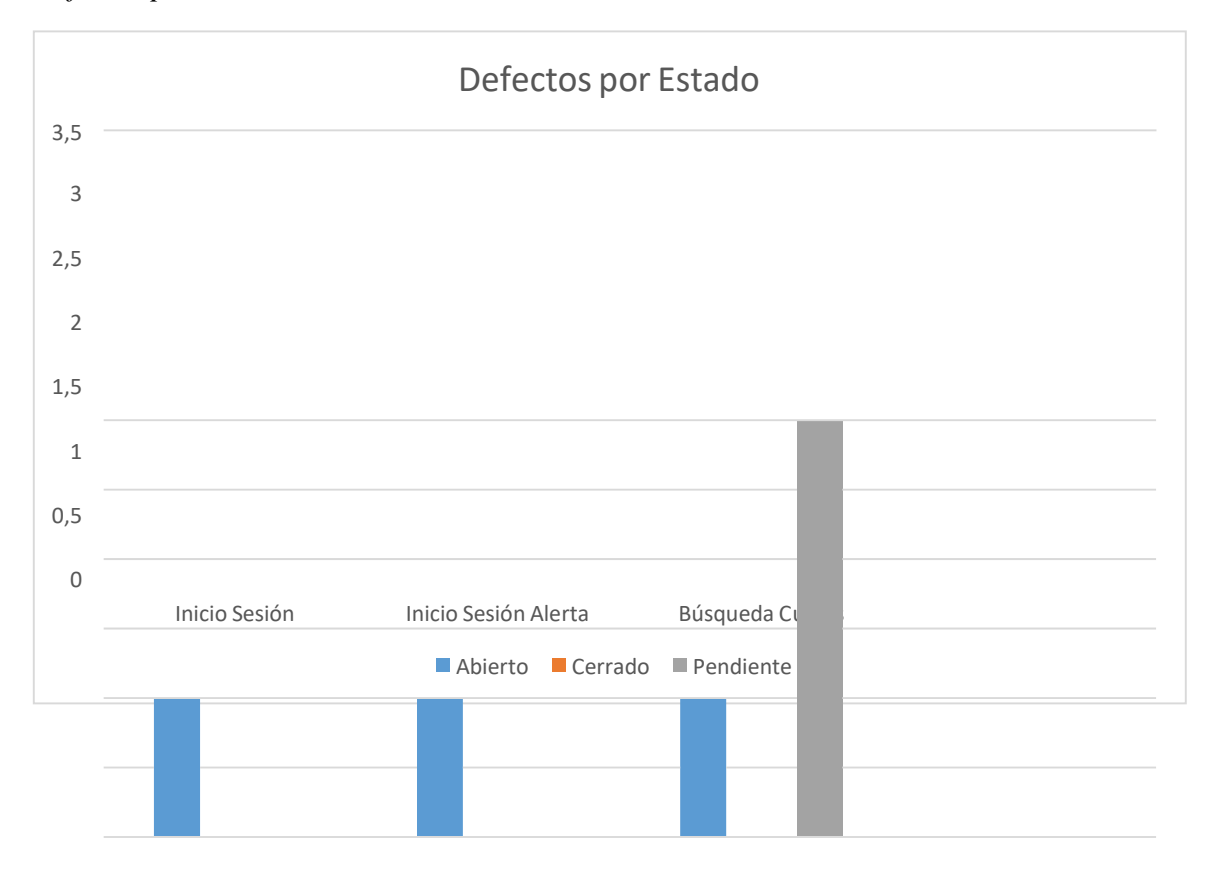

Evaluación Del Producto y del Proveedor

# **Tabla 31**

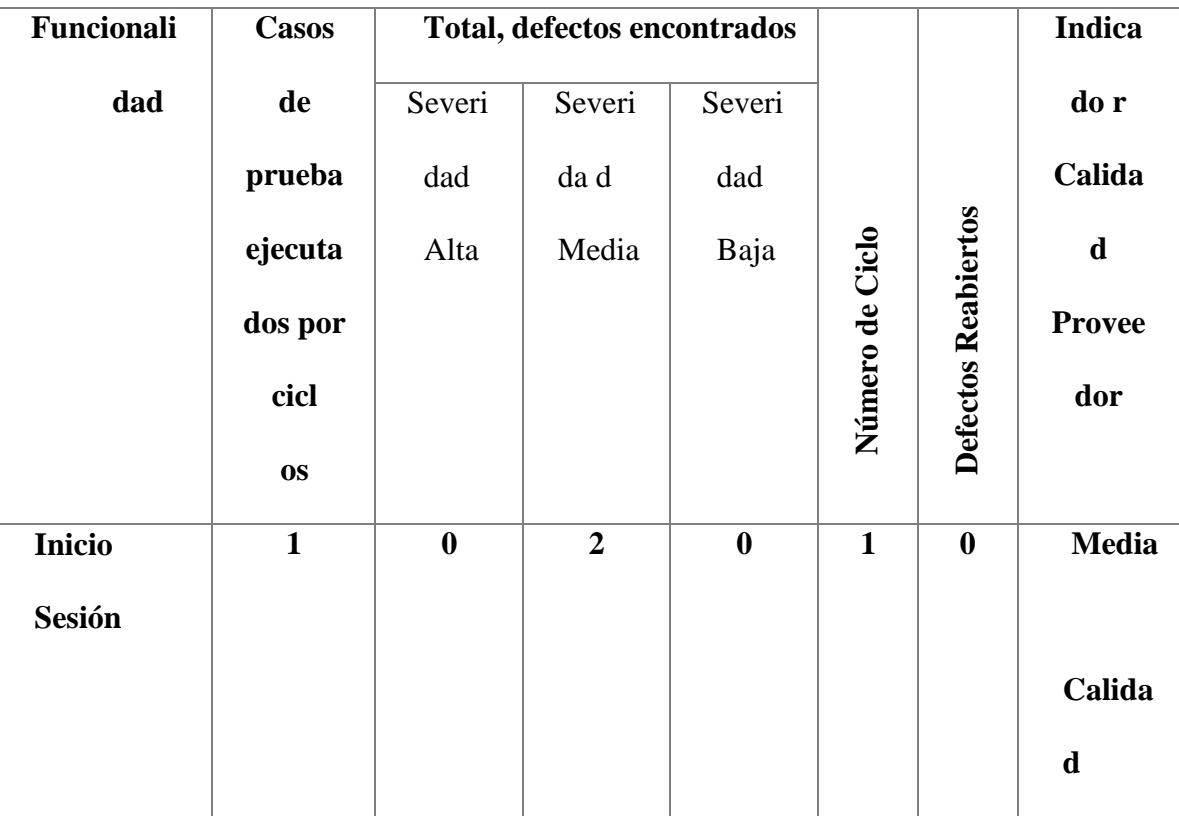

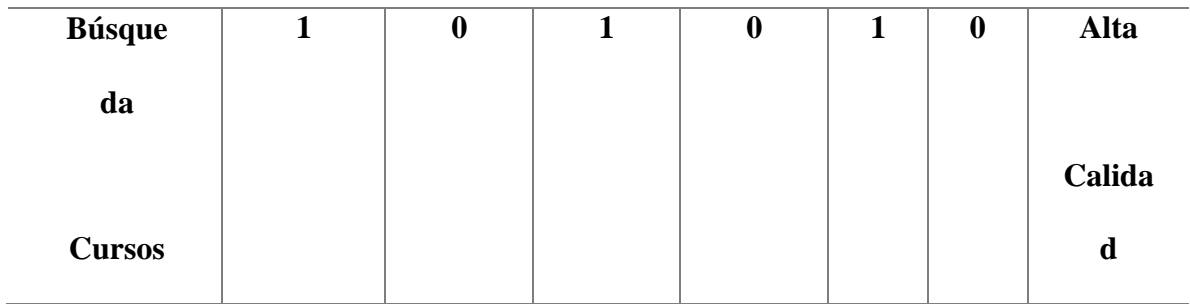

## **Análisis del Proceso Realizado**

Validando las gráficas generadas en el análisis del resultado del plan de prueba, podemos identificar algunos patrones específicos dentro de la línea de defectos encontrados en el proceso de ejecución de pruebas, dentro de estos factores el más observable son elementos de mejora, es decir, la aplicación actualmente cumple con la funcionalidad básica puesta en prueba durante este proceso.

Es importante remarcar que las tablas nos tan indicativos muy puntuales entre los cuales podemos destacar que los defectos encontrados pertenecen más a sugerencias que a fallos o un defecto como tal de la aplicación, es decir, la aplicación en estándares de calidad tiene una calidad ALTA, podemos concluir que la aplicación tiene unas métricas funcionales bastante efectivas y la aplicación cumple con los elementos y requisitos funcionales.

En este proceso se puede determinar que la aplicación tiene mejoras con respecto a la parte no funcional, es decir, la parte UX (Experiencia de usuario), experiencia de usuario con respecto al sistema que está navegando es parte fundamental del web hoy en día puesto siempre se está buscando que el cliente/usuario tenga la mejor experiencia dentro del sistema y el mismo este diseñado para brindar de forma rápida y oportuna las respuestas bajo las acciones del usuario en tiempos de calidad.

respecto a los estándares de calidad que actualmente se le requieren a un sitio web en la actualidad, esto permiten concluir que el sitio web tiene una buena calidad, tiene una buena experiencia de usuario las herramientas y el sistema en si es lo suficientemente intuitivo para que el usuario pueda navegar sin problemas.

Un factor importante para las pruebas de este sitio también es las herramientas que pone a disposición al usuario, es decir, que el sistema está diseñado para ofrecer de manera oportuna herramientas tales como tooltips, guías botones etc. Permiten al usuario acercarse a una zona de ayuda en caso de que tenga problemas con el sitio o no pueda encontrar lo que está buscando. Es importante facilitar al usuario herramientas para que pueda continuar con la navegación del sitio sin eventualidades posteriores.

## **Resultado y Discusión**

En esta sección se plantea analizar el resultado del plan de prueba, dar un resumen general y algunas recomendaciones con respecto al resultado y en algunas también encontrará las sugerencias con respecto algunos puntos que considera el equipo que implemento el plan de prueba deben discutirse con el cliente.

Especialmente en este capítulo, se quiere analizar las dificultades, aciertos, desacierto, lecciones aprendidas y propuestas de mejora tanto al proceso como al sistema.

Dificultades:

En el proceso se encontró algunas dificultades especialmente en el modelo de la graficas dado que la información que se tenía de los test case era demasiado pequeña para poder, sacar conclusiones generales, al tener un plan de prueba que cubre tan pocos casos de prueba son muy reducidos la cantidad de data de la que se espera obtener, por tanto, hace más difícil poder realizar la lectura de datos correspondiente a cada uno de los indicadores que se están intentando plasmar.

Algunas dificultades también se tuvieron en el momento de establecer los tiempos de demora entre la ejecución de cada caso de prueba, entre ellos se puede destacar que los tiempos de estimación fueron muy diferentes a los tiempos reales que trajo como resultado la ejecución del plan de prueba.

Aciertos:

Se considera acierto todo el trabajo que se logró hacer y logro identificar mejoras, practicas por implementar, comportamiento no aceptables y posibles escenarios que se

pueden presentar con los clientes cuando estos estén interactuando con el sistema.

Dentro de los aciertos más importantes a destacar es la ejecución del paso a paso de los casos de pruebas puesto se considera que los resultados encontrados son los correctos y estos evidencian el funcionamiento, correcto de los distintos módulos del sistema y las evidencias generadas para los mismos se puede concluir que la ejecución fue exitosa.

Desaciertos:

Puntualmente los puntos de estimación son un factor que realmente evidencian que hubo un mal manejo de la planeación, es decir, todos los resultados no demuestran que la estimación inicial no corresponde y está un poco apartada de los resultados reales, en anteriores capítulos se mencionó que generalmente en los proyectos que involucran metodologías agiles, generalmente se deja un espacio de tiempo lo suficiente para imprevistos que puedan afectar las fechas inicialmente propuestas.

Lecciones aprendidas:

Se debe realizar una estimación más concreta y realista con los datos que se obtienen el tiempo estimado para imprevisto debe calcularse bajo la fórmula estándar y sin dejar una brecha demasiado grande para que los datos reales al contrario sean más acertados con la estimación inicial.

También se debe tener en cuenta que se debe tener un mínimo de casos de uso que se deban ejecutar puesto las gráficas y datos no son lo suficientemente dicientes cuando se trabajó con poca data

Propuestas de Mejora:

Se propone a udemy.com se implemente un sistema de comentarios, por sesión, de esta forma permitimos al usuario interactuar más con la aplicación así mismo poder dejar más información referente a cada espacio en el curso de esa manera se puede atacar los problemas, sugerencias de los usuarios que usan el sistema.

Adicional se considera importante tener en cuenta que una gran mejora para la aplicación, permitir a los usuarios tener opciones para repasar los ejercicios directamente en el aplicativo, como usuario de la aplicación considero esto importante, puesto realmente facilita el trabajo de realizar los ejercicios que están propuestos dentro del curso.

#### **Conclusiones**

En todo proceso de software validar la calidad de un aplicativo es parte fundamental, para el mismo, es válido mencionar que todo software debe tener uno mínimos criterios de aceptación por el usuario y/o usuario que van a interactuar con la aplicación, la implementación de un plan de pruebas es una de las formas mejor conocidas para validar que un software cumpla con los estándares mínimos para los usuarios, es decir, que todo software debe tener un plan de pruebas que garantice la calidad del software entregado a los clientes.

El proceso de calidad y generar un plan de software no es necesariamente obligatorio, pero, si es prudente, con este último logramos evidenciar, tiempos, costos, estimaciones, planeaciones requerimientos no funcionales que no están puntualmente escritos en papel pero que son requeridos para mejorar la experiencia de usuario.

Un plan de pruebas además de evidenciar, cada parte del módulo y hacer una simulación de usuario con el paso a paso de cada una de las interacciones que va tener el usuario permite poder destacar elementos que son necesarios para la navegación así como puntos donde un usuario nuevo podría confundirse, así mismo se puede validar y establecer métricas que ayudan a concluir comportamiento del usuario que no están contemplados en la aplicación y que deben ser tenidos en cuenta al momento de la entrega al usuario final puesto deben ofrecerse herramientas al alcance de la navegación del usuario en el sistema que le permitan solucionar y ubicarse en el sistema lo más pronto posible.

Todo software debe ser probado, validado y asegurado a fin de poder garantizar que este no generará conflictos al usuario y posibles incidentes a futuro, Es importante recalcar que existen muchos modelos de calidad de software que permiten probar que el sistema tenga unas métricas mínimas de funcionalidad y calidad.

## Referencias

Blanco Llano, Francisco Javier. *Diseño de procesos claves para el mejoramiento de la calidad en proyectos de software. La Habana, CU: D - Instituto Superior Politécnico José Antonio Echeverría*. CUJAE. (2010). ProQuest ebrary. Web. 18 January 2017. http://bibliotecavirtual.unad.edu.co:2077/lib/unadsp/reader.action?ppg=1&docID=10 609131&tm=1484794845585

Carrillo, A. a., Mateo, P. p., & Monje, M. m. (2012*). Métricas para la evaluación de la calidad funcional Una revisión sistemática. (Spanish). CISTI (Iberian Conference On Information Systems & Technologies / Conferencia Ibérica De Sistemas E Tecnologias De Información) Proceedings, 501-506.* http://bibliotecavirtual.unad.edu.co:2048/login?user=proveedor&pass=danue0a0&url =http://bibliotecavirtual.unad.edu.co:2051/login.aspx?direct=true&db=aci&AN=8274 4597&lang=es&site=ehost-live.

International Software Testing Qualifications Board. (2018). *Probador Certificado del ISTQB ® Programa de Estudio de Nivel Básico International Software Testing Qualifications Board*.

International, I. (2018). *Programa de estudio de nivel básico ISTQB*. [PDF]. Repositorio Institucional UNAD. <https://repository.unad.edu.co/handle/10596/26560>

## **Anexo Informe final**

Características y Criterios Generales de las Pruebas Realizadas.

1. Información Básica

Fecha de inicio: 01/09/2021 Fecha fin: 02/12/2021 Responsables: Miguel Ángel Álvarez

Características que no serán probadas

- El alcance de este proceso de pruebas está limitado basado en un concepto clave en los procesos de metodologías agiles donde se contempla inicialmente hacer pruebas de un MVP mínimo producto viable, esto hace referencia a que se espera del software o mejor dicho que espera recibir el cliente en su software para sus clientes.
- Es importante definir el tipo de funcionales que se van a hacer y se van a contemplar en este alcance, dado que la calidad de software no es una ciencia exacta, sino que puede generarse escenarios muy complejos que implicarían otro tipo de pruebas las cuales no están dentro del alcance del plan de pruebas creado para udemy.com

## Criterios Generales

## Criterios para Certificar el Aplicativo

Se debe tener las pruebas de regresión funcionando correctamente, adicional se debe validar, que el alcance inicial del proyecto se esté cumpliendo, adicional se deben pasar

todos los test cases que se diseñaron y estos deben encontrarse completamente funcionalesy documentados, así mismo se debe validar el mínimo producto viable, es decir, el mínimoproducto que espera recibir el usuario y que este en cuanto sus módulos se encuentren contemplados en las pruebas realizadas y certificadas de las mismas con sus respectivas evidencias.

Criterios para No Certificar el Aplicativo

El aplicativo no se va a certificar sino, se pasan las pruebas de regresión, si la prueba realizada por las pruebas case no son positivas, adicional y si en los ciclos se encontró que la cobertura de las pruebas case no garantiza la calidad del aplicativo tampoco se certificaráel mismo. Adicional si el cliente encuentra errores o inconsistencias en el sistema en la fasede pruebas funcionales.